Vertiefungsblockarbeit am Institut für Kartographie (IKA)

# **Webpublikation von** georeferenzierten Fotos

## **Entwicklung eines auf die Schweiz begrenzten Prototyps**

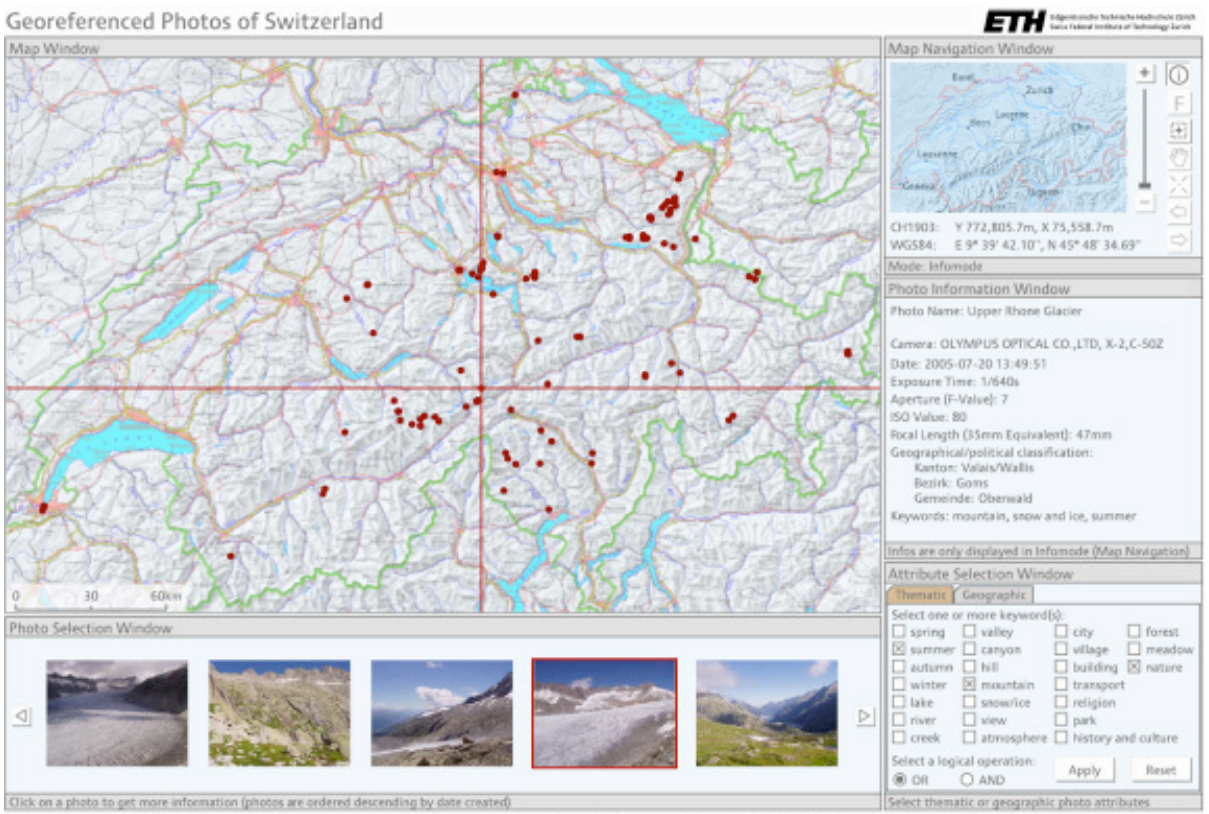

> See additional information about this prototype (C) 2006. Daniel Meyer, computer scientific knowledge provided by carto.net, geographic data provided by six

> Autor: **Daniel Meyer** Leitung: Prof. Dr. Lorenz Hurni, IKA Betreuung: Andreas Neumann, IKA

> > Zürich, 9. Februar 2006

### **Vorwort**

Die vorliegende Arbeit erstellte ich in meinem neunten Studiensemester der Geomatikingenieurwissenschaften an der ETH Zürich im Rahmen eines Vertiefungsblocks am Institut für Kartographie.

Der Themenkreis <georeferenzierte Fotos und interaktive Webkarten>, welcher dieser Arbeit zugrunde liegt, weckte mein Interesse aus zwei Gründen. Erstens fotografiere ich gerne und verwende häufig eine Digitalkamera. Zweitens sagten mir erste Erfahrungen bei der Entwicklung von interaktiven Webkarten im Rahmen der Vorlesung <Multimedia- und Webkartografie>, welche ebenfalls vom Institut für Kartographie angeboten wird, sehr zu.

Die Arbeit bereitete mir grosse Freude, da ich sehr viel Neues lernte. Mein eher bescheidenes technisches Vorwissen im Hinblick auf die Zielsetzung des Projekts bot eine motivierende Ausgangslage. So konnte ich im Verlauf der Arbeit Wissen und Erfahrungen sammeln in einigen Skriptsprachen und Datenbankanwendungen.

Dass dieser Lernprozess für mich stets angenehm verlief, ist zu einem grossen Teil auf meinen Betreuer vom Institut für Kartographie, Andreas Neumann, zurückzuführen. Er unterstützte mich während des gesamten Projekts mit viel Interesse an der Arbeit, grosser Hilfsbereitschaft und überragender fachlicher Kompetenz. Für diese reiche Unterstützung möchte ich ihm an dieser Stelle ganz herzlich danken.

Ebenfalls einen grossen Dank möchte ich an Prof. Dr. Lorenz Hurni richten für die Möglichkeit, dieses Thema im Rahmen eines Vertiefungsblocks überhaupt bearbeitet haben zu können.

Des weiteren sei allen Personen gedankt, welche dieses Projekt in irgendeiner Form, insbesondere durch die Spende von Fotos, unterstützt haben.

> Daniel Meyer Zürich, 9. Feb. 2006

### Zusammenfassung

Die Nutzung von Digitalkameras hat sich in den letzten Jahren rasant verbreitet und die Geräte werden technisch immer professioneller. Ein wahrscheinlicher Entwicklungstrend liegt in der Aufwertung der Digitalkamera mit einem integrierten GPS-Empfänger. Mit dieser Kombination ist es möglich, die aufgenommenen Bilder gleich mit Koordinaten zu versehen und somit georeferenzierte Fotoaufnahmen zu machen. Die Koordinaten werden dabei als Metainformationen in die Bilddateien geschrieben.

Es existiert heute bereits ein Standard für die Speicherung von Metainformationen in Bilddateien. Dieser Standard heisst EXIF und steht für Exchangeable Image File Format. Die entsprechenden Metainformationen werden daher EXIF-Daten genannt. Abgelegt werden die Daten im Header der Bilddatei. Die Palette der EXIF-Daten ist beeindruckend. So werden von Digitalkameras automatisch sämtliche Aufnahmeparameter und Angaben zur Beschreibung der erstellten Bilddatei abgespeichert. Darüber hinaus kann ein Fotograf die aufgenommenen Bilder auch nachbearbeiten und ihnen beschreibende Texte, wie z. B. den Bildtitel, den Namen des Fotografen mit Urheberrechtsnotiz oder thematische Schlagwörter zuweisen. Ebenfalls kann neben dem Aufnahmestandort ein weiterer Punkt, der Zielpunkt des aufgenommenen Fotos, mit Koordinaten definiert werden.

Ziel dieser Arbeit ist es nun, ausgehend von diesen EXIF-Daten eine ansprechende und benutzerfreundliche Webseite mit einer interaktiven Karte zu erstellen, auf welcher georeferenzierte Fotos visualisiert werden. Es sollen auch Suchfunktionalitäten für die angebotenen Fotos zur Verfügung gestellt werden.

Der erste Arbeitsschritt zur Erreichung dieser Zielsetzung ist das Sammeln von geeigneten Fotografien und deren Nachbearbeitung. Dann wird eine Datenbank erstellt, in welcher ausgewählte Metainformationen aus den EXIF-Daten der Fotos abgelegt werden können. Anschliessend wird ein Perl-Skript geschrieben, das dem automatisierten Auslesen der EXIF-Daten aus den Bilddateien und dem gleichzeitigen Schreiben dieser Daten in die Datenbank dient.

Der nächste Arbeitsschritt ist die Erstellung der eigentlichen Webseite. Dabei wird als Grundtechnik SVG (Scalable Vector Graphics, XML-Derivat zur Beschreibung zweidimensionaler Vektorgrafiken) angewandt. Für die Aufwertung der Webseite mit dynamischen Visualisierungen und Interaktionsmöglichkeiten wird ECMAScript (standardisierte clientseitige Skriptsprache) eingesetzt. Die Anbindung der erstellten Datenbank mit den Metainformationen zu den angebotenen Fotos wird mithilfe von PHP (Hypertext Preprocessor, serverseitige Skriptsprache) und der Anwendung von SQL-Abfragen (Structured Query Language, deklarative Datenbanksprache) realisiert.

Die erstellte Webseite bietet eine interaktive Karte der Schweiz mit komfortablem Navigationsinstrumentarium, eine Galerie der angebotenen Fotos, die Anzeige von Metadaten zu den Fotos und Auswahlmöglichkeiten zur thematischen und geografischen Suche nach Fotos an. Die Fotos werden dabei auf der Karte durch Kamerasymbole an den Aufnahmestandorten und einem Blickfächer, welcher vom Zielpunkt und von dem aus der Brennweite berechneten Blickwinkel des Fotos abgeleitet wird.

### **Abstract**

The use of digital cameras has spread rapidly in recent years and the devices have become more and more technically professional. One probable development trend lies in the upgrade of digital cameras with a GPS-receiver. This combination enables digital cameras to enhance the taken pictures with coordinates and to provide thus georeferenced photos. Thereby the coordinates are written as metadata into the image files.

Today, there's already a standard for the storage of metadata in image files. This standard is called EXIF and stands for Exchangeable Image File Format. Therefore the metadata in this context are called EXIF-Data. The data are stored in the header of the image file. It's impressing, what diversity of information one can define by these EXIF-Data. Thus all sorts of camera parameters and information to the provided image are stored automatically by digital cameras. Beyond that, a photographer can also rework taken pictures and describe them with texts, such as the title of the photo, the name of the photographer with a copyright notice or thematic keywords. Furthermore it's possible to define another point besides the standpoint of the photographer with coordinates which is considered the viewpoint of the photo.

The goal of this thesis is it to prepare a pleasing and user-friendly web page with an interactive map on which the georeferenced photos are visualized. Furthermore some search functionalities should be offered for the exploration of the provided photos.

The first step in the procedure is to collect suitable photos and to rework them. Then a database has to be established, into which selected information from the EXIF-Data of the photos can be stored. Subsequently, a perl-script has to be written for the automated selection of the EXIF-Data from the image files and the simultaneous writing of these data into the database.

The next step is the actual preparation of the web page. The web page is described in SVG (Scalable Vector Graphics, XML markup language for describing two-dimensional vector graphics). For the amelioration of the web page with dynamic visualizations and interaction possibilities the standard of ECMAScript (client-side scripting programming language) is used. The connection to the established database with the metadata of the provided photos is realized with PHP (Hypertext Preprocessor, server-side programming language) and the use of SQL queries (Structured Query Language, declarative database language).

The prepared web page offers an interactive map of Switzerland with comfortable navigation equipment, a gallery with the provided photos, the display of metadata of the photos and some options to search for photos in a thematic or geographic approach. The photos are visualized on the map with camera symbols located where the pictures have been taken and a sector of view, which is determined by the coordinates of the view point and the angle of view that is calculated from the used focal length of the camera.

### **Inhaltsverzeichnis**

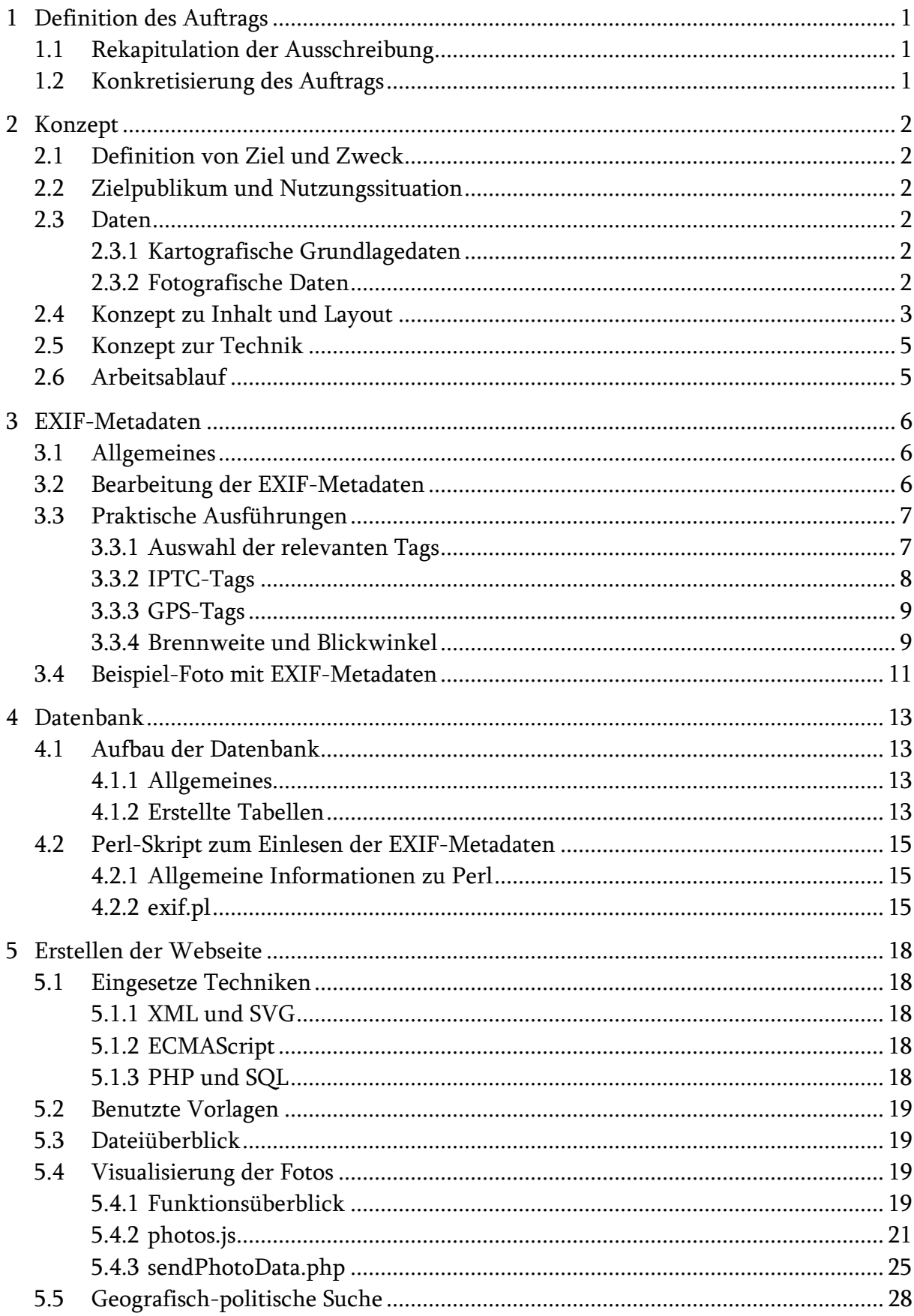

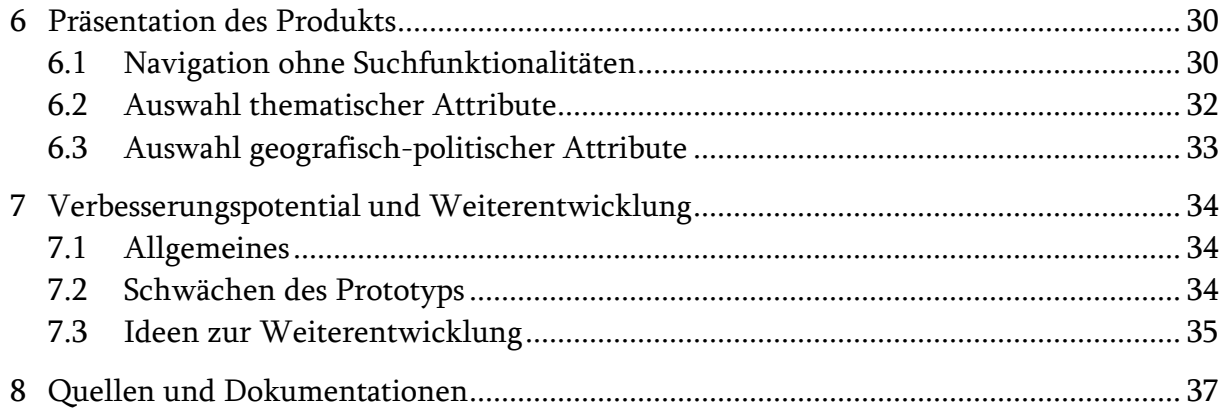

### Abbildungsverzeichnis

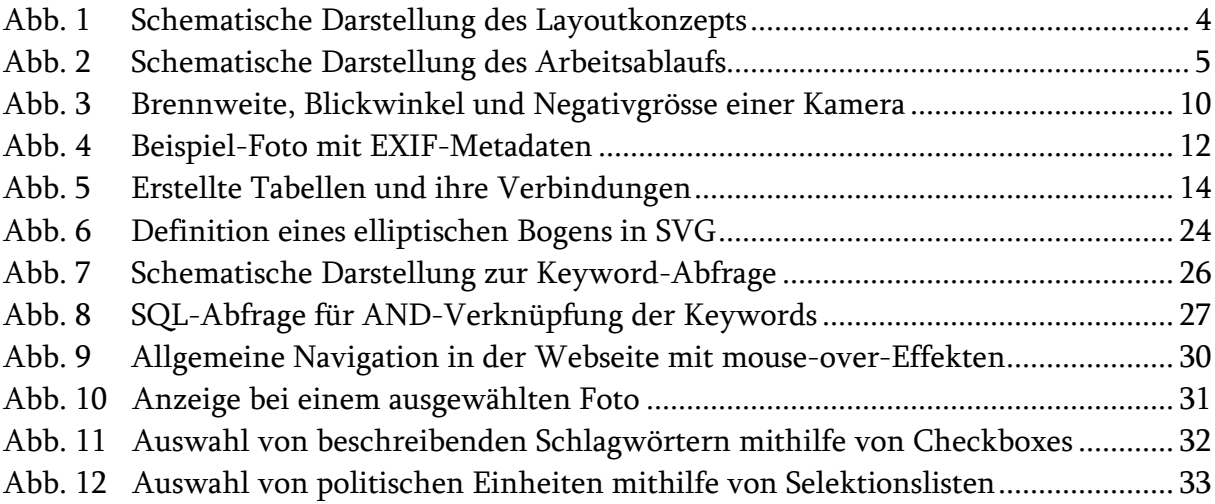

### **Tabellenverzeichnis**

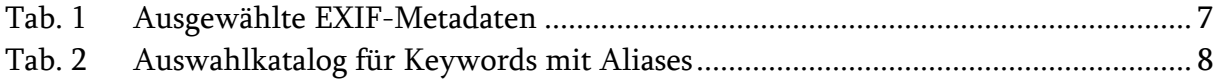

### **Inhaltsverzeichnis Anhang**

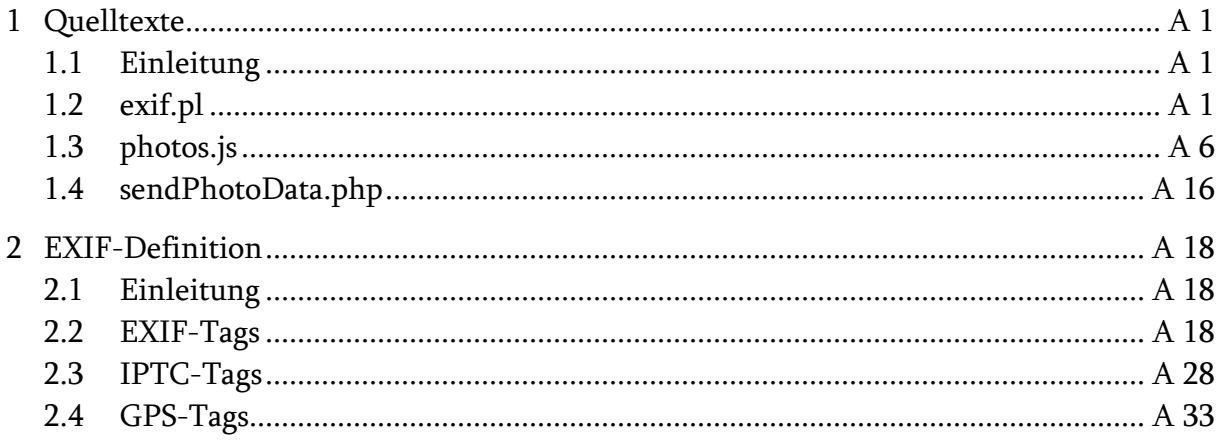

#### 1 **Definition des Auftrags**

#### $1.1$ **Rekapitulation der Ausschreibung**

In der Ausschreibung des Vertiefungsblocks wird das Projekt folgendermassen umschrieben:

#### Projekt geophotos.net

Profi-Digitalkameras sind heute bereits mit einem GPS Modul ausgerüstet oder nachrüstbar und speichern mit den normalen Kameraparametern auch die Geokoordinaten, an denen das Foto aufgenommen wurde, in den EXIF-Daten mit ab. Es ist abzusehen, dass dieser Trend auch in Richtung Consumer-Kameras geht und in Zukunft eine Bilderflut von georeferenzierten Fotos auf uns zukommen wird. In diesem Projekt soll eine Datenbank georeferenzierter Fotos sowie derer Metadaten erstellt werden. Ein Karteninterface und eine Suchmaske sollen die Bilderrecherche erleichtern. Als Kartengrundlage könnte die Digital Chart of the World dienen, oder, falls vorhanden, auch existierende WMS Services genutzt werden. Es können auch die Fotos von http://www.confluence.org genutzt werden.

#### $1.2$ Konkretisierung des Auftrags

An der Startsitzung zum Vertiefungsblock vom 27.10.2005 wurde der Auftrag besprochen und einige Modifikationen definiert. Die wichtigste Anderung betrifft den geografischen Bezugsrahmen. Aus Gründen der Datenverfügbarkeit soll die Basis keine Weltkarte sein, sondern eine Karte, welche sich auf das Gebiet der Schweiz beschränkt. Diese Basiskarte soll interaktiv sein und in verschiedenen Detaillierungsgraden zur Verfügung gestellt werden.

Des weiteren soll sich das Projekt primär auf die Visualisierung der Fotos auf der Karte und auf ein Abfragesystem für die Foto-Metadatenbank beschränken. Auf eine Datenund Userverwaltung über das Web soll aus Zeitgründen grundsätzlich verzichtet werden. Bezüglich der zu verwendenden Fotos einigt man sich darauf, vorwiegend auf eigene, private Sammlungen zurückzugreifen.

Als Hauptbetreuer des Projekts wird Andreas Neumann bestimmt. Weitere Nebenbetreuer sind Peter Sykora und André Winter.

Der Arbeitstitel wird aufgrund der Modifikationen folgendermassen geändert: Webpublikation von georeferenzierten Fotos Entwicklung eines auf die Schweiz begrenzten Prototyps

#### $\mathbf{2}$ **Konzept**

#### $2.1$ **Definition von Ziel und Zweck**

Das Ziel dieses Projekts ist die Entwicklung eines Prototyps für eine Webseite, welche Fotos von Landschaften oder Bauwerken zusammen mit ihrem auf einer Karte visualisierten Aufnahmestandort präsentiert. Der Prototyp beschränkt sich dabei geografisch auf das Gebiet der Schweiz.

Die Metadaten der präsentierten Fotos werden in einer Datenbank abgelegt, für welche ein Abfragesystem entwickelt werden soll.

#### $2.2$ Zielpublikum und Nutzungssituation

Die angebotene Webseite als Resultat des Projekts wendet sich grundsätzlich an jeden, der Interesse an georeferenzierten Fotos (der Schweiz) hat. Die Webseite soll in englischer Sprache gehalten sein und keine spezifischen Kenntnisse voraussetzen. Die Berechtigung zu einer Veröffentlichung der kartografischen Grundlagen im Web wurde abgeklärt und bestätigt.

Die Nutzungssituation des Prototyps ist auf die Betrachtung der angebotenen Fotos und eine explorative Analyse des Datenbestands beschränkt. Auf ein Angebot, das fremden Usern erlaubt, eigene Fotos in die Webseite zu integrieren, wird verzichtet.

#### $2.3$ **Daten**

### 2.3.1 Kartografische Grundlagedaten

Die kartografischen Grundlagedaten werden von Andreas Neumann über WMS zur Verfügung gestellt. WMS steht für Web Map Service und ist ein Standard für die internetgestützte Erstellung von Karten innerhalb eines verteilten Geoinformationssystems. Dieser Standard beruht auf Spezifikationen des Open Geospatial Consortium [OGC]. Bei den Karten handelt es sich um die offiziellen digitalen Landeskarten der Schweiz vom Bundesamt für Landestopografie [STOPO] in Rasterformat in den Massstäben 1:25'000, 1:50'000, 1:100'000, 1:200'000, 1:500'000 und 1:1'000'000.

#### 2.3.2 Fotografische Daten

Der fotografische Datenbestand wird aus privaten Sammlungen der Beteiligten akquiriert. Es soll sich dabei um digital vorliegende Fotografien mit einer ansprechenden Qualität und einem sinnvollen Sujet (Landschaft, Bauwerke) handeln.

Zentral bei diesem Projekt sind die EXIF-Metadaten (siehe Kap. 3), mit welchen man die Fotos beschreiben kann. Die nächstliegenden Metadaten sind dabei in den IPTC-Tags gespeichert. So können dort der Bildname, der Aufnahmezeitpunkt und Schlagwörter bestimmt werden. Wichtig sind auch die GPS-Tags, mit welchen die Position des Aufnahmestandortes, die Position eines Zielpunktes und die Blickrichtung des Fotos definiert werden können. Es gibt sogar IPTC-Tags, mit welchen eine gestufte geografische Einordnung des Aufnahmestandortes durchgeführt werden kann (Country, Province-State, Sub-location und City). Ebenfalls ist es natürlich möglich, die Aufnahmeparameter der Digitalkamera anzugeben.

#### $2.4$ Konzept zu Inhalt und Layout

Die Webseite besteht aus verschiedenen Bereichen, welche durch fest platzierte Fenster voneinander abgegrenzt sind. Diese Fenster sollen aber nicht verschiebbar sein, da für das Grundlayout nicht viele sinnvolle Alternativen bestehen. Frei beweglich sollen lediglich die separat aufrufbaren Foto-Fenster sein, welche ausgewählte Fotos in besserer Auflösung präsentieren. Dominiert wird das Layout der Webseite vom Kartenfenster. Rechts daran angrenzend sollen im oberen Bereich die Kartennavigation, im mittleren Bereich Informationen für das selektierte Foto und im unteren Bereich Attributauswahl zur Foto-Suche platziert sein. Unterhalb der Karte wird eine Foto-Galerie präsentiert, welche Kleinansichten der angebotenen Fotos enthält. Natürlich gehören zum Seitenlayout auch ein Kopfbereich mit dem Titel der Seite und ein Fussbereich mit ergänzenden Angaben.

Auf dem Kartenausschnitt sind die Aufnahmepositionen der in diesem Bereich angebotenen Fotos punkthaft dargestellt. Wird auf einen dieser Punkte geklickt, wird das entsprechende Foto in der Galerie hervorgehoben und der Aufnahmestandort mit Blickrichtung und Blickwinkel zum Zielpunkt des Fotos in Form eines Fächers dargestellt. Basierend auf der Grösse dieses Fächers wird der Kartenausschnitt wenn nötig angepasst, sodass der ganze Fächer sichtbar ist.

Die Instrumente zur Kartennavigation bestehen einerseits aus einer kleinen Referenzkarte mit einem beweglichen Rechteck, welches den ausgewählten Kartenausschnitt repräsentiert. Andererseits werden die klassischen Navigationsinstrumente wie Plus-Minus (Vergrössern-Verkleinern), Aufziehrahmen zur Vergrösserung, Pan-Funktion, Rezentrierungs-Funktion und Vollansicht-Funktion zur Verfügung gestellt. Ebenfalls soll es möglich sein, in der vorangegangenen Navigation einen Schritt zurück und vorwärts zu gehen (History-Funktionen). Zudem werden die Koordinaten des Mauspfeiles angezeigt. Bei der Selektion von Attributen werden zwei getrennte Vorgehensweisen angeboten. Einerseits kann thematisch nach Fotos gesucht werden, indem verschiedene die Fotos beschreibende Schlagwörter ausgewählt werden. Andererseits kann der Kartenausschnitt aufgrund der Auswahl von politischen Einheiten bestimmt werden. Die Auswahl der Schlagwörter wird durch einzelne Checkboxes und zwei Radio-Buttons für eine AND-, OR-Verknüpfung realisiert. Die Auswahl der politischen Einheiten wird mit drei Selektionslisten für Kanton, Bezirk und Gemeinde bewerkstelligt.

Als Informationen zu dem ausgewählten Foto sollen folgende Attribute aus den **EXIF** Metadaten präsentiert werden:

- Name des Fotos
- Kameramodell
- Aufnahmezeitpunkt
- Aufnahmeparameter der Kamera (Brennweite, Blende, Belichtungszeit, ISO-Wert)
- Thematisch beschreibende Schlagwörter
- Koordinaten des Aufnahme- und Zielpunktes des Fotos
- Distanz und Blickwinkel (berechnet aus Brennweite)
- Politisch gestufte Angabe der Aufnahmeposition (Kanton, Bezirk, Gemeinde)
- Eigentümer des Fotos mit Verweis auf Urheberrechte

Das Farbkonzept besteht aus einer Kombination von unauffälligen Farben für die Fenster und starken Farben für die Hervorhebung der Foto-Visualisierungen. Für die Fenster wird jeweils ein dunkelgrauer Farbton für Titel- und Statusleiste sowie ein helles Blau für den Fensterhintergrund gewählt. Für die Darstellung der Kamerasymbole auf dem Kartenhintergrund hat sich ein dunkles Rot bewährt. Diese Darstellung muss sich von allen Karten (verschiedene Massstäbe) gut abheben, was aufgrund der etwas unterschiedlichen Farbgebung der Karten ein wenig diffizil ist.

Eine schematische Darstellung des Layouts (ohne gestalterische Details und Farben) ist in Abb. 1 gegeben. Anzumerken bleibt, dass sich die effektive Ausgestaltung des Layouts wie auch die Farbkombinationen nicht zu Beginn des Projekts strikt festlegen lässt, sondern vielmehr in einem iterativen Prozess während der ganzen Bearbeitung eruiert wird.

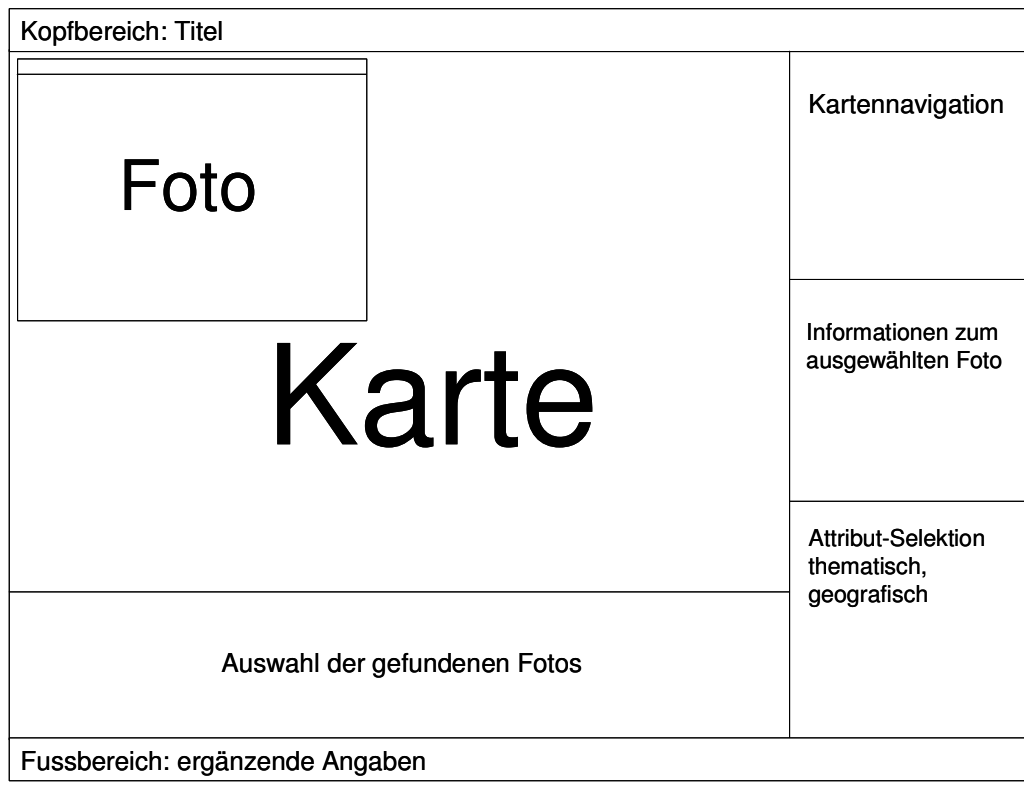

Abb. 1 Schematische Darstellung des Layoutkonzepts

### 2.5 Konzept zur Technik

Für die Verwaltung der Foto-Metadaten wird eine PostgreSQL Datenbank genutzt (siehe Kap. 4.1). Das Design der Datenbank enthält dabei neben einer Auswahl der EXIF-Daten auch Tabellen und Funktionen, welche Koordinatenumrechnungen und geografische Abfragen erlauben. Die einzelnen Bilder sollen über einen fixen Pfad, welcher sich an den IPTC-Tags zur gestuften geografischen Einordnung orientiert, abrufbar sein.

Zum Einlesen der EXIF-Metadaten aus den Bilddateien in die Datenbank wird ein Perl-**Skript** erstellt (siehe Kap. 4.2).

Die ganze Webseite wird in XML und SVG (siehe Kap. 5.1.1) beschrieben. Die Formatierung einzelner Elemente wird mit CSS-Eigenschaften definiert. Die Interaktionsmöglichkeiten werden mit ECMAScript (siehe Kap. 5.1.2) realisiert. Die Anbindung an die Datenbank mit den Foto-Metadaten erfolgt über PHP und SQL (siehe Kap. 5.1.3).

### 2.6 Arbeitsablauf

Ein schematischer Zeitablauf mit den einzelnen Bearbeitungsschritten des Projekts ist in Abb. 2 dargestellt. Die Eckpunkte des Projekts sind:

- Start: 27.10.2005
- Schlusspräsentation: 02.02.2006
- Abgabe: 10.02.2006

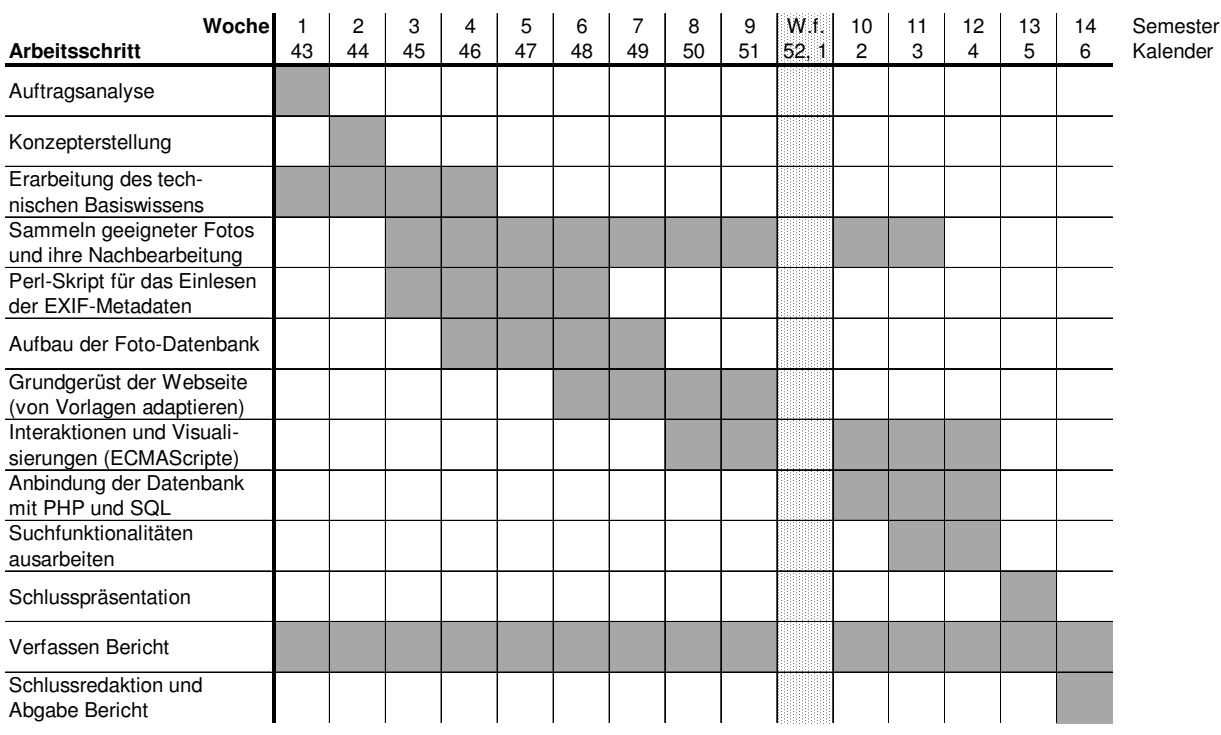

Abb. 2 Schematische Darstellung des Arbeitsablaufs

#### 3 **EXIF-Metadaten**

#### $3.1$ **Allgemeines**

EXIF steht für Exchangeable Image File Format und ist ein Standard der Japan Electronic Industry Development Association (JEIDA). Dieses Dateiformat wird dazu verwendet, Metadaten der Bilder von Digitalkameras zu speichern. Die EXIF-Metadaten sind dabei im Header der Bilddateien (etwa JPEG oder TIFF) abgelegt. Weitere Informationen sind unter [EXIF1] zu finden.

Die zentralen EXIF-Metadaten sind dabei in den EXIF-Tags abgelegt. Hier werden alle Aufnahmeparameter der Digitalkamera abgespeichert.

Einen anderen Teil der EXIF-Spezifikation bilden die IPTC-Tags. IPTC steht für International Press Telecommunications Council und ist ein älterer Standard für die Speicherung von Textinformationen in Bilddateien. Für weitere Informationen beachte  $man$  [IPTC].

Ein weiterer, für dieses Projekt wichtiger Teil der EXIF-Metadaten sind die GPS-Tags. GPS steht für Global Positioning System. Diese Tags dienen der Definition von Koordinaten im WGS84-Projektionssystem (World Geodetic System 1984).

Ein Index aller EXIF-Metadaten ist unter [EXIF2] zu finden. Die für dieses Projekt besonders relevanten Tags (EXIF-, IPTC- und GPS-Tags) sind mit ihren Definitionen im Anhang Kap. 2 aufgeführt.

#### $3.2$ Bearbeitung der EXIF-Metadaten

Es existieren diverse Programme, welche einen Ausschnitt aus den EXIF-Metadaten zusammen mit den Bilddateien anzeigen können. Am meisten verbreitet ist die Unterstützung der IPTC-Tags, welche auch mit vielen Programmen editierbar sind. Einige EXIF-Tags, wie der Hersteller und das Model der Kamera werden ebenfalls von diversen Programmen angezeigt.

Viele weitere EXIF-Tags und insbesondere die GPS-Tags werden jedoch nur von wenigen Programmen unterstützt. Die meisten von ihnen bieten dabei keine Editiermöglichkeit für diese Tags an.

Ein einfaches und populäres Programm, das die Anzeige von EXIF- und GPS-Tags sowie die Bearbeitung von IPTC-Tags anbietet, ist IrfanView [IRFAN]. Nachfolgend aufgelistet sind einige Freeware-Programme, welche auf EXIF-Metadaten spezialisiert sind:

- ExifTool [EXIF3]
- Opanda IExif und PowerExif [OPANDA]  $\bullet$
- Exifer for Windows [EXIFER]
- Exif-Viewer [EXIFV]
- $\bullet$ RoboGeo [ROBO]

Freeware-Programme, die eine umfangreiche Bearbeitung der EXIF-Metadaten erlauben, sind leider noch äusserst rar. Mit dem oben genannten Opanda PowerExif ist eine komfortable Bearbeitung möglich, allerdings muss das Programm für die Speicherung einiger editierter Werte registriert werden, was mit einem Kostenaufwand verbunden ist. Das einzige Freeware-Programm, mit welchem alle EXIF-Metadaten editiert werden können, ist das in diesem Projekt verwendete Perl-Modul ExifTool von Phil Harvey. Die Bilddateien werden dabei über eine command-line Applikation bearbeitet.

### 3.3 Praktische Ausführungen

### 3.3.1 Auswahl der relevanten Tags

Aus der Fülle der EXIF-Metadaten sind für dieses Projekt nur einige wenige relevant. Die in Tab. 1 aufgeführten Tags werden für die weitere Bearbeitung ausgewählt. Wichtig ist dabei die Unterscheidung in Tags, welche von normalen Digitalkameras automatisch Werte zugewiesen erhalten und Tags, welche manuell zu bearbeiten sind.

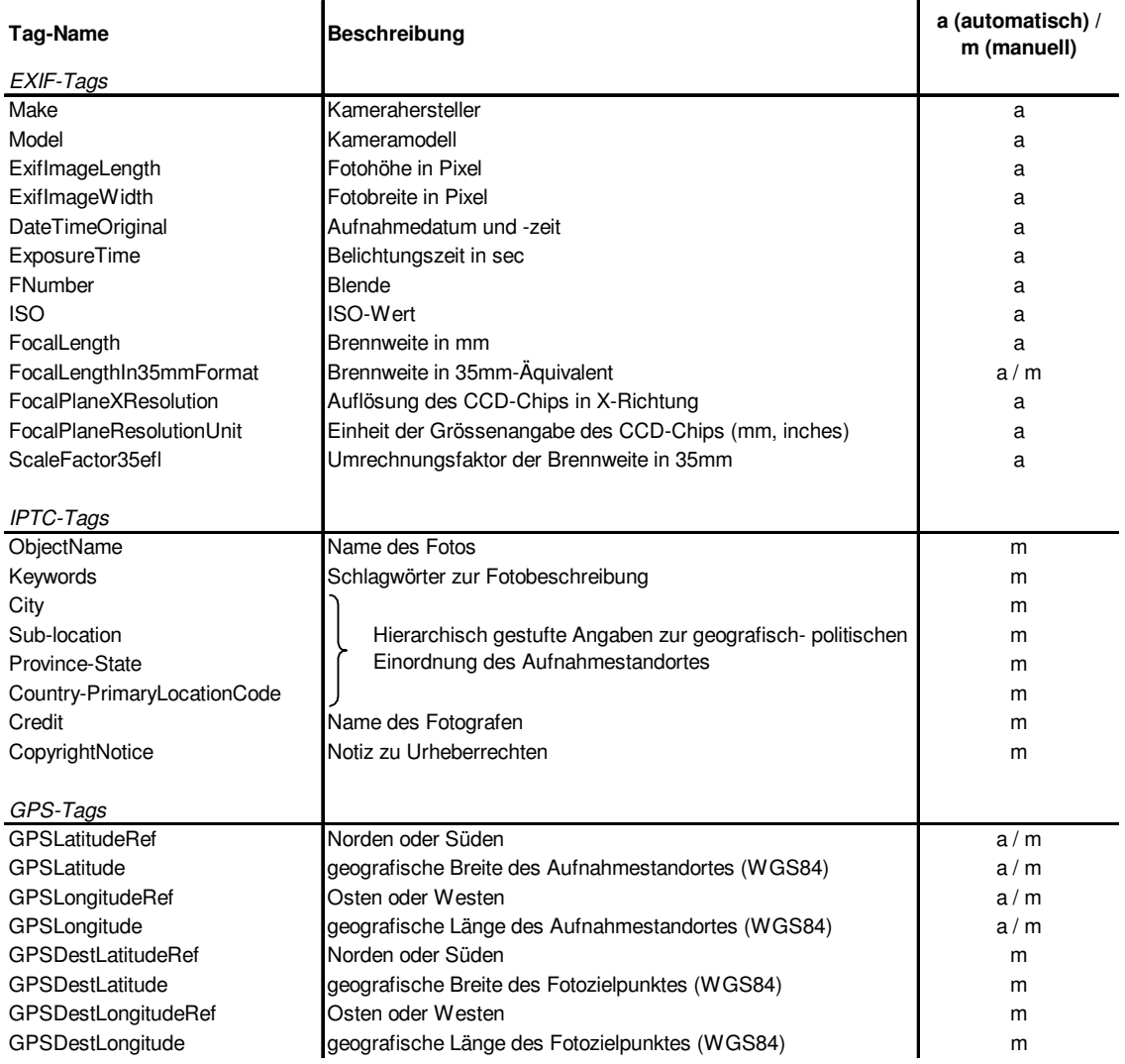

Tab. 1 Ausgewählte EXIF-Metadaten

Die manuelle Ergänzung der Werte für diejenigen Tags, welche nicht von der Kamera automatisch ausgefüllt werden, wird mithilfe des bereits genannten Perl Moduls ExifTool [EXIF3] bewerkstelligt.

#### 3.3.2 IPTC-Tags

Bei der Ergänzung der IPTC-Tags handelt es sich ausschliesslich um Texteingaben. Hierbei ist besonders auf die Einheitlichkeit der Angaben zu achten. Alle Beschreibungen sollen (soweit sinnvoll) in englischer Sprache ausgeführt werden.

Das Tag Keywords soll Schlagwörter enthalten, die das zu beschreibende Foto klassifizieren. Dieses Tag wird später dazu genutzt, um thematisch nach Fotos zu suchen. Für mögliche Wertbesetzungen wird ein Auswahlkatalog erstellt, welcher in Tab. 2 zu sehen ist. Es handelt sich dabei um 24 Schlagwörter, welchen jeweils auch alternative Begriffe zugewiesen sind (Aliases). Ein solcher Katalog von Schlagwörtern bietet natürlich grosses Diskussionspotential, freilich hätte man auch eine andere Auswahl treffen können. Eine Evaluation, ob die getroffene Auswahl einerseits alle relevanten Bereiche abdeckt und andererseits diese auch gleichmässig unterteilt, hätte den Rahmen dieser Arbeit überschritten.

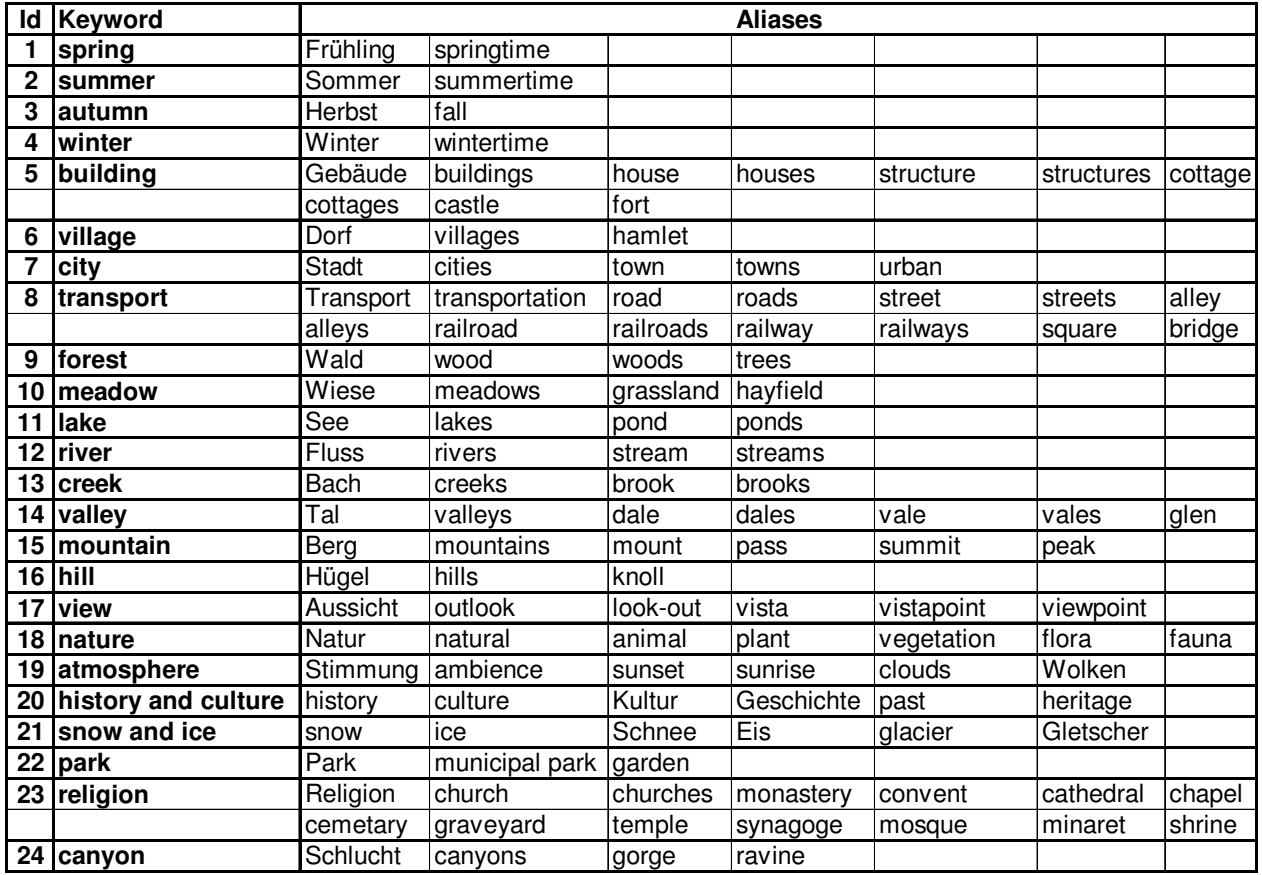

Tab. 2 Auswahlkatalog für Keywords mit Aliases

Die Tags zur geografischen Einordnung erhalten in diesem Projekt klar definierte Bedeutungen. Da sich der Prototyp auf die Schweiz begrenzt, ist dem Tag CountryPrimaryLocationCode stets der Wert Switzerland zugeordnet. Für das Tag Province-State wird der Name eines Kantons gewählt. Das Tag Sub-location ist mit einem Bezirksnamen definiert und dem Tag City wird ein Gemeindename zugeordnet. Diese Tags werden im vorliegenden Projekt jedoch nicht manuell bearbeitet, da die Geometriedefinitionen aller Gemeinden der Schweiz verfügbar sind. So können die Fotos mithilfe der Koordinaten des Aufnahmestandpunkts und Definitionen aus der erstellten Datenbank (siehe Kap. 4) automatisch den richtigen politischen Einheiten zugewiesen werden.

### 3.3.3 GPS-Tags

Bei den GPS-Tags können diejenigen Tags, welche den Aufnahmestandort betreffen, unter Umständen automatisch generiert werden. Dies ist der Fall, wenn man über ein Gerät verfügt, das sowohl als Digitalkamera als auch als GPS-Empfänger genutzt werden kann (bisher gibt es aber erst wenige derartig ausgerüstete Kameras oder Mobiltelefone, ein Beispiel ist das Motorola i860). Man kann aber auch seine Digitalkamera mit einem separaten GPS-Empfänger synchronisieren und mit diesem einen entsprechenden Tracklog aufzeichnen. Am PC kann man dann mithilfe des Perl-Moduls gpsPhoto von Andreas Neumann und Peter Sykora [GPSP] die GPS-Koordinaten in die EXIF-Metadaten schreiben lassen.

Diejenigen GPS-Tags, welche den Zielpunkt des Fotos betreffen, müssen in jedem Fall manuell bearbeitet werden. Dazu müssen erst die entsprechenden Koordinaten ermittelt (herauslesen aus einer Karte, umrechnen in WGS84) und dann in die Foto-Metadaten geschrieben werden.

### 3.3.4 Brennweite und Blickwinkel

Die Brennweite f ist definiert als der Abstand des Brennpunkts von dem ihm zugeordneten Hauptpunkt der Bildebene. Das Zoomen der Kamera verändert die Brennweite. Eng mit der Brennweite verknüpft ist der Blickwinkel w, der von einem gemachten Bild wiedergegeben wird. Ebenfalls wichtig in diesem Zusammenhang ist die Grösse d des Negativs (belichteter Teil des Filmstreifens bei Analogkameras) bzw. des CCD-Chips (Charge-Coupled Device, lichtempfindlicher Chip bei Digitalkameras). Die drei Grössen Brennweite, Blickwinkel und Negativgrösse sind in Abb. 3 dargestellt.

![](_page_17_Figure_1.jpeg)

Abb. 3 Brennweite, Blickwinkel und Negativgrösse einer Kamera

*f*

2

 $\frac{w}{2} = \frac{d/2}{2}$  $\tan(\frac{w}{2}) = \frac{d/2}{f}$  oder:  $w = 2 \cdot \arctan(\frac{d/2}{f})$ . Die Beziehung der drei Grössen zueinander ist mit folgender trigonometrischer Gleichung definiert:

Die Grösse d kann hierbei verschieden interpretiert werden, nämlich als Diagonale, Höhe oder Breite des Negativs bzw. CCD-Chips, was natürlich bei der Umrechnung zu einem entsprechend gelagerten Blickwinkel führt. In dieser Arbeit ist der horizontale Blickwinkel relevant. Es ist also darauf zu achten, dass je nach Format (Hoch- oder Quer-) des Fotos, der Blickwinkel mit der Höhe oder Breite des Negativs bzw. CCD-Chips ausgerechnet wird.

Will man nun die Brennweite einer Digitalkamera mit derjenigen einer analogen Kamera vergleichen, muss man erst festlegen, welches Filmformat als Referenz angenommen werden soll. Hier wird von einem 35 mm Normalfilm ausgegangen, der ein Bildformat von 24 x 36 mm (Höhe x Breite) hat. Ist die Grösse des CCD-Chips bekannt, kann ihr Verhältnis zur Brennweite der Digitalkamera (f) gleichgesetzt werden zum Verhältnis der Grösse des Normalfilmbildes zur 35 mm Brennweite (f35). Die Grössen des CCD-Chips und des Normalfilmbildes werden dabei durch ihre Breite angegeben, B für die Breite des CCD-Chips und 36 für die Breite des Normalfilmbildes. Die entsprechende Gleichung lautet:

$$
\frac{f}{B} = \frac{f35}{36}
$$
oder: 
$$
f35 = \frac{36 \bullet f}{B}
$$

Nun ist aber die Breite des CCD-Chips in den EXIF-Metadaten nicht direkt definiert, sondern muss mit dem Tag FocalPlaneXResolution, welches die Auflösung des Chips in X-Richtung in Pixel pro Längeneinheit angibt (siehe Kap. 3.3.1), berechnet werden. Die Längeneinheit ist mit dem Tag FocalPlaneResolutionUnit definiert, dem entweder der Wert mm oder inches zugewiesen ist. Die Breite des Chips ist dann gegeben als die Anzahl Pixel der längeren Seite des Fotos (ExifImageLength oder ExifImageWidth) geteilt durch Auflösung des CCD-Chips (FocalPlaneXResolution).

Leider variiert die Wertbesetzung der einzelnen EXIF-Tags abhängig von Modell und Hersteller der Kamera sehr stark. So unterstützen einige Kameramodelle eine direkte Umrechnung der Brennweite in ein 35mm-Äquivalent (FocalLength35mmFormat) und andere nicht. Ebenso bieten nur einige Kameramodelle einen Umrechnungsfaktor (ScaleFactor35efl) an. Dieser ist aber in entsprechenden Tests als nicht verlässlich eruiert worden. Viele Kameramodelle unterstützen selbst so simple Attribute wie die oben beschriebene Auflösung des CCD-Chips (FocalPlaneXResolution) nicht.

Diese zurzeit noch fehlende standardisierte Wertbesetzung bzw. mangelnde Unterstützung von vielen EXIF-Tags ist ein grosses Problem, aufgrund dessen beim Perl-Skript zum Einlesen der Metadaten in eine Datenbank (siehe Kap. 4.2) viele alternative Berechnungsmethoden für das 35mm-Äquivalent der Brennweite zur Verfügung gestellt werden müssen.

#### $3.4$ **Beispiel-Foto mit EXIF-Metadaten**

Als Illustration der EXIF-Metadaten ist in Abb. 4 beispielhaft ein Foto mit den meisten dazu automatisch definierten EXIF-Tags und einigen selbst definierten GPS- und IPTC-Tags zu sehen.

![](_page_18_Picture_6.jpeg)

![](_page_19_Picture_912.jpeg)

#### Abb. 4 Beispiel-Foto mit EXIF-Metadaten

#### 4 **Datenbank**

#### $4.1$ **Aufbau der Datenbank**

### 4.1.1 Allgemeines

Für die Verwaltung der Fotos und ihrer Metadaten wird eine PostgreSQL Datenbank aufgebaut. Das objektrelationale Datenbanksystem PostgreSQL entstand an der University of California am Berkeley Computer Science Department, ist seit 1994 ein Open-Source-Programm und wird ständig weiterentwickelt. Weitere Informationen zu PostgreSQL findet man unter [PGSQL].

Für die Datenbankanbindung von geografischen Objekten wurde im Jahr 2005 die PostgreSQL Erweiterung PostGIS entwickelt. PostGIS ist ebenfalls open-source und enthält alle nötigen Funktionen, um PostgreSQL als einen Datenserver für Geoinformationssysteme einzusetzen. Weitere Informationen zu PostGIS sind unter [PGIS] zu finden.

Eine grafische Benutzeroberfläche für die Arbeit mit einer PostgreSQL Datenbank ist das frei verfügbare Programm pgAdmin [PGADM]. Mit diesem Programm kann man komplexe Datenbanken entwickeln und SQL-Abfragen ausführen.

### 4.1.2 Erstellte Tabellen

In der Datenbank werden folgende Tabellen kreiert:

- photos
- $\bullet$ users
- user aliases
- keywords
- $\bullet$ keyword aliases
- keywords photos
- kantone  $\bullet$
- bezirke
- $\bullet$ gemeinden
- $\bullet$ geometry\_columns
- spatial ref sys

Die Spalten der Tabelle photos entsprechen ungefähr den ausgewählten EXIF-Metadaten (siehe Kap. 3.3.1). Zusätzlich werden die Spalten PhotoID, UserID, FileName und AngleOfView definiert.

Die UserID ergibt sich aus den beiden Tabellen users, in welcher alle user mit Adresse aufgeführt sind und user\_aliases, in welcher verschiedene Schreibweisen des user-Namens zusammengefasst sind.

Die geografische Einordnung der Fotos erfolgt über die Koordinaten des Aufnahmestandpunktes. Diese werden vom GPS-Projektionssystem WGS84 zum schweizerischen Projektionssystem CH1903+ umgerechnet, wofür die Tabelle spatial\_ref\_sys die nötigen Definitionen liefern. Die Zuordnung des Aufnahmestandpunktes zu einem Kanton, Bezirk und Gemeinde wird über die Tabelle geometry\_columns und gemeinden realisiert. Die Tabelle gemeinden enthält neben geometrischen Definitionen auch die beiden Spalten bezirksnr und kantonsnr, über welche eine Verbindung zu den Tabellen bezirke und kantone hergestellt wird.

Das EXIF-Tag Keywords kann nicht wie die anderen einfach einer Spalte der Tabelle photos zugewiesen werden, da hier mehrere Einträge möglich sind. Es muss also eine separate Tabelle keywords mit den beiden Spalten keyword und id erstellt werden und eine Verbindungstabelle keywords\_photos, welche die Spalten photo\_id und keyword\_id enthält. Zusätzlich wird die Tabelle keyword aliases definiert, welche den einzelnen Keywords alternative Begriffe zuordnet (siehe Kap. 3.3.2). Alle erstellten Tabellen und ihre Beziehungen zueinander sind in Abb. 5 dargestellt.

![](_page_21_Figure_3.jpeg)

### 4.2 Perl-Skript zum Einlesen der EXIF-Metadaten

#### 4.2.1 Allgemeine Informationen zu Perl

Für das automatische Einlesen der EXIF-Metadaten aus den Bilddateien in die Datenbank wird ein Perl-Skript erstellt. Perl ist eine freie und plattformunabhängige Programmiersprache, die ursprünglich zur System- und Netzwerkadministration entwickelt wurde. Eine Dokumentation zu Perl ist unter [PERL] zu finden. Eine frei benutzbare und umfassende Sammlung von Perl-Modulen (wie z. B. das ExifTool) findet man unter [CPAN].

#### 4.2.2 exif.pl

Der gesamte Inhalt des selbst erstellten Perl-Skripts exif.pl ist in Anhang Kap. 1.2 aufgeführt. Im Folgenden werden das Skript zusammengefasst und einige Elemente erläutert.

Zuerst muss eine Verbindung zu der PostgreSQL Datenbank hergestellt werden.

```
my $dbh = DBI->connect($db, $db_user, $db_pass) || die "Error connecting to
the database: $DBI::errstr\n";
```
Als nächster Schritt wird das spezifizierte Verzeichnis mit den zu übergebenden Fotos geöffnet.

```
GetOptions("dir=s" => \delta);
opendir(DIR, $dir) or die "can't open directory $dir: $!";
```
Die einzelnen Dateien werden als erstes auf ihre Endung geprüft, womit sichergestellt wird, dass es sich wirklich um Bilder handelt.

```
my ($base, $dir, $ext) = fileparse($file,'\..*');
if ($ext eq ".jpg" || $ext eq ".JPG" || $ext eq ".jpeg" || $ext eq ".JPEG")
```
Dann werden mithilfe des ExifTool-Moduls einzelne EXIF-Tags eingelesen und den entsprechenden Variablen zugewiesen.

```
my $exifTool = new Image::ExifTool;
my $imgInfo = $exitTools - \text{ImageInfo}($file, "Make", ...)my @tags = $exifTool->GetRequestedTags();
$make = Encode::encode("utf8",$exifTool->GetValue($tags[0]));
```
Einige Tags bedürfen für die reibungslose Weiterverwendung noch einer Bearbeitung. Zum Beispiel hat das Tag DateTimeOriginal einen Zeitzonen-Zusatz, der weggeschnitten werden soll.

```
my \thetadateTime = split(/\./,$dateTimeOriginal);
$dateTimeOriginal = $dateTime[0];
```
Als nächstes werden die Koordinaten mithilfe von Definitionen aus der Datenbank vom Projektionssystem WGS84 in CH1903+ umgerechnet.

```
$mySQL = "SELECT AsText (TRANSFORM (SetSRID (GeometryFromText ('POINT ($lon
$lat)'), $inCoorSystem), $outCoorSystem)) AS coord;";
$sth = $dbh->prepare ($mySQL);$sth->execute or db_err("Unable to execute query", $dbh->errstr);
while (\text{0data = $sth->fetchrow\_array()) {
  $chcoord = $data[0];\mathcal{F}
```
Nun erfolgt die geografisch-politische Einordnung der Fotos. Dies geschieht über die Koordinaten des Aufnahmestandortes und der Geometrie-Definitionen der Gemeinden sowie den Verknüpfungen zu Bezirken und Kantonen aus der Datenbank.

```
$mySQL = "SELECT qemeinden.gemname.bezirke.name.kantone.name from
gemeinden, bezirke, kantone WHERE
Contains (the geom, setSRID (GeometryFromText ('$chcoord'), $outCoorSystem)) AND
gemeinden.bezirksnr = bezirke.id AND gemeinden.kantonsnr =
kantone.kanton:":
$sth = $dbh->prepare ($mySQL);$sth->execute or db_err("Unable to execute query", $dbh->errstr);
while (\text{0data = $sth->fetchrow\_array()) {
  $city = replaceChars ($data[0]);$subLocation = replaceChars ($data[1]);
  $provinceState = replaceChars(Sdata[2]);\mathcal{F}
```
Dann werden Unterordner für die Ablage der Fotos erstellt, sofern sie nicht bereits bestehen. Jedes Foto wird dabei folgendermassen abgelegt: Switzerland\Kanton\Bezirk\ Gemeinde\Foto, wobei der Name des Fotos zusammengesetzt wird aus den Tags DateTimeOriginal und ObjetName.

```
my $kantondir = $photodir.$provinceState."/";
unless (-d $kantondir) { #see if directory exists
  mkdir ($kantondir);
-1
\sim 10$newfile =$qemeindedir.replaceChars($dateTimeOriginal).' '.replaceChars($objectName).
S_{\text{ext}}:
copy ($file, $newfile) or die "could not copy $file";
```
Zusätzlich werden in das gleiche Verzeichnis auch zwei Thumbnails (Kleinansichten) abgelegt, welche später in der Webseite für die Anzeige der Bilder genutzt werden.

```
$status = system("convert '".$file."' -resize ".$thumbwidth."x".
$thumbheight." ".$thumbfile);
```
In einem nächsten Schritt wird, falls nicht in den EXIF-Metadaten bereits definiert, das 35mm-Äquivalent der Brennweite berechnet und daraus der Blickwinkel abgeleitet. Erklärungen zu diesem Schritt sind in Kap. 3.3.4 zu finden.

Anschliessend wird über das Tag Credit, in welchem der Name des Fotografen definiert ist, versucht die entsprechende User-ID aus der Datenbank zu finden.

\$mySQL = "SELECT id from user\_aliases WHERE alias LIKE '%\$credit%';";

Dann werden alle EXIF-Daten, die das Programm bearbeitet hat ausgegeben und in die Datenbank geschrieben.

```
\text{SmySQL} = \text{qq(INSERT INTO photos ("Make",...) VALUES ('$make',...');};$sth = $dbh->prepare($mySQL);
$sth->execute or db_err("Unable to insert foto data", $dbh->errstr);
```
Anschliessend müssen noch die Schlagwörter, die im Tag Keywords definiert sind, in die Datenbank geschrieben werden. Die Keywords werden in einer separaten Tabelle abgelegt und durch ID's mit den Fotos verbunden. Das Skript stellt sicher, dass keinem Foto mehrmals identische Schlagwörter zugewiesen sind.

```
#get current photo id
$mySQL = qq(SELECT currval('create_photo_id'));
...
#split keywords
my @Keywords = split \langle /s<sup>*</sup>, \s<sup>*</sup>/, $keywords);
...
foreach $value (@Keywords) {
  ...
  $mySQL = "SELECT id FROM keyword_aliases WHERE alias = '$value';";
   ...
  if ($keywordId != -99 && $unique == 1) {
     $mySQL = qq(INSERT INTO keywords_photos VALUES ($photoId,$keywordId));
  ...
  }
  push(@KeywordIDs,$keywordId);
}
```
Zum Schluss wird noch ausgegeben, dass die Informationen nun in die Datenbank geschrieben wurden mit dem Hinweis, wie viele Fehler dabei aufgetreten sind.

```
print "All informations have been written into database. $error errors
occured.\n";
print "Processing photo ".($imgCounter + 1)." completed.\n\n\n";
```
#### 5 Erstellen der Webseite

#### **Eingesetze Techniken**  $5.1$

### 5.1.1 XML und SVG

XML steht für Extensible Markup Language und ist ein vom World Wide Web Consortium (W3C) definierter Standard für die Erstellung von maschinen- und menschenlesbaren Dokumenten in Form einer Baumstruktur. XML gibt dabei die Regeln für den Aufbau solcher Dokumente vor, definiert also die Strukturelemente und ihre Anordnung innerhalb des Dokumentenbaums. Auf der Grundlage dieser Regeln existieren Auszeichnungssprachen für unterschiedliche Anwendungsbereiche. verschiedene Weitere Informationen zu XML sind unter [XML] zu finden.

Eine der auf XML-Syntax basierenden Auszeichnungssprachen ist SVG. SVG steht für Scalable Vector Graphics und ist ein ebenfalls vom W3C definierter Standard zur Beschreibung von zweidimensionalen Vektorgrafiken. Die Vektorgrafiken werden dabei durch Beschreibungstexte definiert und können mit einem gewöhnlichen Texteditor bearbeitet werden. Weitere Informationen zu SVG erhält man unter [SVG] und [CARTO].

XML und SVG werden als Grundgerüst für die erstellte Webseite eingesetzt.

### 5.1.2 ECMAScript

ECMA steht für European Computer Manufacturers' Association und bezeichnet ein Gremium zur Standardisierung von Sprachen, Formaten oder Schnittstellen im IT-Bereich. Der Begriff ECMAScript wird für den standardisierten Sprachkern von JavaScript verwendet. JavaScript ist die am weitesten verbreitete clientseitige und objektbasierte Skriptsprache zur dynamischen Gestaltung von Webseiten. Die ECMAScript Spezifikation ist unter [ECMA] zu finden.

ECMAScript wird für die Ermöglichung von dynamischen Visualiserungen und Benutzerinteraktionen der Webseite eingesetzt.

### 5.1.3 PHP und SQL

PHP steht für Hypertext Preprocessor und benennt eine weit verbreitete serverseitige Skriptsprache, welche generell zur Erstellung von dynamischen Webseiten angewandt wird und sich insbesondere für Datenbankzugriffe eignet. Weitere Informationen zu PHP sind unter [PHP] zu finden.

SQL steht für Structured Query Language und ist eine deklarative Datenbanksprache. Mit SQL werden Datenstrukturen definiert, Datenbestände manipuliert und abgefragt. Der SQL-Sprachstandard wird von den meisten Datenbanksystemen genutzt.

PHP und SQL werden für die Anbindung der erstellten Datenbank an die Webseite eingesetzt.

#### $5.2$ **Benutzte Vorlagen**

Als Grundlage für die Webseite wird der von Andreas Neumann erstellte Geovite Data Browser [GEOVITE] übernommen. Mit dieser Grundlage sind die interaktive Karte der Schweiz und die Kartennavigationsinstrumente realisiert. Für weitere Funktionalitäten wie Selektionslisten und Checkboxen existieren unter [CARTO] auch entsprechende Vorlagen, welche eingesetzt werden.

#### $5.3$ **Dateiüberblick**

Die Webseite nutzt insgesamt 28 Dateien, welche nachfolgend aufgelistet sind:

- HTML-Datei: index.html
- SVG-Dateien: index.svg, referenceMap.svg
- XML-Datei: geophotos\_map.xml  $\bullet$
- CSS-Datei: styles.css
- ECMAScripte: button.js, checkbox.js, flowText.js, geographic\_projections.js, helper\_functions.js, initMap.js, loadData.js, mapApp.js, navigation,js, photos.js, scalebar.js, search.js, selectionList.js, slider.js, timer.js, window.js
- $\bullet$ PHP-Dateien: sendPhotoData.php, extractAdminUnits.php, sendSingleAdminData.php, connect\_vars.php
- Weitere Dateien: relief.jpg, ETH Logo.png, Bericht.pdf

Die zentrale Datei ist **index.svg**, in der alle ECMAScripte eingebettet sind. Sie wird beim Start der Applikation vom Browser aufgerufen. Die Datei geophotos\_map.xml wurde erstellt, um Definitionen des Layouts von anderen Inhalten zu separieren.

In der Datei styles.css sind alle Formatierungsdefinitionen aufgeführt, welche von verschiedenen Text- und Geometrieelementen genutzt werden. Die meisten ECMAScripte wurden von Vorlagen übernommen und entsprechend den Funktionalitäten des Projekts angepasst. Vollständig neu erstellt und zentral für diese Arbeit sind die Dateien **photos.js** und **search.js**. Ebenfalls neu erstellt sind die PHP-Dateien. Im Folgenden wird beispielhaft je ein ECMAScript (photos.js) und eine PHP-Datei (sendPhotoData.php) erläutert (siehe Kap. 5.4.2 und 5.4.3). Für weitere Erklärungen wird auf [CARTO] verwiesen.

#### $5.4$ Visualisierung der Fotos

### 5.4.1 Funktionsüberblick

Beim Aufrufen der Webseite sowie bei jeder Kartennavigation wird neben anderen Funktionen die Funktion loadPhotoData() der Datei loadData.js aufgerufen. Diese Funktion stellt einen URL (Uniform Resource Locator) zusammen, welcher die Datei sendPhotoData.php mit einigen Parametern aufruft. Die Parameter sind ein timestamp, die Eckkoordinaten des aktuellen Kartenausschnitts sowie die selektierten Schlagwörter und die logische Verknüpfungsoperation der thematischen Suche. Zudem wird die Funktion receivePhotoData() der Datei photos.js aufgerufen.

```
function loadPhotos() {
  //check keywords
  var myKeywords = new Array();
  for (var checkBox in myMapApp.KWCheckBoxes) {
    if (myMapApp.KWCheckBoxes[checkBox].checkedStatus) {
       myKeywords.push(checkBox.replace(/KW/,""));
     }
  }
  var myPhotoDataUrl =
"sendPhotoData.php?xmin="+myMainMap.curxOrig+"&ymin="+((myMainMap.curyOrig
+ myMainMap.curHeight)* -1)+"&xmax="+(myMainMap.curxOrig+myMainMap.
curWidth)+" & ymax=" + (myMainMap.curyOrig * -1) + " & keywords=" + myKeywords.
join(",")+"&logicalAndOr="+myMapApp.logicalAndOr+"&timestamp="+myMainMap.
timestamp;
  var getPhotoDataObj = new getXMLData(myPhotoDataUrl, receivePhotoData);
  getPhotoDataObj.getData();
}
```
Die Datei sendPhotoData.php schreibt basierend auf den Parametern des aufgerufenen URL eine xml-Datei mit allen Informationen zu den gewünschten Fotos. Als Erläuterung wird nachfolgend beispielhaft ein URL und die dazu erstellte xml-Datei angegeben.

```
URL: http://www.carto.net/geofotos/sendPhotoData.php?xmin=486000
&xmax=833000&ymin=75000&ymax=295000&timestamp=123&logicalAndOr=AND
&keywords=lake,atmosphere
- <photos timestamp="123">
   - <photo id="1384"
    FileName="photos/Switzerland/Zug/Zug/Zugersee__ZG_/
    20041018_093834_Landsgemeindeplatz_Zug_and_view_to_the_Alps.jpg"
    ObjectName="Landsgemeindeplatz Zug and view to the Alps" Make="OLYMPUS
    OPTICAL CO.,LTD" Model="X-2,C-50Z" DateTime="2004-10-18 09:38:34"
    Length="1536" Width="2048" Exposure="1/320" Aperture="5.6" ISO="80"
    FocalLength35="47" UserFirstName="Daniel" UserName="Meyer"
    Copyright="Commercial use requires license. Contact
    dameyer@student.ethz.ch" StandPointX="681529" StandPointY="224785"
    TargetPointX="677193" TargetPointY="218065" AngleOfView="41.9116"
    ProvinceState="Zug" SubLocation="Zug" City="Zugersee (ZG)">
     - <keywords>
         <keyword>autumn</keyword>
         <keyword>lake</keyword>
         <keyword>mountain</keyword>
         <keyword>atmosphere</keyword>
       </keywords>
    </photo>
  </photos>
```
Schliesslich liest die Funktion receivePhotoData() der Datei photos.js die Informationen dieser xml-Datei ein und weist sie entsprechenden Variablen zu.

#### 5.4.2 photos.js

Der gesamte Quelltext dieser Skript-Datei ist im Anhang Kap. 1.3 aufgeführt. Hier werden nur die Hauptfunktionen kurz erläutert und einige Auszüge aus dem Quelltext wiedergegeben.

Am Anfang der Datei wird die Funktion receivePhotoData() definiert, welche die Metadaten der im aktuellen Kartenausschnitt sichtbaren Fotos einliest. Zudem wird die Funktion drawCameraSymbols() aufgerufen. Falls ein Foto selektiert ist, wird auch die Funktion drawSelectedPhotoDetail() aufgerufen, ansonsten die Funktion displayPhotosSmall().

```
function receivePhotoData(node) {
  ...
  var child = node.firstChild;
  myMapApp.plotoData = new Array();
  while(child) {
    if (child.nodeType == "1") {
       if (child.nodeName == "photo") {
         var id = "id "+child.getAttributeNS(null,"id");
         var FileName = child.getAttributeNS(null,"FileName");
         ...
       }
       child = child.nextSibling;
    }
    drawCameraSymbols();
    if (myMapApp.photoSelectStatus) {
       drawSelectedPhotoDetail();
     }
    else {
       displayPhotosSmall("start", undefined);
    }
  }
}
```
Die Funktion drawCameraSymbols() zeichnet abhängig vom aktuellen Kartenmassstab an den Aufnahmekoordinaten der Fotos ein Punkt- oder Kamerasymbol. Die Symbole werden beim Zoomen der Karte jeweils zurückskaliert, sodass sie absolut gesehen stets gleich gross erscheinen. Zusätzlich werden den Symbolen Mausinteraktionen zugewiesen.

```
function drawCameraSymbols() {
  ...
  //create temporary group for photo symbols
  var photoSymbolsTempGroup = document.createElementNS(svgNS,"q");
  photoSymbolsTempGroup.setAttributeNS(null,"id","photoSymbolsTemp");
  photoSymbolGroup.appendChild(photoSymbolsTempGroup);
  //update symbol sizes
  document.getElementById("cameraSymbGeom").setAttributeNS(null,
"transform", "scale("+(myMainMap.curWidth \star 0.002)+")");
  for (var i=0;i<myMapApp.photoData.length;i++) {
    var photoSymbol = document.createElementNS(svgNS, "use");
    if (myMainMap.curWidth > 10000) {
       photoSymbol.setAttributeNS(xlinkNS,"href","#cameraSmall");
```

```
}
     else {
       photoSymbol.setAttributeNS(xlinkNS,"href","#camera");
       var direction = ...
     }
    photoSymbol.setAttributeNS(null,"x",myMapApp.photoData[i].value.
StandPointX);
    photoSymbol.setAttributeNS(null,"y",myMapApp.photoData[i].value.
StandPointY * -1);
    photoSymbol.setAttributeNS(null,"id","photoSymbol_"+
myMapApp.photoData[i].value.id);
    photoSymbol.addEventListener("mouseover",showPhotoData,false);
    photoSymbol.addEventListener("mouseout",showPhotoData,false);
    photoSymbol.addEventListener("click",setPhotoExtentCheck,false);
    photoSymbol.addEventListener("click",showPhotoData,false);
    photoSymbolsTempGroup.appendChild(photoSymbol);
  }
}
```
Die Funktion displayPhotosSmall(groupId, evt) bewirkt, dass in der Foto-Galerie jeweils fünf Kleinansichten von Fotos des aktuellen Kartenausschnitts angezeigt werden. Zudem werden zwei Buttons generiert, welche zum Blättern in der Fotogalerie dienen. Die Kleinansichten müssen abhängig von ihrem Format (hoch oder quer) platziert und mit Mausinteraktionen versehen werden.

```
function displayPhotosSmall(groupId,evt) {
  ...
  if ((myMapApp.photoGalleryOffset + myMapApp.nrPerPage) <
myMapApp.photoData.length) {
    photoGalleryEnd = myMapApp.photoGalleryOffset + myMapApp.nrPerPage;
     myMapApp.buttons["photoGalForward"].activate();
  }
  else {
    myMapApp.buttons["photoGalForward"].deactivate();
  }
  if (myMapApp.photoGalleryOffset == 0) {
    myMapApp.buttons["photoGalBackward"].deactivate();
  }
  else {
     myMapApp.buttons["photoGalBackward"].activate();
  }
  //arrange thumbnails
  var x = 35;
  var photoGap = 18;
  var bigLength = 120;
  for (var i = myMapApp.photoGalleryOffset;i<photoGalleryEnd;i++) {
     ...
     photosSmall.setAttributeNS(null,"id","photoSmall_"+curPhoto.id);
     photosSmall.setAttributeNS(xlinkNS, "href", fileSmall);
    photosSmall.addEventListener("mouseover",showPhotoData,false);
     ...
     if (curPhoto.Width > curPhoto.Height) {
       //case landscape
       photosSmall.setAttributeNS(null,"width",bigLength);
       photosSmall.setAttributeNS(null,"height",bigLength *
(curPhoto.Height / curPhoto.Width));
```

```
y += (bigLength - bigLength * (curPhoto.Height / curPhoto.Width))/2;
       photosSmall.setAttributeNS(null,"x",x);
       photosSmall.setAttributeNS(null,"y",y);
       x += bigLength + photoGap;
    }
    else {
       //case portrait
       ...
    }
    photosSmallTempGroup.appendChild(photosSmall);
  }
}
```
Wenn ein einzelnes Foto ausgewählt wird, was entweder durch ein Klick auf ein Kamerasymbol auf der Karte oder auf eine Kleinansicht in der Foto-Galerie geschieht, ruft das unter anderem die Funktion displaySinglePhoto(id) auf. Diese Funktion blendet die Fotogalerie aus und präsentiert an ihrer Stelle eine etwas grössere Ansicht des selektierten Fotos mit zusätzlichen Metainformationen und drei Buttons ("Zoom to this photo", "See photo in higher resolution" und "Return to photo gallery"). Ein Klick auf diese Buttons löst dann wiederum entsprechende Funktionen aus.

```
function displaySinglePhoto(id) {
  ...
  var curPhoto = myMapApp.photoData[id].value;
  file = curPhoto.FileName.split(".");
  var ext = file[1];
  var fileSmall = file[0] + "_thumb200." + ext;
  var singlePhotoSmall = document.createElementNS(svgNS, "image");
  ...
  //create temporary group for photo text
  var photoTextTempGroup = document.createElementNS(svgNS, "q");
  photoTextTempGroup.setAttributeNS(null,"id","photoTextTemp");
  photoTextTempGroup.setAttributeNS(null,"pointer-events","none");
  myMapApp.photoGalleryGroup.appendChild(photoTextTempGroup);
  var standPoint = document.createElementNS(svgNS, "text");
  standPoint.setAttributeNS(null, "x", 230);
  standPoint.setAttributeNS(null,"y",30);
  standPoint.setAttributeNS(null,"class","allText smallText");
  var textNode = document.createTextNode("Standpoint Coordinates: Y " +
  curPhoto.StandPointX + "m, X " + curPhoto.StandPointY + "m");
  standPoint.appendChild(textNode);
  photoTextTempGroup.appendChild(standPoint);
  ...
}
```
Wenn ein einzelnes Foto ausgewählt ist, wird auch sein Blickfächer auf dem Kartenausschnitt gezeichnet, was durch die Funktion drawSelectedPhotoDetail() realisiert wird. Der Blickfächer wird dabei in SVG als elliptischer Bogen definiert und als Pfad-Element aufgerufen. Die dabei anzuwendenden Parameter sind in Abb. 6 erläutert. Dabei stehen die beiden Zahlen nach M (move to) für die Startkoordinaten des Bogens, die beiden Zahlen nach a für die Halbachsen der vom Bogen beschriebenen Ellipse und die letzten beiden Zahlen für die Endkoordinaten des Bogens.

![](_page_31_Figure_1.jpeg)

Abb. 6 Definition eines elliptischen Bogens in SVG Quelle: http://www.w3.org/TR/SVG/paths.html

Die Start- und Endkoordinaten des Bogens werden trigonometrisch aus Blickdistanz und Blickrichtung des Fotos berechnet, welche wiederum aus den Koordinaten des Stand- und Zielpunkts des Fotos bestimmt werden.

```
function drawSelectedPhotoDetail() {
  ...
  //only draw if the data is available
  if (myMapApp.photoData[id]) {
     ...
     var viewAngle = document.createElementNS(svgNS,"path");
     viewAngle.setAttributeNS(null,"stroke","darkred");
     viewAngle.setAttributeNS(null,"stroke-width",(myMainMap.curWidth *
0.001));
     viewAngle.setAttributeNS(null,"fill","darkred");
     viewAngle.setAttributeNS(null,"fill-opacity","0.2");
     var d = "M"+curPhoto.StandPointX+","+(curPhoto.StandPointY*-1)+"L"+
myMapApp.selPhotoPointX1+","+myMapApp.selPhotoPointY1+"A"+myMapApp.
selPhotoDistance+","+myMapApp.selPhotoDistance+" 0 0,1 "+
myMapApp.selPhotoPointX2+" "+myMapApp.selPhotoPointY2+"z";
     viewAngle.setAttributeNS(null,"d",d);
     photoSymbolDetailTempGroup.appendChild(viewAngle);
    var connectLine = document.createElementNS(svgNS, "line");
     ...
    var photoSymbol = document.createElementNS(svgNS,"use");
     ...
     photoSymbol.setAttributeNS(xlinkNS,"href","#camera");
     photoSymbol.setAttributeNS(null,"transform","rotate("+(myMapApp.
selPhotoDirection*-1)+", "+curPhoto.StandPointX+", "+(curPhoto.StandPointY *
-1) +") ");
     ...
  }
}
```
#### 5.4.3 sendPhotoData.php

Der gesamte Inhalt dieser PHP-Datei ist im Anhang Kap. 1.4 aufgeführt. Im Folgenden werden die Hauptbestandteile des Skripts erläutert.

Beim Aufruf der Datei durch den entsprechenden URL (siehe Kap. 5.4.1) werden die dort definierten Parameter eingelesen. Die Koordinaten müssen noch umgerechnet werden, da die Landeskarten im bisherigen schweizerischen Projektionssystem CH1903 (LV03, Fundametalpunkt in alter Sternwarte Bern) und die Koordinaten in der Datenbank (standpoint ch1903, targetpoint ch1903 und Gemeindegeometrien) im neuen schweizerischen Projektionssystem CH1903+ (LV95, Fundamentalpunkt in Geostation Zimmerwald) definiert sind. Anschliessend wird eine Verbindung zu der Datenbank mit den Foto-Metadaten hergestellt.

```
//get parameters
$xmin = intval($_GET['xmin'])+2000000;
$xmax = intval($_GET['xmax'])+2000000;
$ymin = interval ($EIT['ymin']) + 1000000;$ymax = intval($_GET['ymax'])+1000000;
$andOr = $_GET['logicalAndOr'];
$keywordsString = $_GET['keywords'];
$keywords = explode(",",$keywordsString);
$timestamp = $_GET['timestamp'];
...
//connect to db
$my_pg_connect = pg_Connect('host='.$hostname.' dbname='.$dbName.'
user='.$username.' password='.$password) or die ('Cannot connect to
database "'.$dbGeomName.'"');
```
Dann wird, abhängig davon, ob Keywords im URL definiert sind, eine SQL-Abfrage an die Datenbank zusammengestellt für die benötigten Metadaten der gewünschten Bilder. Sind Keywords definiert, wird zusätzlich nach logischer Verknüpfungsoperation (OR, AND) unterschieden. Die SQL-Abfragen sind lange und komplizierte Gebilde und sollen nun erklärt werden. Für die Tabellen der Datenbank und ihre Spalten beachte man die Ausführungen in Kap. 4.1.2.

#### Komplette SQL-Abfrage ohne Keywords:

```
SELECT DISTINCT "PhotoID", "FileName", "ObjectName", "Make", "Model",
"DateTimeOriginal" AS datetime, "ExifImageLength", "ExifImageWidth",
"ExposureTime", "FNumber", "ISO", "FocalLengthIn35mmFormat", "UserID",
"CopyrightNotice", astext("standpoint_ch1903") AS StandPoint,
astext("targetpoint_ch1903") AS TargetPoint, "AngleOfView", "Province-
State", "Sub-location", "City" FROM photos WHERE standpoint_ch1903 &&
setSRID(\'BOX3D('.$xmin.' '.$ymin.', '.$xmax.'
'.$ymax.')\'::box3d,'.$srid.') ORDER BY "DateTimeOriginal" DESC
```
Hier führt die einzige Bedingung (WHERE standpoint ch1903 && ...) dazu, dass nur die Metadaten der Fotos im aktuellen Kartenausschnitt eingelesen werden. Die Fotos werden dabei nach absteigendem Aufnahmezeitpunkt sortiert (ORDER BY "DateTimeOriginal" DESC). SELECT DISTINCT verhindert mehrfache Selektion der gleichen Informationen.

Müssen nun zusätzlich die ausgewählten Schlagwörter als Selektionskriterien berücksichtigt werden, kompliziert dies die Abfrage. Bei den nachfolgenden Ausführungen wird nur noch das Attribut "PhotoID" stellvertretend für alle anderen Metadaten der Tabelle photos selektiert. Die ausgewählten Keywords werden vereinfachend durch A, B und C repräsentiert. Für einen besseren Überblick ist in Abb. 7 eine schematische Darstellung der relevanten Tabellen der Datenbank gegeben.

![](_page_33_Figure_2.jpeg)

Abb. 7 Schematische Darstellung zur Keyword-Abfrage

#### Verkürzte SQL-Abfrage mit OR-Verknüpfung der Keywords:

SELECT DISTINCT photos."PhotoID" FROM photos, keywords photos, keywords WHERE photos.standpoint ch1903 && setSRID(\'BOX3D('.\$xmin.' '.\$ymin.', '.\$xmax.' '.\$ymax.')\'::box3d,'.\$srid.') AND photos."PhotoID" = keywords\_photos.photo\_id AND keywords\_photos.keyword\_id = keywords.id AND keywords.keyword IN ('A','B','C') ORDER BY photos."DateTimeOriginal" DESC'

Die zusätzlichen Bedingungen verknüpfen die relevanten Tabellen der Datenbank und wählen die gewünschten Keywords aus der Tabelle keywords aus, indem die Keyword-Texte verglichen werden. Der Ausdruck < keyword IN ('A','B','C') > ist dabei äquivalent zu  $\langle$ keyword = 'A' OR keyword = 'B' OR keyword = 'C'>.

#### Verkürzte SQL-Abfrage mit AND-Verknüpfung der Keywords:

```
SELECT DISTINCT photos."PhotoID" FROM photos, keywords_photos WHERE
photos.standpoint_ch1903 && setSRID(\'BOX3D('.$xmin.' '.$ymin.', '.$xmax.'
'.$ymax.')\'::box3d,'.$srid.') AND photos."PhotoID" = keywords_photos.
photo_id AND keywords_photos.photo_id IN (SELECT keywords_photos.photo_id
FROM keywords_photos, keywords WHERE keywords_photos.keyword_id =
keywords.id AND keywords.keyword IN ('A','B','C') GROUP BY
keywords_photos.photo_id HAVING count(keywords_photos.keyword_id) = 3)
ORDER BY photos."DateTimeOriginal" DESC';
```
Die Realisierung der AND-Verknüpfung ist ein wenig diffizil, da mit Abfragen stets einzelne Tabellenzeilen angesprochen werden und keine Zeile mehrere Keywords enthält. So muss zuerst eine Vorselektion durchgeführt werden, welche das Attribut photo\_id der Tabelle keywords\_photos gruppiert und dann durch den Befehl count dessen Vorkommen zählt. Entspricht die Häufigkeit dabei der Anzahl ausgewählter Keywords, ist garantiert, dass dem entsprechenden Foto alle ausgewählten Keywords zugewiesen sind. Dies bedingt jedoch, dass kein Keyword mehrmals dem gleichen Foto zugewiesen ist, was im Perl-Skript zum Einlesen der EXIF-Metadaten (siehe Kap. 4.2.2) kontrolliert wird. Das Resultat der Vorselektion angewandt auf das schematische Beispiel von Abb. 7 ist in Abb. 8 dargestellt.

SELECT keywords\_photos.photo\_id FROM detection of the section of the section of the section of the section of keywords\_photos, keywords WHERE  $keywords$  photos.keyword  $id$  = keywords.id AND keywords.keyword IN ('A', 'B', 'C') GROUP BY keywords\_photos.photo\_id

![](_page_34_Picture_384.jpeg)

Abb. 8 SQL-Abfrage für AND-Verknüpfung der Keywords

Anschliessend an die Zusammenstellung der SQL-Hauptabfrage wird eine zusätzliche Abrage für den Namen des Fotografen definiert basierend auf dem Attribut UserID der Tabelle photos.

\$mySQLuser = 'SELECT users."first\_name", users."name" FROM users WHERE users."id" = '.\$resultArray['UserID'];

Dann werden die bisher von der Datenbank abgerufenen Metainformationen als xml-Code ausgegeben.

```
print '<photo id="'.$resultArray['PhotoID'].'" FileName="'.str_replace("/
home/meyer/www/geofotos/", "", $resultArray['FileName']).'"
ObjectName="'.htmlspecialchars($resultArray['ObjectName'],ENT_QUOTES).'"
Make="'.$resultArray['Make'].'" Model="'.$resultArray['Model'].'" ...
```
Zum Schluss werden noch die Keywords abgefragt und ebenfalls ausgegeben.

```
$mySQLkeywords = 'SELECT DISTINCT keywords.keyword FROM keywords_photos,
keywords WHERE keywords_photos.photo_id = '.$resultArray['PhotoID'].' AND
keywords_photos.keyword_id = keywords.id';
...
print "\t".'<keywords>'."\n";
while ($j < $numRecs_key) {
  $resultKeywordArray = pg_Fetch_Array($my_result_keywords, $j);
  print "\t\t".'<keyword>'.$resultKeywordArray['keyword'].'</keyword>'.
"\n\overline{\mathbb{R}}:
  $j++;}
print "\t".'</keywords>'."\n";
```
### 5.5 Geografisch-politische Suche

Die geografisch-politische Suche wird mithilfe von drei Selektionslisten für Kanton, Bezirk und Gemeinde realisiert. Zu Beginn sind die Listen mit allen politischen Einheiten der Schweiz gefüllt. Man kann direkt die gewünschte Einheit in der entsprechenden Hierarchie auswählen. Man kann sich aber auch schrittweise annähern, indem man zuerst einen Kanton auswählt. Dann werden die Listen Bezirk und Gemeinde entsprechend angepasst und bieten nur noch Einträge des selektierten Kantons an. Analog ändert sich die Gemeindeliste, wenn man auch noch einen Bezirk selektiert. Bei jeder Auswahl einer politischen Einheit, wird diese in der Karte mit gelber, halbtransparenter Farbe hervorgehoben und der Kartenausschnitt entsprechend angepasst.

Den obersten Eintrag der Selektionslisten bildet jeweils der Ausdruck <--->, welcher eine Deselektion der entsprechenden Liste auslöst. Wird ein vorher ausgewählter Eintrag in der Gemeindeliste deselektiert, springt der Kartenausschnitt zum ausgewählten Bezirk zurück. Wird alles deselektiert, kehrt man in die Vollansicht der ganzen Schweiz zurück.

Diese Funktionalitäten werden mit den drei Dateien search.js, extractAdminUnits.php und sendSingleAdminData.php realisiert. Zuerst werden durch den Aufruf von extractAdminUnits.php alle ID's und Namen der in der Datenbank abgelegten politischen Einheiten eingelesen. Dann werden in search is durch entsprechende Funktionen die einzelnen Selektionslisten mit Einträgen gefüllt. Hier werden die oben genannten Unterscheidungen definiert, sodass die Auswahl eingeschränkt wird, falls eine übergeordnete Einheit selektiert ist. Wenn man nun einen Listeneintrag auswählt, wird automatisch ein entsprechender URL zusammengestellt, welcher die Datei sendSingleAdminData.php mit dazugehörenden Parametern aufruft. Mit diesem Aufruf wird die Geometrie der ausgewählten politischen Einheit von der Datenbank eingelesen und diese dann über die Funktion addAdminPolygon(node) auf dem Kartenausschnitt dargestellt, welcher auch gleich entsprechend gezoomt wird.

```
search.js:
```

```
//get kanton data (SVG polygon)
var url = "sendSingleAdminData.php?adminType=kantone&name="+
myMapApp.SelectionLists["kantone"].getCurrentSelectionElement();
var getAdminDataObj = new getXMLData(url,addAdminPolygon);
getAdminDataObj.getData();
function addAdminPolygon(node) {
  if (myMainMap.adminGroup.hasChildNodes()) {
    myMainMap.adminGroup.removeChild(myMainMap.adminGroup.firstChild);
  }
  myMainMap.adminGroup.appendChild(node);
  var bbox = node.getBBox();
  myMainMap.showAdmin = true;
  myMainMap.setNewViewBox(bbox.x - bbox.width*0.01,(bbox.y + bbox.height
*1.02)*-1,(bbox.x + bbox.width*1.02),(bbox.y - bbox.height*0.01)*-1,true);
}
```
sendSingleAdminData.php:

```
if ($adminType == "kantone") {
  $mySQL = 'SELECT AsSVG(Simplify(the_geom,100),1,0) AS the_geom from
kantone WHERE name = \cdot \cdot \cdot "\frac{1}{2}}
print '<path xmlns="http://www.w3.org/2000/svg" fill="yellow" stroke="none"
fill-opacity="0.5" pointer-events="none"
d="'.$resultArray['the_geom'].'"/>'."\n";
```
## **Präsentation des Produkts** 6

## $6.1$ Navigation ohne Suchfunktionalitäten

Die Navigation ohne Suchfunktionalitäten beinhaltet einerseits die Kartennavigation und andererseits das Blättern in der Foto-Galerie. Dabei werden zur Visualisierung der Fotos und ihrer Metadaten mouse-over-Effekte genutzt. Eine beispielhafte Illustration ist in Abb. 9 gegeben.

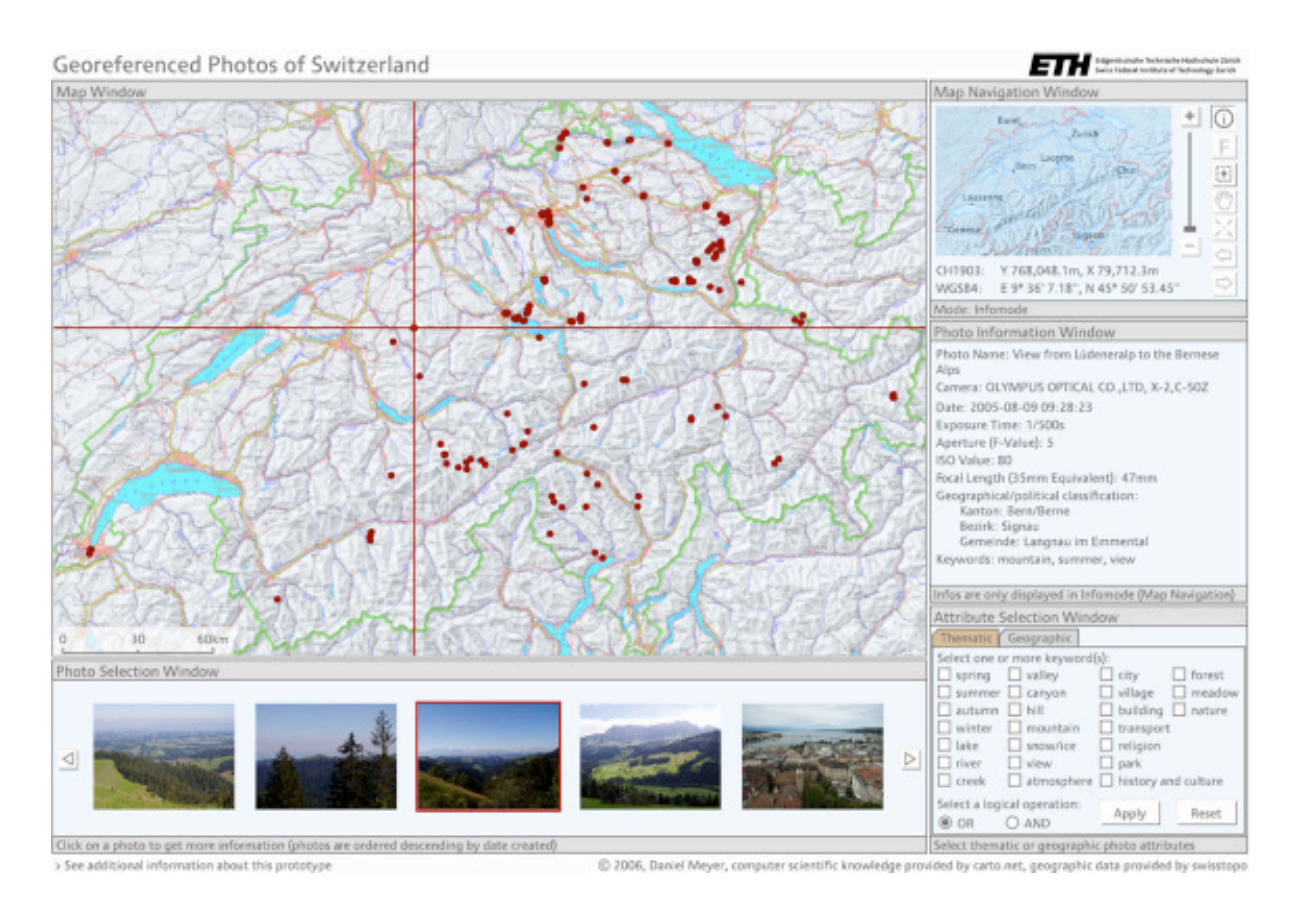

Abb. 9 Allgemeine Navigation in der Webseite mit mouse-over-Effekten

Die Auswahl eines einzelnen Fotos erfolgt durch Mausklick entweder auf ein Symbol in der Karte oder auf eine Kleinansicht in der Galerie. Ist ein Foto selektiert, ändert sich die Anzeige in der Galerie. Es wird nun nur noch das ausgewählte Foto mit zusätzlichen Metadaten und drei Buttons dargestellt. Zudem wird auf der Karte der ganze Blickfächer des ausgewählten Fotos angezeigt. Eine beispielhafte Illustration mit einem ausgewählten Photo ist in Abb. 10 gegeben.

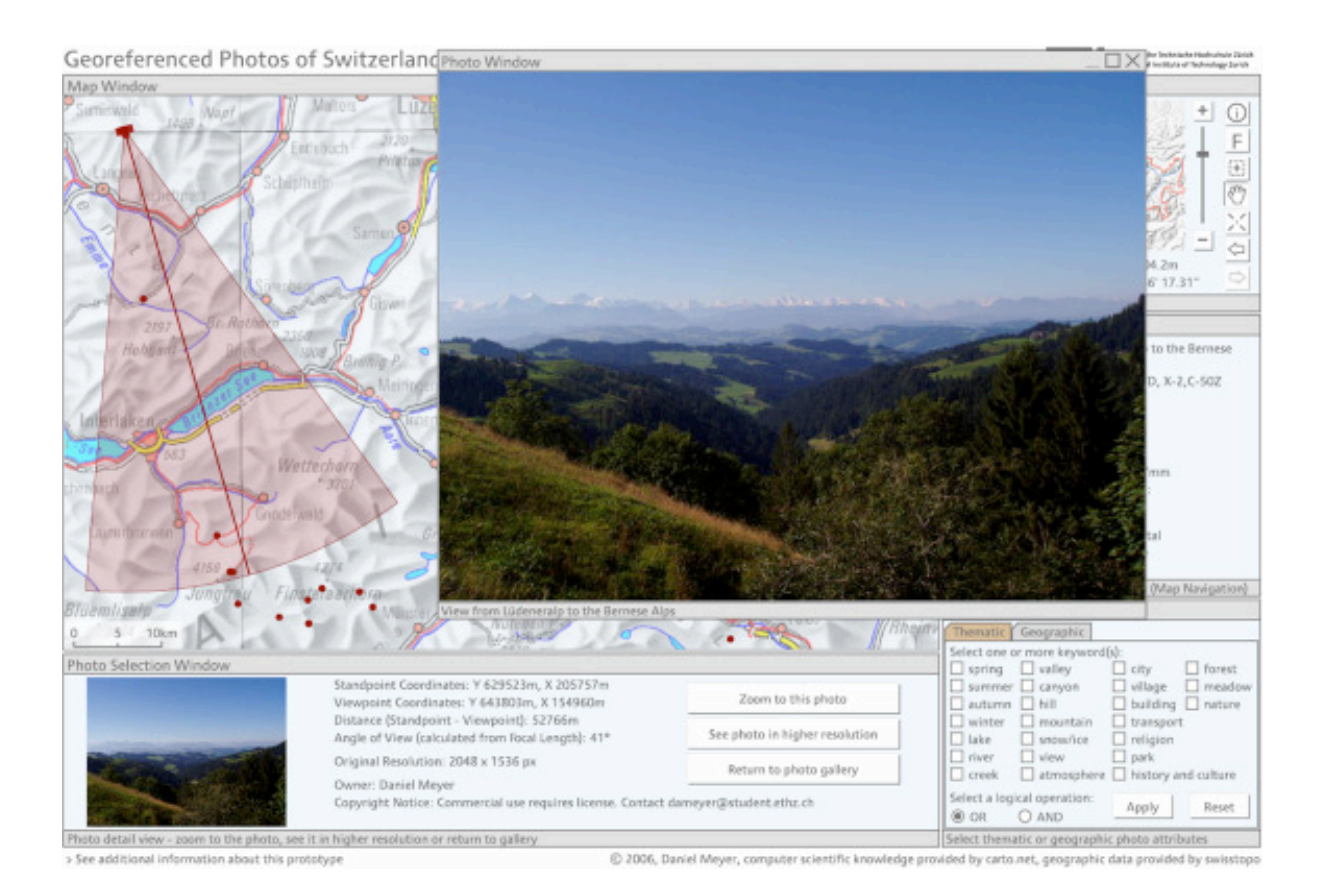

Abb. 10 Anzeige bei einem ausgewählten Foto

## $6.2$ **Auswahl thematischer Attribute**

Die Anzeige der angebotenen Fotos kann direkt mithilfe der Auswahl von beschreibenden Schlagwörtern gesteuert werden. Für Informationen zum Auswahlkatalog der Schlagwörter beachte man Kap. 3.3.2. Es können beliebig viele Schlagwörter anhand von Checkboxes ausgewählt und dann mit einer logischen Verknüpfung (OR, AND) zu einer Abfrage verbunden werden. Alle Fotos, die den Suchkriterien nicht entsprechen, werden nach dem Ausführen der Suche nicht mehr angezeigt. Eine beispielhafte Illustration zur Auswahl der thematischen Schlagwörter ist in Abb. 11 gegeben.

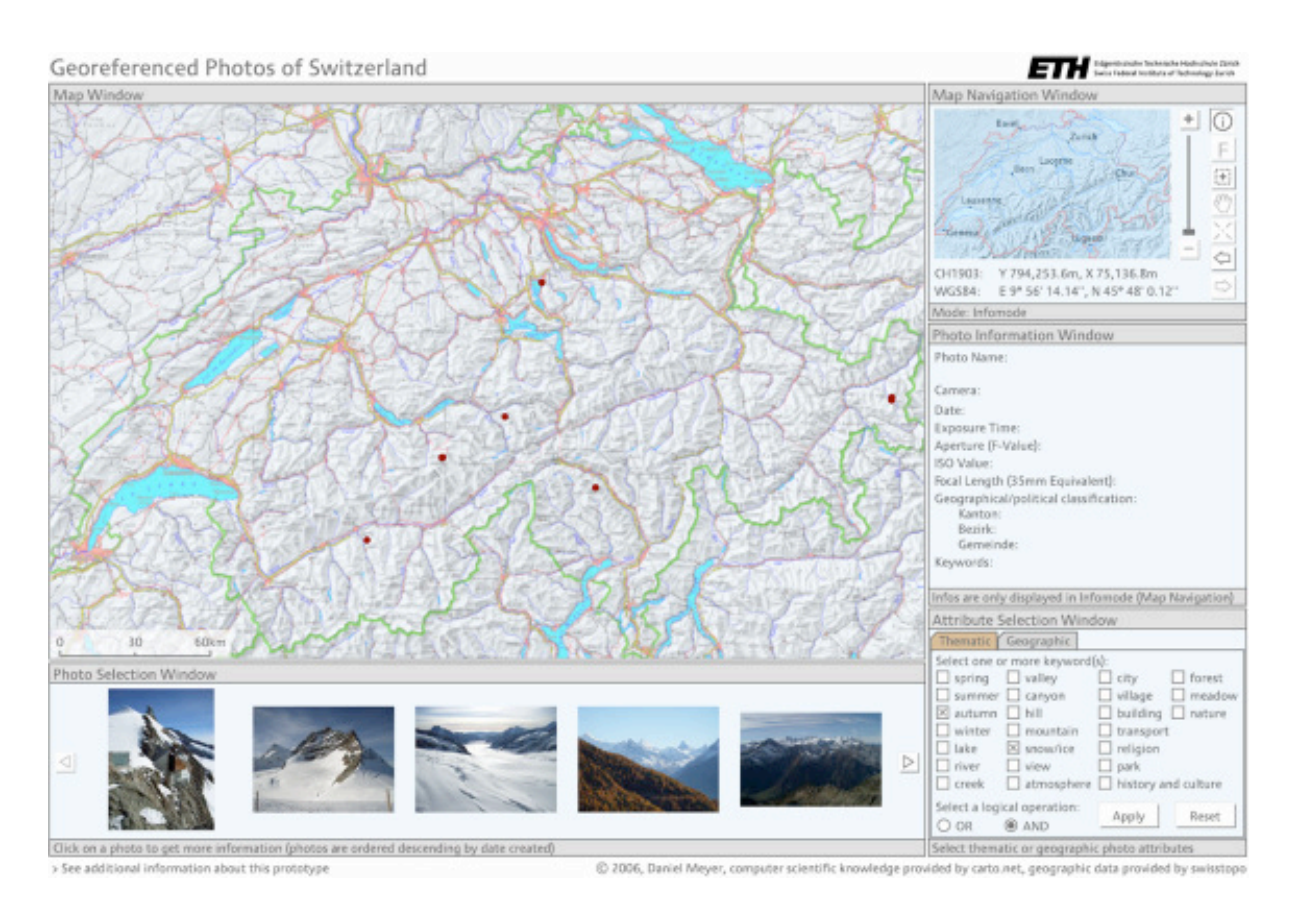

Abb. 11 Auswahl von beschreibenden Schlagwörtern mithilfe von Checkboxes

#### Auswahl geografisch-politischer Attribute  $6.3$

Unter den geografisch-politischen Attributen sind **politische Einheiten**, also Kanton, Bezirk und Gemeinde zu verstehen. Diese können anhand von drei Selektionslisten ausgewählt werden. Mit der Auswahl einer politischen Einheit sucht man nicht direkt nach Fotos, sondern legt vielmehr den Kartenausschnitt fest. Es werden also nach einer Auswahl nicht nur noch jene Fotos angezeigt, welche sich effektiv innerhalb der selektierten Einheit befinden, sondern einfach alle, die im aktuellen Kartenausschnitt noch sichtbar sind. Eine beispielhafte Illustration zur Selektion von politischen Einheiten ist in Abb. 12 gegeben.

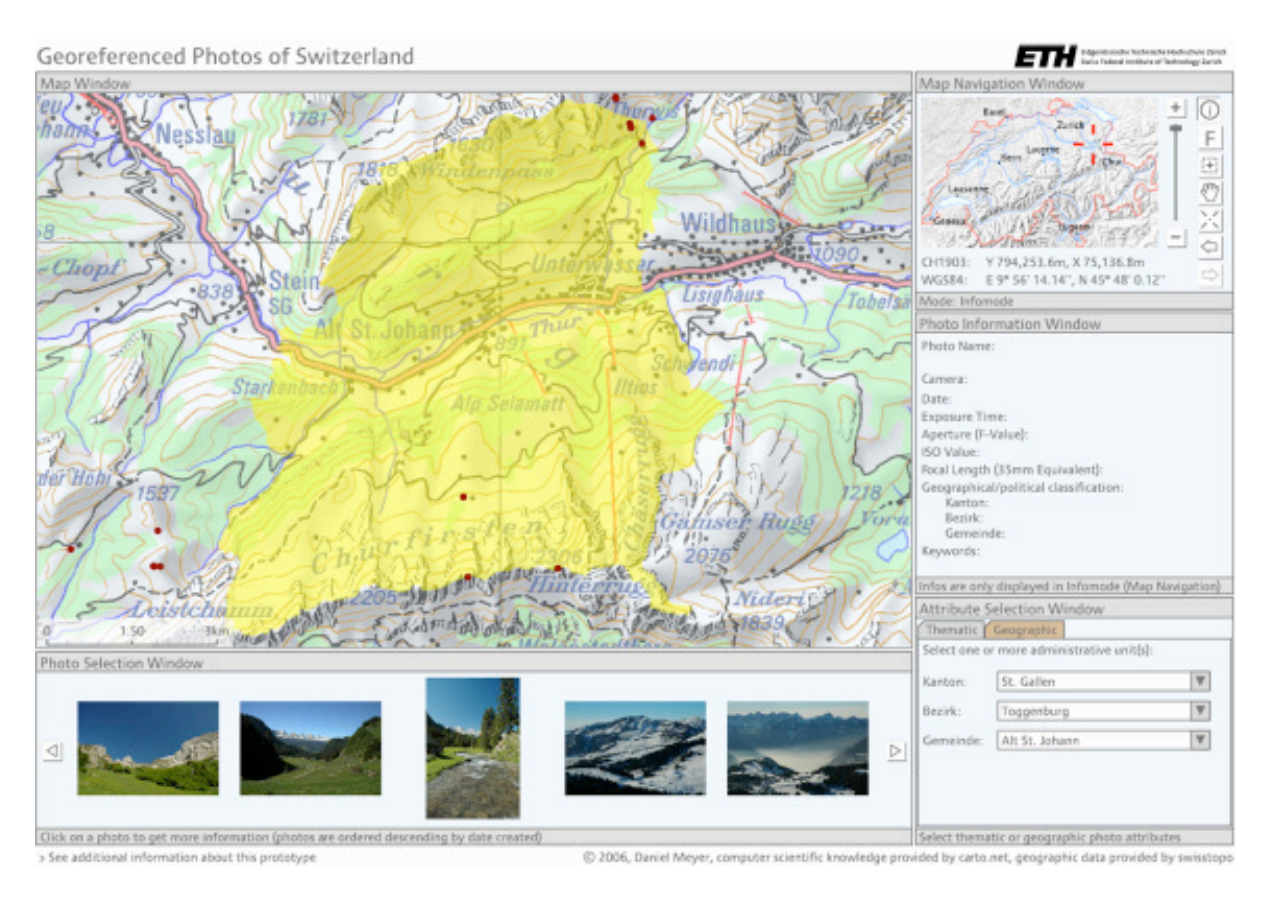

Abb. 12 Auswahl von politischen Einheiten mithilfe von Selektionslisten

## Verbesserungspotential und Weiterentwicklung 7 **Allgemeines**  $7.1$

Bei der Diskussion um die Beurteilung des erstellten Produkts muss erst einmal grundlegend festgehalten werden, dass es sich bei der erarbeiteten Webseite um einen Prototyp handelt. Die Zeit, die im Rahmen eines Vertiefungsblocks zur Verfügung steht, ist sehr begrenzt, was zur Folge hat, dass kein vollends ausgereiftes Produkt hergestellt werden kann.

Insbesondere kann der eigentliche Feinschliff in der Bedienung der Applikation lediglich in Grundzügen erfolgen. Auf eine Evaluation der Benutzerfreundlichkeit mit anschliessender Verbesserung wird wegen Zeitmangels verzichtet. Es ist also evident, dass noch einige Schwächen im Prototyp vorliegen. Diese sollen nachfolgend kurz angesprochen werden. Ebenfalls sind einige Ideen für mögliche Weiterentwicklungen aufgeführt.

## $7.2$ Schwächen des Prototyps

Eine grundlegende Schwäche besteht in der mangelnden Generalisierung der auf der Karte dargestellten Kamerasymbole. So erscheinen bei kleinen Kartenmassstäben mehrere Symbole schlicht übereinander oder verdecken sich teilweise. Sehr nahe beieinander liegende Symbole sollten zu einer gemeinsamen Signatur zusammengefasst werden. Beim vorliegenden Prototyp wird lediglich die rudimentäre Unterscheidung definiert, dass ab einem gewissen Kartenmassstab anstelle der Kamerasymbole nur noch Punktsymbole dargestellt werden.

Eine weitere Schwäche, die in die gleiche Richtung geht, besteht in der Anzeige von Kamerasymbolen des (nahezu) gleichen Aufnahmestandortes. Es kommt häufig vor, dass ein Fotograf vom gleichen Standort, beispielsweise einer Aussichtsplattform, mehrere Aufnahmen macht. Auf der Karte werden diese Aufnahmen dann durch verschiedene, sich überlagernde Kamerasymbole dargestellt, welche sich nicht mehr einzeln identifizieren lassen. Auch kann durch Mausinteraktion jeweils nur das zuoberst liegende Symbol, per Definition jenes Foto mit dem neuesten Aufnahmezeitpunkt, angesprochen werden. Dieser Umstand ist zwar nicht sehr problematisch, da die anderen Fotos in der Galerie angesprochen werden können, beeinträchtigt jedoch stark die Attraktivität der Visualisierung.

Ebenfalls leicht störend wirkt der Zeilenabstand bei der Anzeige der Metainformationen. Hier ist das Problem, dass die Texteinträge, wie z. B. der Name des Fotos, unterschiedlich lange sind. Das Problem wird angegangen, indem für potentiell lange Texteinträge grundsätzlich zwei Zeilen reserviert werden und ein Texteintrag, falls er diese zwei Zeilen überschreitet mit drei Punkten abgeschnitten wird. Das Erscheinungsbild präsentiert sich aber nicht ideal, wenn ein entsprechender Texteintrag sehr kurz ist und darunter noch eine leere Zeile steht.

Des weiteren fällt die etwas schlechte Performance des Kartenaufbaus auf. Bei langsamen Verbindungen bedingt das Laden der Seite jeweils merkliche Wartezeiten.

Auch die Kartennavigation könnte noch optimiert werden, obschon sie sicherlich bereits sehr komfortabel ist. Beim Aufziehrahmen zur Vergrösserung des Kartenausschnitts wäre wohl die Definition einer Minimalfläche sinnvoll, welche überschritten werden muss, damit ein Zoomen ausgelöst wird. Häufig vergisst der Anwender nämlich, dass dieser Modus noch aktiv ist, klickt in die Karte und löst so ein ungewolltes Zoomen aus. Eine andere Herangehensweise an diese Problematik wäre, dass der Navigationsmodus automatisch in den Info-Modus zurückwechselt, wenn eine gewisse Zeit lang keine Kartennavigation mehr ausgeführt wurde.

Ein letzter negativ auffallender Punkt ist die Einteilung der Zoomskala bei der Kartennavigation. Im vorliegenden Prototyp ist die Differenz zwischen minimaler und maximaler Ausdehnung des Kartenausschnitts sehr gross. Dies führt dazu, dass man beim Hereinzoomen (Plus-Button) relativ schnell ans Ende der Zoomskala gelangt, obschon man noch viel weiter hineinzoomen kann. Man könnte entweder die Skala des Zoomsliders anpassen oder einen zweiten Zoombereich definieren, welcher eingesetzt wird, wenn die erste Zoomskala ihr Ende erreicht hat. Der Zoomslider könnte dann wieder an den Anfang springen und die Referenzkarte entsprechend vergrössert werden.

## $7.3$ Ideen zur Weiterentwicklung

Der erste Schritt zur Weiterentwicklung des Prototyps bildet natürlich die Behebung der vorgenannten Schwächen. Darüber hinaus bietet die erarbeitete Basis grosses Potential für zusätzliche Funktionalitäten. Der Phantasie sind dabei keine Grenzen gesetzt. Es sollen nun fünf Richtungen aufgezeigt werden, die bei einer allfälligen Weiterentwicklung im Vordergrund stehen könnten:

Erweiterung der Suchfunktionen durch Texteinträge

Bisher entspricht die Suche nach Fotos eher einer Auswahl. Es kann nach Fotos gesucht werden, indem man thematische Schlagwörter oder politische Einheiten auswählt. Lohnenswert wäre die Realisierung einer textbasierten Suche, die es erlaubt, Texteinträge in den Metainformationen der Fotos, beispielsweise des Bildnamens, zu finden.

## User-Verwaltung mit Möglichkeit zur selbstständigen Integration eigener Fotos

Für eine breite Anwendung der Applikation ist es von zentraler Bedeutung, dass aus den Benutzern Teilhaber werden. Dieser generelle Entwicklungstrend des Web sollte aufgenommen werden. Es sollte die Möglichkeit angeboten werden, dass ein Benutzer sich einloggen und dann selbstständig eigene Bilder integrieren kann. Zu berücksichtigende Probleme dabei sind die Stabilität der Applikation und die Wahrung der Qualität des Angebots.

Möglichkeit zur Gruppierung von Fotos und zur Darstellung von Animationen

Durchaus reizvoll wäre es, wenn ein Benutzer einige seiner Bilder zu einer Reise zusammenfassen könnte und diese dann beispielsweise in Form einer Tageswanderung als Animation präsentieren könnte.

## Anreicherung der Karte mit Tourismusinformationen

Auf der Karte könnten touristisch interessante Objekte, wie z. B. Stationen von Bergbahnen, punkthaft mit interaktiven Signaturen dargestellt werden. Zu diesen Signaturen könnten, etwa mithilfe von tooltips, Zusatzinformationen, wie z. B. die Fahrzeiten der Bergbahn, angezeigt werden. Die Signaturen könnten auch mit externen Webseiten verlinkt werden.

## Integration eines Höhenmodells zur Verbesserung des Blickfächers

Der Prototyp benützt in keiner Form geografische Höhen. Eine wohl etwas utopische Idee zur Weiterentwicklung ist die Integration eines digitalen Höhenmodells. Dieses könnte für die Berechnung des auf der Karte dargestellten Blickfächers einer Aufnahme verwendet werden. So wäre es möglich, allfällige Verdeckung durch die Topografie im Blickfächer darzustellen. Damit wäre eine bessere Übereinstimmung des Blickfächers mit dem eigentlichen Foto erreicht.

## Quellen und Dokumentationen 8

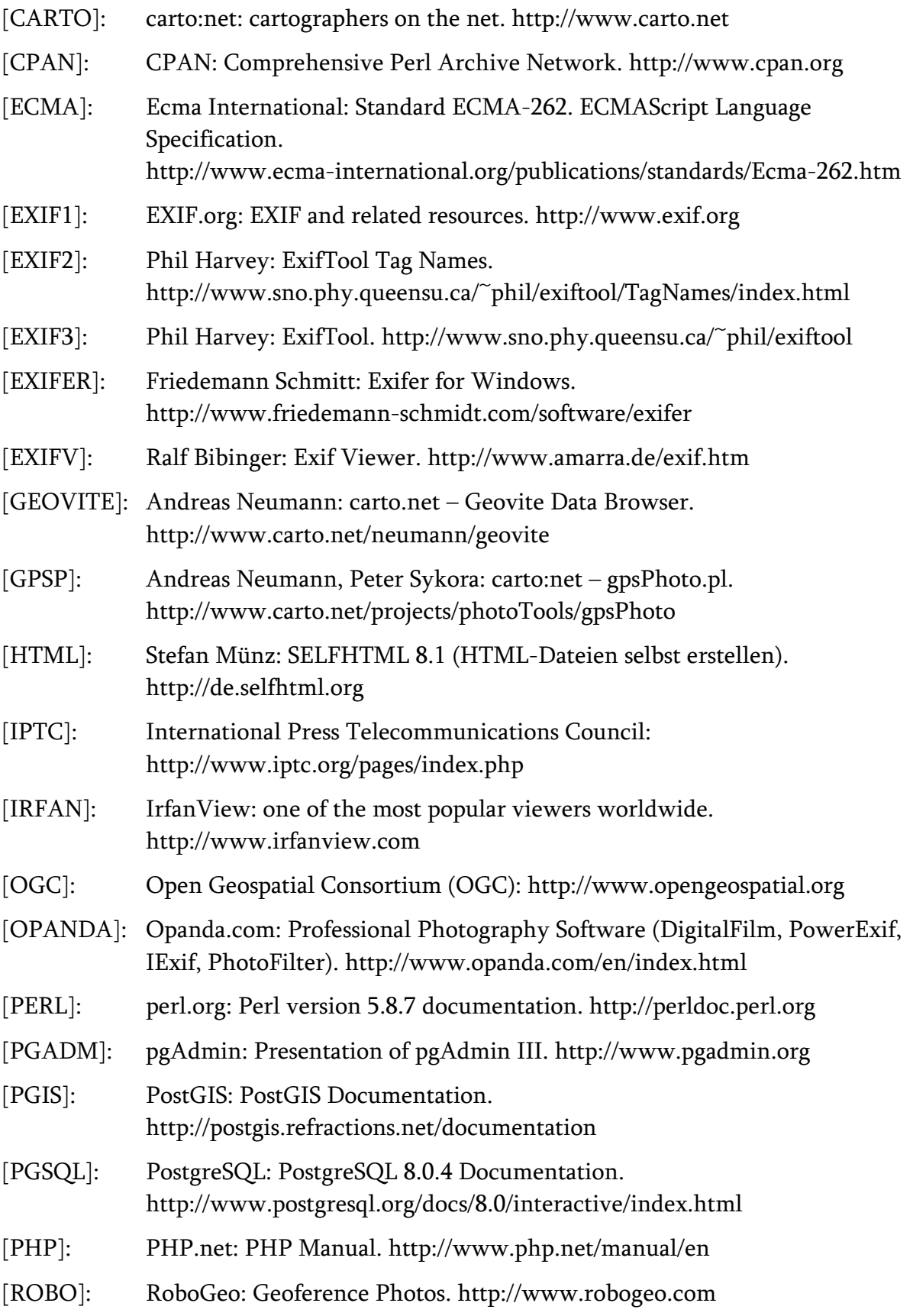

- $[SVG]$ : World Wide Web Consortium (W3C): Scalable Vector Graphics (SVG). http://www.w3.org/Graphics/SVG
- [STOPO]: Bundesamt für Landestopografie (swisstopo): http://www.swisstopo.ch
- $[XML]$ : World Wide Web Consortium (W3C): Extensible Markup Language (XML). http://www.w3.org/XML

Vertiefungsblockarbeit am Institut für Kartographie (IKA)

# **Webpublikation von** georeferenzierten Fotos

# **Entwicklung eines auf die Schweiz begrenzten Prototyps**

# Anhang

Autor: **Daniel Meyer** Leitung: Prof. Dr. Lorenz Hurni, IKA Betreuung: Andreas Neumann, IKA

Zürich, 9. Februar 2006

# **Inhaltsverzeichnis Anhang**

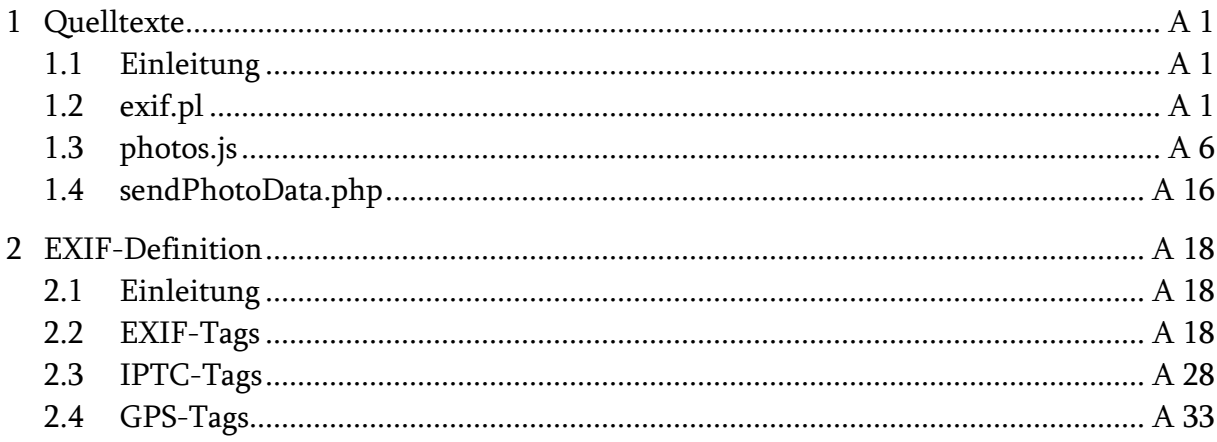

# 1 Quelltexte

## 1.1 Einleitung

Nachfolgend sind die vollständigen Quelltexte einiger für dieses Projekt zentraler, selbstständig erarbeiteter Skripts aufgeführt. Es handelt sich dabei um je ein Perl-, ECMAund PHP-Skript. Das Perl-Skript exif.pl ermöglicht ein automatisiertes Einlesen der EXIF-Metadaten aus den Bilddateien und schreibt diese Daten in die erstellte Datenbank. Das ECMA-Script photos.js regelt die Visualisierung und Interaktion der Fotos in der erstellten Webseite. Das PHP-Skript sendPhotoData.php macht die Metadaten aus der Datenbank mithilfe von SQL-Abfragen für die Webseite verfügbar.

# 1.2 exif.pl

#!/usr/bin/perl #embed modules use strict; use File::Find; use File::Basename; use File::Copy; use File::Spec; use Math::Round; use Getopt::Long; use Image::ExifTool; use Encode; use DBI; #define variables my (\$dir,\$photodir,\$origdir,\$file,\$imgCounter,\$userid,\$mySQL,\$SQL\_sp\_wgs,\$SQL\_sp\_ch,\$SQL\_tp\_wgs, \$SQL\_tp\_ch,\$sth,\$chcoord,\$status,\$newfile,\$thumbfile,\$thumblongside,\$factor,\$thumbwidth,\$thumbheight,\$imagelength,\$ccd, \$w,\$pi); my (\$make,\$model,\$dateTimeOriginal,\$objectName,\$city,\$cityReplaced,\$subLocation,\$subLocationReplaced,\$provinceState, \$provinceStateReplaced,\$credit,\$copyrightNotice,\$exifImageHeight,\$exifImageWidth,\$iso,\$focalLength,\$focalLength35,\$fNum ber,\$exposureTime,\$lat,\$latRef,\$lon,\$lonRef,\$destLat,\$destLatRef,\$destLon,\$destLonRef,\$imageDir,\$imageDirRef, \$imageDist,\$imageDistRef,\$focalPlaneXResolution,\$focalPlaneResolutionUnit,\$keywords,\$keywordId,\$value,\$scaleFactor); my (@data,@imgTitles,@imgFilenames,@imgWidths,@imgHeights); my \$CoordFormat = Encode::decode\_utf8("%.6f"); my \$dateTimeFormat = Encode::decode\_utf8("%Y:%m:%d %H:%M:%S"); my \$inCoorSystem = 4326; my \$outCoorSystem = 2056; my  $\text{Sversion} = "0.1"$ my \$date = "2005-10-30"; my \$program = \$0;  $$program = ~ s/(\ldots)//;$ my \$usage = "\$program (version \$version, \$date)\nUsage: \$program --dir myphotos/dir/"; #get parameters  $GetOrtions("dir=s" => \$ unless (\$dir) { die "\$usage you have to specify a directory containing the images (--dir)!\n"; } #treat strings to be correctly utf8 if (\$dir) { \$dir = Encode::encode("utf8",\$dir); } \$origdir = \$dir; #connect to a PostgreSQL database. my  $\dagger$ db host = 'xxx.xxx.xxx.xxx'; my \$db\_user = 'xxx'; my \$db\_pass = 'xxx'; my  $$db$  name = 'xxx'; my \$db = "dbi:Pg:dbname=\${db\_name};host=\${db\_host}";

my \$dbh = DBI->connect(\$db, \$db\_user, \$db\_pass) || die "Error connecting to the database: \$DBI::errstr\n";

#read directory and count image files opendir(DIR, \$dir) or die "can't open directory \$dir: \$!";  $$imaCounter = 0$ : while  $(detined($file = readdir(DIR)))$  { \$file = File::Spec->rel2abs(\$dir.\$file); #first check if it is a jpeg file my (\$base, \$dir, \$ext) = fileparse(\$file, $\langle \cdot, \cdot \rangle$ ; if (\$ext eq ".jpg" || \$ext eq ".JPG" || \$ext eq ".jpeg" || \$ext eq ".JPEG") { print "Infos to image ".(\$imgCounter + 1)."(\$file):\n"; my \$exifTool = new Image::ExifTool; #set a few parameters \$exifTool->Options(Charset => 'UTF8', CoordFormat => \$CoordFormat, DateFormat => \$dateTimeFormat); my \$imgInfo = \$exifTool->ImageInfo(\$file,"Make","Model","DateTimeOriginal","ObjectName","Credit","CopyrightNotice", "ExifImageLength","ExifImageWidth","ISO","FocalLength","FocalLengthIn35mmFormat","FNumber","ExposureTime", "GPSLatitude","GPSLatitudeRef","GPSLongitude","GPSLongitudeRef","GPSDestLatitude","GPSDestLatitudeRef", "GPSDestLongitude","GPSDestLongitudeRef","FocalPlaneXResolution","FocalPlaneResolutionUnit","Keywords", "ScaleFactor35efl"); #get individual parameters my @tags = \$exifTool->GetRequestedTags(); \$make = Encode::encode("utf8",\$exifTool->GetValue(\$tags[0])); \$model = Encode::encode("utf8",\$exifTool->GetValue(\$tags[1])); \$dateTimeOriginal = Encode::encode("utf8",\$exifTool->GetValue(\$tags[2])); \$objectName = Encode::encode("utf8",\$exifTool->GetValue(\$tags[3])); \$credit = Encode::encode("utf8",\$exifTool->GetValue(\$tags[4])); \$copyrightNotice = Encode::encode("utf8",\$exifTool->GetValue(\$tags[5])); \$exifImageHeight = Encode::encode("utf8",\$exifTool->GetValue(\$tags[6])); \$exifImageWidth = Encode::encode("utf8",\$exifTool->GetValue(\$tags[7])); \$iso = Encode::encode("utf8",\$exifTool->GetValue(\$tags[8])); \$focalLength = Encode::encode("utf8",\$exifTool->GetValue(\$tags[9])); \$focalLength35 = Encode::encode("utf8",\$exifTool->GetValue(\$tags[10])); \$fNumber = Encode::encode("utf8",\$exifTool->GetValue(\$tags[11])); \$exposureTime = Encode::encode("utf8",\$exifTool->GetValue(\$tags[12])); \$lat = Encode::encode("utf8",\$exifTool->GetValue(\$tags[13])); \$latRef = Encode::encode("utf8",\$exifTool->GetValue(\$tags[14])); \$lon = Encode::encode("utf8",\$exifTool->GetValue(\$tags[15])); \$lonRef = Encode::encode("utf8",\$exifTool->GetValue(\$tags[16])); \$destLat = Encode::encode("utf8",\$exifTool->GetValue(\$tags[17])); \$destLatRef = Encode::encode("utf8",\$exifTool->GetValue(\$tags[18])); \$destLon = Encode::encode("utf8",\$exifTool->GetValue(\$tags[19])); \$destLonRef = Encode::encode("utf8",\$exifTool->GetValue(\$tags[20])); \$focalPlaneXResolution = Encode::encode("utf8",\$exifTool->GetValue(\$tags[21])); \$focalPlaneResolutionUnit = Encode::encode("utf8",\$exifTool->GetValue(\$tags[22])); \$keywords = Encode::encode("utf8",\$exifTool->GetValue(\$tags[23])); \$scaleFactor = Encode::encode("utf8",\$exifTool->GetValue(\$tags[24]));  $$error = 0$ if (!\$make) {\$make = "NULL"; print "Make not defined\n"; \$error  $+= 1$ ;} if (!\$model) {\$model = "NULL"; print "Model not defined\n"; \$error += 1;} if (!\$dateTimeOriginal) {\$dateTimeOriginal = "NULL"; print "DateTimeOriginal not defined\n"; \$error += 1;} if (!\$objectName) {\$objectName = "NULL"; print "ObjectName not defined\n"; \$error += 1;} if (!\$credit) {\$credit = "NULL"; print "Credit not defined\n"; \$error  $+= 1$ ;} if (!\$copyrightNotice) {\$copyrightNotice = "NULL"; print "CopyrightNotice not defined\n"; \$error += 1;} if (!\$exifImageHeight) {\$exifImageHeight = "NULL"; print "ExifImageLength not defined\n"; \$error += 1;} if (!\$exifImageWidth) {\$exifImageWidth = "NULL"; print "ExifImageWidth not defined\n"; \$error += 1;} if (!\$iso) {\$iso = "NULL"; print "ISO not defined\n"; \$error  $+= 1$ ;} if (!\$focalLength) {\$focalLength = "NULL"; print "FocalLength not defined\n"; \$error += 1;} if (!\$fNumber) {\$fNumber = "NULL"; print "FNumber not defined\n"; error += 1;} if (!\$exposureTime) {\$exposureTime = "NULL"; print "ExposureTime not defined\n"; \$error += 1;} if (!\$keywords) {\$keywords = "NULL"; print "Keywords not defined\n"; \$error += 1;} if (!\$lat || !\$latRef || !\$lon || !\$lonRef || !\$destLat || !\$destLatRef || !\$destLon || !\$destLonRef) {print "Coordinates not correctly defined\n";  $$error += 1$ ;} #mask the ' for the sql-statement \$objectName =~ s/\'/\\\'/gi;

#extract the timezone appendix from dateTimeOriginal my @dateTime = split( $\land$ ./,\$dateTimeOriginal); \$dateTimeOriginal = \$dateTime[0];

#convert coordinate string to float values my  $@$ latCoords = split( $\triangle$ s+/,\$lat);

```
$lat = $latCoords[0];
        my @lonCoords = split(/\s+/,$lon);
        $lon = $lonCoords[0];my @destLatCoords = split(/\s+/,$destLat);
        $destLat = $destLatCoords[0];
        my @destLonCoords = split(\triangles+/,$destLon);
        $destLon = $destLonCoords[0];
        #get coords of standpoint in ch1903
        $mySQL = "SELECT AsText(TRANSFORM(SetSRID(GeometryFromText('POINT($lon $lat)'),$inCoorSystem),
$outCoorSystem)) AS coord;";
        $sth = $dbh->prepare($mySQL);
        $sth->execute or db_err("Unable to execute query", $dbh->errstr);
        while (Qdata = $sth-> fetchrowarrow array()) {
            $chcoord = $data[0];}
        $city = "undefined";
        $cityReplaced = "undefined";
        $subLocation = "undefined";
        $subLocationReplaced = "undefined";
        $provinceState = "undefined";
        $provinceStateReplaced = "undefined";
        #get city, subLocation and provinceState according to coords
        $mySQL = "SELECT gemeinden.gemname,bezirke.name,kantone.name from gemeinden,bezirke,kantone WHERE
Contains(the_geom,setSRID(GeometryFromText('$chcoord'),$outCoorSystem)) AND gemeinden.bezirksnr = bezirke.id AND
gemeinden.kantonsnr = kantone.kanton;";
        $sth = $dbh->prepare($mySQL);
        $sth->execute or db_err("Unable to execute query", $dbh->errstr);
        while (@data = $sth->fetchrow_array()) {
            $city = $data[0];$cityReplaced = replaceChars($data[0]);
            $subLocation = $data[1];
            $subLocationReplaced = replaceChars($data[1]);
            $provinceState = $data[2];
            $provinceStateReplaced = replaceChars($data[2]);
        }
        #test if directories exist or create new ones
        $photodir = $dir;
        $photodir =~ s/$origdir/photos\/Switzerland\//;
        my $kantondir = $photodir.$provinceStateReplaced."/";
        unless (-d $kantondir) { #see if directory exists
            mkdir($kantondir);
        }
        my $bezirksdir = $kantondir.$subLocationReplaced."/";
        unless (-d $bezirksdir) { #see if directory exists
            mkdir($bezirksdir);
        }
        my $gemeindedir = $bezirksdir.$cityReplaced."/";
        unless (-d $gemeindedir) { #see if directory exists
            mkdir($gemeindedir);
        }
        if ($city eq "undefined") {
            print "Could not match the coordinates to a municipality !!!!!!!!!!!!!!!!!!!\n";
            \text{Server} += 1;}
        #copy file to specified directory
        $newfile = $gemeindedir.replaceChars($dateTimeOriginal).'_'.replaceChars($objectName).$ext;
       copy($file,$newfile) or die "could not copy $file";
        #create thumbnails
        $thumblongside = 200;
        while ($thumblongside != 1000) {
            if ($exifImageWidth > $exifImageHeight) {
                $factor = $exifImageHeight / $exifImageWidth;
               $thumbwidth = $thumblon aside:$thumbheight = nearest(1, $thumbwidth * $factor));#round to integer
            }
            else {
               $factor = $exifImageWidth / $exifImageHeight;
               $thumbheight = $thumblongside;
```

```
$thumbwidth = nearest(1,($thumbheight * $factor)):#round to integer
             }
             $thumbfile = $gemeindedir.replaceChars($dateTimeOriginal).'_'.replaceChars($objectName)."
_thumb$thumblongside".$ext;
             $status = system("convert '".$file."' -resize ".$thumbwidth."x".$thumbheight." ".$thumbfile);
             die "could not create thumbnail $thumbfile" if $status == 1;
             $thumblongside += 400;}
        #extract the mm from focalLength
        $focalLength = ~ s/mm\frac{1}{g};#compute focalLength35 if not available
        #problem: other necessary attributes are maybe neither available!
        #problem: EXIF-Tag ScaleFactor35efl is not always reliable!
         if ($focalLength != "NULL" && !$focalLength35) {
             if ($make == "RICOH" && $model == "Caplio R2") {$focalLength35 = nearest(1,($focalLength*6));}
    #scalefactor for RICOH Caplio R2 = 6
elsif ($make == "OLYMPUS OPTICAL CO.,LTD" && $model == "X-2,C50Z") {$focalLength35 =<br>nearest(1,($focalLength*4.9));} #scalefactor for Olympus C-50Z = 4.9
                                           #scalefactor for Olympus C-50Z = 4.9elsif ($scaleFactor) {$focalLength35 = nearest(1,($focalLength*$scaleFactor));}
             else {
                 $imagelength = $exifImageWidth;
                 if ($exifImageHeight > $exifImageWidth) {$imagelength = $exifImageHeight;} #get the longer side of the
image according to focalPlaneXResoluiton
                 if ($focalPlaneXResolution) {
                     \frac{2}{3}ccd = \frac{2}{3}imagelength/\frac{2}{3}focalPlaneXResolution; #size of ccd = pixels/resolution (resolution = pixels/size) if (\frac{2}{3}focalPlaneResolutionUnit eq "inches") {\frac{2}{3}ccd = \frac{2}{3}ccd<sup>+</sup>25.4;} #con
                     if ($focalPlaneResolutionUnit eq "inches") \{\$ced = \$ced^*25.4\}$focalLength35 = nearest(1, $(focalLength36/$ccd)); #f : ccd = 135 : 36 (36 = length of a 35mm)negative)
                 }
                 else {
                     print "Could not detect or compute FocalLengthIn35mmFormat and therefore neither Angle of View\n";
                     $error += 1:
                 }
             }
        }
        #compute angle of view
        if (!$focalLength35) {$w=0}
        else {
             if ($exifImageHeight > $exifImageWidth) {$w = 2* atan2(12,$focalLength35);}<br>else {$w = 2* atan2(18,$focalLength35);} #the values 12 and 18 are th
                                                                #the values 12 and 18 are the half of the width or height of a 35mm
negative (24x36mm)
             $pi = \frac{atan2(1,1)*4;}{ }$w = $w^*180/\$pi$;}
        #try to match user id
        $mySQL = "SELECT id from user_aliases WHERE alias LIKE '%$credit%';";
        $sth = $dbh->prepare(SmvSQL):$sth->execute or db_err("Unable to select user alias data", $dbh->errstr);
        $userid = -99;while (Qdata = $sth-> fetchrowarrow array()) {
             $userid = $data[0];}
        #print out camera/photo info
        print "Make: $make\nModel: $model\nDateTimeOriginal: $dateTimeOriginal\nObjectName: $objectName\nProvince-
State: $provinceState\nSub-location: $subLocation\nCity: $city\nCredit: $credit\nCopyrightNotice:$copyrightNotice\n
ImageHeight: $exifImageHeight\nImageWidth: $exifImageWidth\nISO: $iso\nFNumber: $fNumber\nFocalLength: $focalLength\n
FocalLengthIn35mmFormat: $focalLength35\nExposureTime: $exposureTime\nStandpoint: lat: $lat, lon: $lon\n
Targetpoint: destLat: $destLat, destLon: $destLon\n";
```
#define SQL-statements for coords

\$SQL\_sp\_wgs = qq(SetSRID(GeometryFromText('POINT(\$lon \$lat)'),\$inCoorSystem));

\$SQL\_sp\_ch = qq(Transform(SetSRID(GeometryFromText('POINT(\$lon \$lat)'),\$inCoorSystem),\$outCoorSystem));

\$SQL\_tp\_wgs = qq(SetSRID(GeometryFromText('POINT(\$destLon \$destLat)'),\$inCoorSystem));

\$SQL\_tp\_ch = qq(Transform(SetSRID(GeometryFromText('POINT(\$destLon \$destLat)'),\$inCoorSystem),

\$outCoorSystem));

#write exif data into db

\$mySQL = qq(INSERT INTO photos ("Make","Model","DateTimeOriginal","ObjectName","City","Sub-location", "Province-State","Credit","CopyrightNotice","ExifImageLength","ExifImageWidth","ISO","FocalLength","FNumber",

```
"FocalLengthIn35mmFormat","UserID","ExposureTime","AngleOfView","standpoint_wgs84","standpoint_ch1903",
"targetpoint_wgs84","targetpoint_ch1903","FileName") VALUES ('$make','$model',to_timestamp('$dateTimeOriginal',
'YYYY:MM:DD HH24:MI:SS'),'$objectName','$city','$subLocation','$provinceState','$credit','$copyrightNotice',$exifImageHeight,
$exifImageWidth,$iso,$focalLength,$fNumber,$focalLength35,$userid,'$exposureTime',$w,$SQL_sp_wgs,$SQL_sp_ch,
$SQL_tp_wgs,$SQL_tp_ch,'$newfile'););
        $sth = $dbh->prepare($mySQL);
        $sth->execute or db_err("Unable to insert foto data", $dbh->errstr);
        #get current photo id
        $mySQL = qq(SELECT currval('create_photo_id'));
        $sth = $dbh->prepare($mySQL);
        $sth->execute or db_err("Unable to query current foto id", $dbh->errstr);
        @data = $sth->fetchrow_array();
        my $photold = @data[0];#split keywords
        my @Keywords = split(\triangles*,\setminuss*/,\trianglekeywords);
        my @KeywordIDs;
        my $KeywordID;
        my $unique;
        print "Keywords: @Keywords\n";
        foreach $value (@Keywords) {
            $keywordId = -99;$unique = 1;
            $mySQL = "SELECT id FROM keyword_aliases WHERE alias = '$value';";
            $sth = $dbh->prepare($mySQL);
            $sth->execute or db_err("Unable to select keyword alias data", $dbh->errstr);
            while (@data = $sth->fetchrow_array()) {
                $keywordId = $data[0];}
            foreach $KeywordID (@KeywordIDs) {
                if ($keywordId == $KeywordID) {
                    $unique = 0;
                }
            }
            if ($keywordId != -99 && $unique == 1) {
                $mySQL = qq(INSERT INTO keywords_photos VALUES ($photoId,$keywordId));
                $sth = $dbh->prepare($mySQL);
                $sth->execute or db_err("Unable to input keyword id", $dbh->errstr);
            }
            push(@KeywordIDs,$keywordId);
        }
        print "All informations have been written to database. $error errors occured.\n";
        print " Processing photo " ($imgCounter + 1)." completed.\n\n\n";
        $imgCounter++;
   }
}
close(DIR);
$sth->finish;
$dbh->disconnect;
#subroutine for special characters
sub replaceChars {
    my $string = shift;
    $string =~ s/\/|\(|\)|\s+/_/g;
    $string =~ s/ä/ae/g;
    $string =~ s/Ä/Ae/g;
    $string = ~s/\ddot{o}/oe/g;$string =~ s/Ö/Oe/g;
    $string = ~s/\ddot{u}/ue/g;$string = ~s/\ddot{U}/Ue/g;$string =~ s/é|è|ê/e/g;
    $string = ~s/a|a/a/g;$string = ~s/\hat{o}/o/g;$string =~ s/[^a-zA-Z0-9_]//g;
    return $string;
```

```
}
```
## 1.3 photos.js

```
//this function receives the photo metadata
function receivePhotoData(node) {
    var timestamp = parseInt(node.getAttributeNS(null,"timestamp"));
    var photoCounter = 0:
    if (timestamp == myMainMap.timestamp) {
        var child = node.firstChild;
        myMapApp.photoData = new Array();
        while(child) {
            if (child.nodeType == "1") {
                if (child.nodeName == "photo") {
                    var id = "id_"+child.getAttributeNS(null,"id");
                    var FileName = child.getAttributeNS(null."FileName");
                    var ObjectName = child.getAttributeNS(null,"ObjectName");
                    var Model = child.getAttributeNS(null,"Make")+", "+child.getAttributeNS(null,"Model");
                    var DateTime = child.getAttributeNS(null,"DateTime");
                    var Height = parseInt(child.getAttributeNS(null,"Length"));
                    var Width = parseInt(child.getAttributeNS(null,"Width"));
                    var Exposure = child.getAttributeNS(null,"Exposure");
                    var Aperture = parseInt(child.getAttributeNS(null,"Aperture"));
                    var ISO = parseInt(child.getAttributeNS(null,"ISO"));
                    var FocalLength35 = parseInt(child.getAttributeNS(null,"FocalLength35"));
                    var Owner = child.getAttributeNS(null,"UserFirstName")+" "+child.getAttributeNS(null,"UserName");
                    var Copyright = child.getAttributeNS(null,"Copyright");
                    var StandPointX = parseInt(child.getAttributeNS(null,"StandPointX"));
                    var StandPointY = parseInt(child.getAttributeNS(null,"StandPointY"));
                    var TargetPointX = parseInt(child.getAttributeNS(null,"TargetPointX"));
                    var TargetPointY = parseInt(child.getAttributeNS(null,"TargetPointY"));
                    var AngleOfView = parseInt(child.getAttributeNS(null,"AngleOfView"));
                    var ProvinceState = child.getAttributeNS(null,"ProvinceState");
                    var SubLocation = child.getAttributeNS(null,"SubLocation");
                    var City = child.getAttributeNS(null,"City");
                    var keywordArray = new Array();
                    var grandChild = child.firstChild;
                    while(grandChild) {
                              if (grandChild.nodeType == 1") {
                                        if (grandChild.nodeName == "keywords") {
                                                  var grandGrandChild = grandChild.firstChild:
                                                  while(grandGrandChild) {
                                                            if (grandGrandChild.nodeType == "1") {
                                                                      if (grandGrandChild.nodeName == "keyword") {
                                                            keywordArray.push(grandGrandChild.firstChild.nodeValue);
                                                                     }
                                                            }
                                                            grandGrandChild = grandGrandChild.nextSibling;
                                                 }
                                       }
                              }
                              qrandChild = qrandChild.nextSibling;
                    }
                    myMapApp.photoData[id]= {key:id,value:new photo(id,FileName,ObjectName,Model,DateTime,Height,
Width,Exposure,Aperture,ISO,FocalLength35,Owner,Copyright,StandPointX,StandPointY,TargetPointX,TargetPointY,
AngleOfView,ProvinceState,SubLocation,City,keywordArray)};
                    myMapApp.photoData.push(myMapApp.photoData[id]);
                    photoCounter++;
                }
            }
            child = child.nextSibling;
        }
        drawCameraSymbols();
        if (myMapApp.photoSelectStatus) {
            drawSelectedPhotoDetail();
        }
        else
            displayPhotosSmall("start",undefined);
        }
    }
}
```
//this function parses the metadata

function photo(id,FileName,ObjectName,Model,DateTime,Height,Width,Exposure,Aperture,ISO,FocalLength35,Owner, Copyright,StandPointX,StandPointY,TargetPointX,TargetPointY,AngleOfView,ProvinceState,SubLocation,City,keywordArray) { this. $id = id;$ this.FileName = FileName; this.ObjectName = ObjectName; this.Model = Model; this.DateTime = DateTime; this.Height = Height; this. Width  $=$  Width; this.Exposure = Exposure; this.Aperture = Aperture; this. $ISO = ISO$ ; this.FocalLength35 = FocalLength35; this.Owner = Owner; this.Copyright = Copyright; this.StandPointX = StandPointX; this.StandPointY = StandPointY; this.TargetPointX = TargetPointX; this.TargetPointY = TargetPointY; this.AngleOfView = AngleOfView; this.ProvinceState = ProvinceState; this.SubLocation = SubLocation; this. $City = City;$ this.keywordArray = keywordArray.join(", "); } //this function draws the camera symbols according to the map scale function drawCameraSymbols() { var photoSymbolGroup = document.getElementById("photoSymbols"); if (photoSymbolGroup.hasChildNodes()) { photoSymbolGroup.removeChild(photoSymbolGroup.firstChild); } //create temporary group for photo symbols var photoSymbolsTempGroup = document.createElementNS(svgNS,"g"); photoSymbolsTempGroup.setAttributeNS(null,"id","photoSymbolsTemp"); photoSymbolGroup.appendChild(photoSymbolsTempGroup); //update symbol sizes document.getElementById("cameraSmallSymbGeom").setAttributeNS(null,"transform","scale("+(myMainMap.curWidth \*  $0.002$ )+")"); document.getElementById("cameraSymbGeom").setAttributeNS(null,"transform","scale("+(myMainMap.curWidth \*  $0.002$ )+")"); for (var i=0;i<myMapApp.photoData.length;i++) { var photoSymbol = document.createElementNS(svgNS,"use"); if (myMainMap.curWidth > 10000) { photoSymbol.setAttributeNS(xlinkNS,"href","#cameraSmall"); } else { photoSymbol.setAttributeNS(xlinkNS,"href","#camera"); var direction = toPolarDir(myMapApp.photoData[i].value.TargetPointX myMapApp.photoData[i].value.StandPointX,myMapApp.photoData[i].value.TargetPointY myMapApp.photoData[i].value.StandPointY) / Math.PI \* 180; photoSymbol.setAttributeNS(null,"transform","rotate("+(direction\*- 1)+","+myMapApp.photoData[i].value.StandPointX+","+(myMapApp.photoData[i].value.StandPointY \* -1)+")"); } photoSymbol.setAttributeNS(null,"x",myMapApp.photoData[i].value.StandPointX); photoSymbol.setAttributeNS(null,"y",myMapApp.photoData[i].value.StandPointY \* -1); photoSymbol.setAttributeNS(null,"id","photoSymbol\_"+myMapApp.photoData[i].value.id); photoSymbol.addEventListener("mouseover",showPhotoData,false); photoSymbol.addEventListener("mouseout",showPhotoData,false); photoSymbol.addEventListener("click",setPhotoExtentCheck,false); photoSymbol.addEventListener("click",showPhotoData,false); photoSymbolsTempGroup.appendChild(photoSymbol); } } //this function writes information tho a photo in the photo informaiton window function showInfos(id){ var curPhoto = id;

var metaObjectName = document.getElementById("metaObjectName");

var dy = textFlow("Photo Name: " + curPhoto.ObjectName,metaObjectName,50,5,13,2);

}

}

```
document.getElementById("metaModel").firstChild.nodeValue = "Camera: " + curPhoto.Model;
    document.getElementById("metaDate").firstChild.nodeValue = "Date: " + curPhoto.DateTime;
    if (curPhoto.Exposure == 'NULL') {
       document.getElementById("metaExposure").firstChild.nodeValue = "Exposure Time: undefined";
    }
    else {
       document.getElementById("metaExposure").firstChild.nodeValue = "Exposure Time: " + curPhoto.Exposure + "s";
    }
    if (isNaN(curPhoto.Aperture)) {
       document.getElementById("metaAperture").firstChild.nodeValue = "Aperture (F-Value): undefined";
    }
    else {
       document.getElementById("metaAperture").firstChild.nodeValue = "Aperture (F-Value): " + curPhoto.Aperture;
    }
    if (isNaN(curPhoto.ISO)) {
       document.getElementById("metaISO").firstChild.nodeValue = "ISO Value: undefined";
    }
   else {
       document.getElementById("metaISO").firstChild.nodeValue = "ISO Value: " + curPhoto.ISO;
    }
    document.getElementById("metaFocal").firstChild.nodeValue = "Focal Length (35mm Equivalent): " +
curPhoto.FocalLength35 + "mm";
    document.getElementById("metaClassification").firstChild.nodeValue = "Geographical/political classification:";
    document.getElementById("metaKanton").firstChild.nodeValue = "Kanton: " + curPhoto.ProvinceState;
    document.getElementById("metaBezirk").firstChild.nodeValue = "Bezirk: " + curPhoto.SubLocation;
    document.getElementById("metaGemeinde").firstChild.nodeValue = "Gemeinde: " + curPhoto.City;
   var metaKeywords = document.getElementById("metaKeywords");
    dy = textFlow("Keywords: " + curPhoto.keywordArray,metaKeywords,50,5,13,2);
//this function empties the photo information window
function showInfosEmpty(){
    var metaObjectName = document.getElementById("metaObjectName");
    var dy = textFlow("Photo Name: ",metaObjectName,50,5,13,undefined);
    document.getElementById("metaModel").firstChild.nodeValue = "Camera: ";
    document.getElementById("metaDate").firstChild.nodeValue = "Date: ";
    document.getElementById("metaExposure").firstChild.nodeValue = "Exposure Time: ";
    document.getElementById("metaAperture").firstChild.nodeValue = "Aperture (F-Value): ";
    document.getElementById("metaISO").firstChild.nodeValue = "ISO Value: '
   document.getElementById("metaFocal").firstChild.nodeValue = "Focal Length (35mm Equivalent): ";
    document.getElementById("metaClassification").firstChild.nodeValue = "Geographical/political classification:";
    document.getElementById("metaKanton").firstChild.nodeValue = "Kanton: ";
   document.getElementById("metaBezirk").firstChild.nodeValue = "Bezirk: ";
    document.getElementById("metaGemeinde").firstChild.nodeValue = "Gemeinde: ";
    var metaKeywords = document.getElementById("metaKeywords");
    dy = textFlow("Keywords: ",metaKeywords,50,5,13,undefined);
//this function displays photo metadata according to mouse-events
function showPhotoData(evt) {
    var symbReference = evt.currentTarget;
    var origId = symbReference.getAttributeNS(null,"id");
    var id = origId.replace(/photoSymbol_|photoSmall_/,"");
    var curPhoto = myMapApp.photoData[id].value;
    if (evt.type == "mouseover") {
       showInfos(curPhoto);
       //show crosshair cursor in map
       if (origId.match(/photoSmall_/)) {
           myMainMap.highlightCrossHoriz.setAttributeNS(null,"x1",myMainMap.curxOrig);
            myMainMap.highlightCrossHoriz.setAttributeNS(null,"y1",curPhoto.StandPointY * -1);
            myMainMap.highlightCrossHoriz.setAttributeNS(null,"x2",myMainMap.curxOrig+myMainMap.curWidth);
           myMainMap.highlightCrossHoriz.setAttributeNS(null,"y2",curPhoto.StandPointY *-1);
           myMainMap.highlightCrossVert.setAttributeNS(null,"x1",curPhoto.StandPointX);
           myMainMap.highlightCrossVert.setAttributeNS(null,"y1",myMainMap.curyOrig);
           myMainMap.highlightCrossVert.setAttributeNS(null,"x2",curPhoto.StandPointX);
           myMainMap.highlightCrossVert.setAttributeNS(null,"y2",myMainMap.curyOrig+myMainMap.curHeight);
           myMainMap.highlightCross.setAttributeNS(null,"visibility","visible");
        }
       //adapt photo frame
       if (!myMapApp.photoSelectStatus) {
           try {
               var photoBBox = document.getElementById("photoSmall_"+id).getBBox();
```

```
myMapApp.photoFrame.setAttributeNS(null,"x",photoBBox.x-1);
                myMapApp.photoFrame.setAttributeNS(null,"y",photoBBox.y-1);
                myMapApp.photoFrame.setAttributeNS(null,"width",photoBBox.width+2);
                myMapApp.photoFrame.setAttributeNS(null,"height",photoBBox.height+2);
                myMapApp.photoFrame.setAttributeNS(null,"display","inherit");
            }
           catch(er) {}
       }
   }
    if (evt.type == "mouseout") {
        if (myMapApp.photoSelectStatus) {
           id = myMapApp.photoSelectedId;
           var curPhoto = myMapApp.photoData[id].value;
           showInfos(curPhoto);
        }
        else {
           showInfosEmpty();
        }
        myMapApp.photoFrame.setAttributeNS(null,"display","none");
        //hide crosshair cursor in map
       if (origId.match(/photoSmall_/)) {
           myMainMap.highlightCross.setAttributeNS(null,"visibility","hidden");
        }
   }
    if (evt.type == "click") {
        myMapApp.photoSelectStatus = true;
        myMapApp.photoSelectedId = id;
        showInfos(curPhoto);
        //calculate angle of view
        myMapApp.selPhotoDistance = toPolarDist(curPhoto.StandPointX - curPhoto.TargetPointX,curPhoto.StandPointY -
curPhoto.TargetPointY);
        myMapApp.selPhotoDirection = toPolarDir(curPhoto.TargetPointX - curPhoto.StandPointX,curPhoto.TargetPointY -
curPhoto.StandPointY) / Math.PI * 180;
        var diffX = toRectX((myMapApp.selPhotoDirection +
(curPhoto.AngleOfView*0.5))*Math.PI/180,myMapApp.selPhotoDistance);
        var diffY = toRectY((myMapApp.selPhotoDirection +
(curPhoto.AngleOfView*0.5))*Math.PI/180,myMapApp.selPhotoDistance) * -1;
        myMapApp.selPhotoPointX1 = curPhoto.StandPointX + diffX;
        myMapApp.selPhotoPointY1 = curPhoto.StandPointY * -1 + diffY;
        diffX = toRectX((myMapApp.selPhotoDirection
(curPhoto.AngleOfView*0.5))*Math.PI/180,myMapApp.selPhotoDistance);
        diffY = toRectY((myMapApp.selPhotoDirection -
(curPhoto.AngleOfView*0.5))*Math.PI/180,myMapApp.selPhotoDistance) * -1;
        myMapApp.selPhotoPointX2 = curPhoto.StandPointX + diffX;
        myMapApp.selPhotoPointY2 = curPhoto.StandPointY * -1 + diffY;
        //first check if angle of view is within map extent
        if (myMainMap.checkPointWithinExtent(curPhoto.StandPointX,curPhoto.StandPointY) == true &&
myMainMap.checkPointWithinExtent(curPhoto.TargetPointX,curPhoto.TargetPointY) == true &&
myMainMap.checkPointWithinExtent(myMapApp.selPhotoPointX1,myMapApp.selPhotoPointY1*-1) == true &&
myMainMap.checkPointWithinExtent(myMapApp.selPhotoPointX2,myMapApp.selPhotoPointY2*-1) == true) {
           drawSelectedPhotoDetail();
        }
        else {
           zoomToPhoto();
        }
        //display a single photo
        displaySinglePhoto(id);
    }
}
//this function draws the angle of view to the selected photo
function drawSelectedPhotoDetail() {
    var id = myMapApp.photoSelectedId;
    var photoSymbolDetailGroup = document.getElementById("photoSymbolDetail");
    //check if we have to remove old geometry
    if (photoSymbolDetailGroup.hasChildNodes()) {
        photoSymbolDetailGroup.removeChild(photoSymbolDetailGroup.firstChild);
    }
    //only draw if the data is available
```

```
if (myMapApp.photoData[id]) {
        //create temporary group for photo symbols
        var curPhoto = myMapApp.photoData[id].value;
        var photoSymbolDetailTempGroup = document.createElementNS(svgNS,"g");
        photoSymbolDetailTempGroup.setAttributeNS(null,"id","photoSymbolDetailTemp");
        photoSymbolDetailTempGroup.setAttributeNS(null,"pointer-events","none");
        photoSymbolDetailGroup.appendChild(photoSymbolDetailTempGroup);
        var viewAngle = document.createElementNS(svgNS,"path");
        viewAngle.setAttributeNS(null,"stroke","darkred");
        viewAngle.setAttributeNS(null,"stroke-width",(myMainMap.curWidth * 0.001));
        viewAngle.setAttributeNS(null,"fill","darkred");
        viewAngle.setAttributeNS(null,"fill-opacity","0.2");
        var d = "M"+curPhoto.StandPointX+","+(curPhoto.StandPointY*-
1)+"L"+myMapApp.selPhotoPointX1+","+myMapApp.selPhotoPointY1+"A"+myMapApp.selPhotoDistance+","+myMapApp.
selPhotoDistance+" 0 0,1 "+myMapApp.selPhotoPointX2+" "+myMapApp.selPhotoPointY2+"z";
        viewAngle.setAttributeNS(null,"d",d);
        photoSymbolDetailTempGroup.appendChild(viewAngle);
        var connectLine = document.createElementNS(svgNS,"line");
        connectLine.setAttributeNS(null,"stroke","darkred");
        connectLine.setAttributeNS(null,"id","connectLine");
        connectLine.setAttributeNS(null,"stroke-width",(myMainMap.curWidth * 0.002));
        connectLine.setAttributeNS(null,"x1",curPhoto.StandPointX);
        connectLine.setAttributeNS(null,"y1",curPhoto.StandPointY * -1);
        connectLine.setAttributeNS(null,"x2",curPhoto.TargetPointX);
        connectLine.setAttributeNS(null,"y2",curPhoto.TargetPointY * -1);
        photoSymbolDetailTempGroup.appendChild(connectLine);
        var photoSymbol = document.createElementNS(svgNS,"use");
        photoSymbol.setAttributeNS(xlinkNS,"href","#camera");
        photoSymbol.setAttributeNS(null,"x",curPhoto.StandPointX);
        photoSymbol.setAttributeNS(null,"y",curPhoto.StandPointY * -1);
        photoSymbol.setAttributeNS(null,"id","photoDetailSymbol_"+curPhoto.id);
        photoSymbol.setAttributeNS(null,"transform","rotate("+(myMapApp.selPhotoDirection*-1)+",
"+curPhoto.StandPointX+","+(curPhoto.StandPointY * -1)+")");
        photoSymbolDetailTempGroup.appendChild(photoSymbol);
    }
    else {
        myMapApp.photoSelectStatus = false;
        displayPhotosSmall("start",undefined);
        showInfosEmpty();
    }
}
//this function zooms to the selcted photo
function zoomToPhoto() {
    var curPhoto = myMapApp.photoData[myMapApp.photoSelectedId].value;
    xmin = curPhoto.StandPointX;
    if (curPhoto.TargetPointX < xmin) {
        xmin = curPhoto.TargetPointX;
    }
    if (myMapApp.selPhotoPointX1 < xmin) {
        xmin = myMapApp.selPhotoPointX1;
    }
    if (myMapApp.selPhotoPointX2 < xmin) {
        xmin = myMapApp.selPhotoPointX2;
    }
    xmax = curPhoto.StandPointX;
    if (curPhoto.TargetPointX > xmax) {
        xmax = curPhoto.TargetPointX;
    }
    if (myMapApp.selPhotoPointX1 > xmax) {
        xmax = myMapApp.selPhotoPointX1;
    }
    if (myMapApp.selPhotoPointX2 > xmax) {
        xmax = myMapApp.selPhotoPointX2;
    }
    ymin = curPhoto.StandPointY;
    if (curPhoto.TargetPointY < ymin) {
        ymin = \text{curP}hoto.Target\overrightarrow{P}oint\overleftrightarrow{Y};
    }
    if (myMapApp.selPhotoPointY1*-1 < ymin) {
```

```
ymin = myMapApp.selPhotoPointY1*-1;
    }
    if (myMapApp.selPhotoPointY2*-1 < ymin) {
       ymin = myMapApp.selPhotoPointY2*-1;
    }
    ymax = curPhoto.StandPointY;
    if (curPhoto.TargetPointY > ymax) {
        ymax = curPhoto.TargetPointY;
    }
    if (myMapApp.selPhotoPointY1*-1 > ymax) {
        ymax = myMapApp.selPhotoPointY1*-1;
    }
    if (myMapApp.selPhotoPointY2*-1 > ymax) {
       ymax = myMapApp.selPhotoPointY2*-1;
    }
    var width = xmax - xmin;
    var height = ymax - ymin;
    myMainMap.setNewViewBox(xmin - width * 0.1,ymin - height * 0.1,xmax + width * 0.1,ymax + height * 0.1,true);
}
//this function displays thumbnails
function displayPhotosSmall(groupId,evt) {
    //alter window status bar
    myMapApp.Windows["photoSelectionWindow"].statusTextNode.nodeValue = "Click on a photo to get more information
(photos are ordered descending by date created)";
    //first remove old content, if any
    while (myMapApp.photoGalleryGroup.hasChildNodes()) {
        myMapApp.photoGalleryGroup.removeChild(myMapApp.photoGalleryGroup.firstChild);
    }
    //set selected status to false
    myMapApp.photoSelectStatus = false;
    var photoSymbolDetailGroup = document.getElementById("photoSymbolDetail");
    if (photoSymbolDetailGroup.hasChildNodes()) {
        photoSymbolDetailGroup.removeChild(photoSymbolDetailGroup.firstChild);
    }
    //create temporary group for photos small
    var photosSmallTempGroup = document.createElementNS(svgNS,"g");
    myMapApp.photoGalleryGroup.appendChild(photosSmallTempGroup);
    //display buttons
    myMapApp.buttons["photoGalForward"].showButton();
    myMapApp.buttons["photoGalBackward"].showButton();
    //hide three other buttons
    myMapApp.buttons["zoomToPhoto"].hideButton();
    myMapApp.buttons["higherResolution"].hideButton();
    myMapApp.buttons["returnToGallery"].hideButton();
    if (groupId == "start") {
        myMapApp.photoGalleryOffset = 0;
    }
    if (groupId == "photoGalBackward") {
        myMapApp.photoGalleryOffset -= myMapApp.nrPerPage;
    }
    if (groupId == "photoGalForward") {
        myMapApp.photoGalleryOffset += myMapApp.nrPerPage;
    }
    //need to control visibility of arrows
    var photoGalleryEnd = myMapApp.photoData.length:
    if ((myMapApp.photoGalleryOffset + myMapApp.nrPerPage) < myMapApp.photoData.length) {
        photoGalleryEnd = myMapApp.photoGalleryOffset + myMapApp.nrPerPage;
        myMapApp.buttons["photoGalForward"].activate();
    }
    else {
        myMapApp.buttons["photoGalForward"].deactivate();
    }
    if (myMapApp.photoGalleryOffset == 0) {
        myMapApp.buttons["photoGalBackward"].deactivate();
    }
    else {
        myMapApp.buttons["photoGalBackward"].activate();
    }
    //arrange thumbnails
    var x = 35;
```

```
var photoGap = 18;
    var bigLength = 120;
    for (var i = myMapApp.photoGalleryOffset;i<photoGalleryEnd;i++) {
        var curPhoto = myMapApp.photoData[i].value;
        file = curPhoto.FileName.split(".");
        var ext = file[1];
        var fileSmall = file[0] + "_thumb200." + ext;
        var photosSmall = document.createElementNS(svgNS,"image");
        photosSmall.setAttributeNS(null,"id","photoSmall_"+curPhoto.id);
        photosSmall.setAttributeNS(xlinkNS,"href",fileSmall);
        photosSmall.addEventListener("mouseover",showPhotoData,false);
        photosSmall.addEventListener("mouseout",showPhotoData,false);
        photosSmall.addEventListener("click",setPhotoExtentCheck,false);
        photosSmall.addEventListener("click",showPhotoData,false);
        var v = 22;
        if (curPhoto.Width > curPhoto.Height) {
            //case landscape
            photosSmall.setAttributeNS(null,"width",bigLength);
            photosSmall.setAttributeNS(null,"height",bigLength * (curPhoto.Height / curPhoto.Width));
            y == (bigLength - bigLength * (curPhoto.Height / curPhoto.Width))/2;photosSmall.setAttributeNS(null,"x",x);
            photosSmall.setAttributeNS(null,"y",y);
            x += bigLength + photoGap;
        }
        else {
            //case portrait
            var widthTemp = bigLength * (curPhoto.Width / curPhoto.Height);
            photosSmall.setAttributeNS(null,"height",bigLength);
            photosSmall.setAttributeNS(null,"width",widthTemp);
            x == (bigLength - widthTemp)/2photosSmall.setAttributeNS(null,"x",x);
            photosSmall.setAttributeNS(null,"y",y);
            x == widthTemp + (bigLength - widthTemp)/2 + photoGap;}
        photosSmallTempGroup.appendChild(photosSmall);
   }
}
//this function displays a small photo with some metadata
function displaySinglePhoto(id) {
    //alter window status bar
    myMapApp.Windows["photoSelectionWindow"].statusTextNode.nodeValue = "Photo detail view - zoom to photo, see it in
higher resolution or return to gallery";
    //first remove old content, if any
    while (myMapApp.photoGalleryGroup.hasChildNodes()) {
        myMapApp.photoGalleryGroup.removeChild(myMapApp.photoGalleryGroup.firstChild);
    }
    //create temporary group for single photo
    var singlePhotoTempGroup = document.createElementNS(svgNS,"g");
    myMapApp.photoGalleryGroup.appendChild(singlePhotoTempGroup);
    //hide photo frame, crosshair and buttons
    myMapApp.photoFrame.setAttributeNS(null,"display","none");
    myMainMap.highlightCross.setAttributeNS(null,"visibility","hidden");
    myMapApp.buttons["photoGalForward"].hideButton();
    myMapApp.buttons["photoGalBackward"].hideButton();
    var curPhoto = myMapApp.photoData[id].value;
    file = curPhoto.FileName.split(".");
    var ext = file[1];
    var fileSmall = file[0] +"_thumb200." + ext;
    var singlePhotoSmall = document.createElementNS(svgNS,"image");
    singlePhotoSmall.setAttributeNS(null,"id","photoSmall_"+curPhoto.id);
    singlePhotoSmall.setAttributeNS(xlinkNS,"href",fileSmall);
    var x = 20:
    var y = 20;
    var bigHeight = 127;
    var widthTemp = bigHeight * (curPhoto.Width / curPhoto.Height);
    if (curPhoto.Width > curPhoto.Height) {
        //case landscape
        singlePhotoSmall.setAttributeNS(null,"width",widthTemp);
        singlePhotoSmall.setAttributeNS(null,"height",bigHeight);
        singlePhotoSmall.setAttributeNS(null,"x",x);
```

```
singlePhotoSmall.setAttributeNS(null,"y",y);
    }
    else {
       //case portrait
       x == 40:
        singlePhotoSmall.setAttributeNS(null,"height",bigHeight);
        singlePhotoSmall.setAttributeNS(null,"width",widthTemp);
        singlePhotoSmall.setAttributeNS(null,"x",x);
        singlePhotoSmall.setAttributeNS(null,"y",y);
    }
   singlePhotoTempGroup.appendChild(singlePhotoSmall);
   //create temporary group for photo text
   var photoTextTempGroup = document.createElementNS(svgNS,"g");
    photoTextTempGroup.setAttributeNS(null,"id","photoTextTemp");
    photoTextTempGroup.setAttributeNS(null,"pointer-events","none");
    myMapApp.photoGalleryGroup.appendChild(photoTextTempGroup);
   var standPoint = document.createElementNS(svgNS,"text");
    standPoint.setAttributeNS(null,"x",230);
   standPoint.setAttributeNS(null,"y",30);
    standPoint.setAttributeNS(null,"class","allText smallText");
    var textNode = document.createTextNode("Standpoint Coordinates: Y " + curPhoto.StandPointX + "m, X " +
curPhoto.StandPointY + "m");
    standPoint.appendChild(textNode);
   photoTextTempGroup.appendChild(standPoint);
   var targetPoint = document.createElementNS(svgNS,"text");
    targetPoint.setAttributeNS(null,"x",230);
    targetPoint.setAttributeNS(null,"y",45);
    targetPoint.setAttributeNS(null,"class","allText smallText");
    var textNode = document.createTextNode("Viewpoint Coordinates: Y " + curPhoto.TargetPointX + "m, X " +
curPhoto.TargetPointY + "m");
    targetPoint.appendChild(textNode);
   photoTextTempGroup.appendChild(targetPoint);
   var distance = document.createElementNS(svgNS,"text");
   distance.setAttributeNS(null,"x",230);
   distance.setAttributeNS(null,"y",60);
    distance.setAttributeNS(null,"class","allText smallText");
   var textNode = document.createTextNode("Distance (Standpoint - Viewpoint): " +
parseInt(toPolarDist(curPhoto.StandPointX - curPhoto.TargetPointX,curPhoto.StandPointY - curPhoto.TargetPointY)) + "m");
   distance.appendChild(textNode);
   photoTextTempGroup.appendChild(distance);
   var angleOfView = document.createElementNS(svgNS,"text");
    angleOfView.setAttributeNS(null,"x",230);
    angleOfView.setAttributeNS(null,"y",75);
    angleOfView.setAttributeNS(null,"class","allText smallText");
    var textNode = document.createTextNode("Angle of View (calculated from Focal Length): " + curPhoto.AngleOfView +
String.fromCharCode(176));
    angleOfView.appendChild(textNode);
   photoTextTempGroup.appendChild(angleOfView);
   var resolution = document.createElementNS(svgNS,"text");
    resolution.setAttributeNS(null,"x",230);
    resolution.setAttributeNS(null,"y",95);
   resolution.setAttributeNS(null,"class","allText smallText");
   var textNode = document.createTextNode("Original Resolution: " + curPhoto.Width + " x " + curPhoto.Height + " px");
   resolution.appendChild(textNode);
   photoTextTempGroup.appendChild(resolution);
   var owner = document.createElementNS(svgNS,"text");
    owner.setAttributeNS(null,"x",230);
    owner.setAttributeNS(null,"y",115);
   owner.setAttributeNS(null,"class","allText smallText");
    var textNode = document.createTextNode("Owner: " + curPhoto.Owner);
    owner.appendChild(textNode);
   photoTextTempGroup.appendChild(owner);
    var copyright = document.createElementNS(svgNS,"text");
   copyright.setAttributeNS(null,"x",230);
    copyright.setAttributeNS(null,"y",130);
    copyright.setAttributeNS(null,"class","allText smallText");
```
photoTextTempGroup.appendChild(copyright); var dy = textFlow("Copyright Notice: " + curPhoto.Copyright,copyright,100,230,13,2); //show buttons zoom to this photo, see higher resolution and return to gallery myMapApp.buttons["zoomToPhoto"].showButton(); myMapApp.buttons["higherResolution"].showButton();

myMapApp.buttons["returnToGallery"].showButton();

```
}
```

```
//this function shows the selected photo in a separate window
function showPhotoHigherResolution() {
    //first change status text of window
    myMapApp.Windows["photoSelectionWindow"].statusTextNode.value = "";
   var bigLength = 600;
    var curPhoto = myMapApp.photoData[myMapApp.photoSelectedId].value;
    //create filename
   file = curPhoto.FileName.split(".");
    var ext = file[1];
    var fileBig = file[0] + " thumb600." + ext;
   //create new photo
    var photoBig = document.createElementNS(svgNS,"image");
   photoBig.setAttributeNS(xlinkNS,"href",fileBig);
    photoBig.setAttributeNS(null,"x",1);
    photoBig.setAttributeNS(null,"y",18);
    if (curPhoto.Width > curPhoto.Height) {
        //case landscape
        var width = bigLength;
        var height = bigLength * (curPhoto.Height / curPhoto.Width);
        photoBig.setAttributeNS(null,"width",width);
        photoBig.setAttributeNS(null,"height",height);
    }
    else {
        //case portrait
        var width = bigLength * (curPhoto.Width / curPhoto.Height);
        var height = bigLength;
        photoBig.setAttributeNS(null,"width",width);
        photoBig.setAttributeNS(null,"height",height);
   }
   //create new window
   if (curPhoto.Width > curPhoto.Height) {
       //case landscape
        var windowX = 200;
        var windowY = 100;
   }
    else {
        //case portrait
        var windowX = 300;
        var windowY = 30:
   }
   var windowWidth = width+2;
   var windowHeight = height + 33;
    var freeWindow = false;
    var id = 0;
    while (!freeWindow) {
        if (myMapApp.Windows["photoWindow"+id]) {
            id++;}
        else {
            freeWindow = true;
        }
    }
   myMapApp.Windows["photoWindow"+id] = new
Window("photoWindow"+id,"Windows",windowWidth,windowHeight,windowX,windowY,true,0,0,1024,700,true,"nofill
normallinecol thinline","windowBackground","3",true,"Photo Window",curPhoto.ObjectName,true,true,true,"bars","bars","allText
middleText","allText smallText","lightgrayfill nostroke","normalLinestyle thinline",17,14,"destroyWindow");
    myMapApp.Windows["photoWindow"+id].appendContent(photoBig);
```
//write objectName in statusbar

```
var numberOfChar = parseInt(windowWidth * 0.2);
```

```
var dy =
```
textFlow(curPhoto.ObjectName,myMapApp.Windows["photoWindow"+id].statusTextNode.parentNode,numberOfChar,3,13,1);

```
}
//this function destroys the closed photo windows
function destroyWindow(windowId,status) {
    if (status == "closed") {
        myMapApp.Windows[windowId]=null;
   }
}
//this function gets the right place in the photo gallery when returning from a selected photo
function backToPhotoGallery() {
    if (myMapApp.photoExtentCheck == true) {
        for (var i=0;i<myMapApp.photoData.length;i++) {
            if(myMapApp.photoData[i].value.id == myMapApp.photoSelectedId) {
                myMapApp.photoGalleryOffset = Math.floor(i/myMapApp.nrPerPage) * myMapApp.nrPerPage;
               break;
           }
        }
        displayPhotosSmall("unchanged",undefined);
   }
   else {
        displayPhotosSmall("start",undefined);
   }
}
function setPhotoExtentCheck() {
        //status to determine if extent was changed
        myMapApp.photoExtentCheck = true;
}
```
#### $1.4$ sendPhotoData.php

 $\epsilon$ ? header("Content-type: text/xml"); include 'connect\_vars.php'; ini set("display  $\overline{e}$ rrors".1): //get parameters  $$xmin = intval($ _GET['xmin']) + 2000000;$  $$xmax = intval( $\sqrt{$}$  GET['xmax'])+2000000;$  $$ymin = interval(\$_GET['ymin']) + 1000000;$ <br> $$ymax = interval(\$_GET['ymax']) + 1000000;$ \$andOr = \$\_GET['logicalAndOr']; SkeywordsString = \$\_GET['keywords'];<br>\$keywordsString = \$\_GET['keywords'];<br>\$keywords = explode(",",\$keywordsString); \$timestamp = \$\_GET['timestamp'];  $$srid = 2056$ ; //connect to db \$my\_pg\_connect = pg\_Connect('host='.\$hostname.' dbname='.\$dbName.' user='.\$username.' password='.\$password) or die ('Cannot connect to database "'.\$dbGeomName.""); //write timestamp print '<photos timestamp=".\$timestamp.">'."\n"; //get number of keywords  $\arctan\theta = \text{count}(\text{Skevwords})$ ; if (strlen(\$keywordsString) > 0) { \$addWhereClause = if  $($andOr == 'OR')$  { //construct condition for case OR for  $$i = 0$ ;  $$i < $arrayLength$ ;  $$i++$ } \$addWhereClause .= '\".\$keywords[\$i].'\','; \$addWhereClause = substr(\$addWhereClause,0,strlen(\$addWhereClause)-1); //SQL statement for case OR \$mySQL = 'SELECT DISTINCT photos."PhotoID", photos."FileName", photos."ObjectName", photos."Make", photos."Model", photos."DateTimeOriginal" AS datetime, photos."ExiflmageLength", photos."ExiflmageWidth", photos."ExposureTime", photos."FNumber", photos."ISO", photos."FocalLengthIn35mmFormat", photos."UserID",<br>photos."CopyrightNotice", astext(photos.standpoint\_ch1903) AS StandPoint, astext(photos.targetpoint\_ch1903) AS Targe photos."AngleOfView", photos."Province-State", photos."Sub-location", photos."City" FROM photos, keywords\_photos, keywords WHERE photos standpoint\_ch1903 && setSRID(\'BOX3D('.\$xmin.' '.\$ymin.', '.\$xmax.' '.\$ymax.')\'::box3d,'.\$srid.') AND photos."PhotoID" = keywords photos.photo id AND keywords photos.keyword id = keywords.id AND keywords.keyword IN ('.\$addWhereClause.') ORDER BY photos."DateTimeOriginal" DESC'; if  $(\$andOr == 'AND')$  { //construct condition for case AND for  $$i = 0$ ;  $$i < $arrayLength$ ;  $$i++$ } \$addWhereClause .= '\".\$keywords[\$i].'\','; \$addWhereClause = substr(\$addWhereClause,0,strlen(\$addWhereClause)-1); //SQL statement for case AND \$mySQL = 'SELECT DISTINCT photos."PhotoID", photos."FileName", photos."ObjectName", photos."Make", photos."Model", photos."DateTimeOriginal" AS datetime, photos."ExifImageLength", photos."ExifImageWidth", photos."ExposureTime", photos."FNumber", photos."ISO", photos."FocalLengthIn35mmFormat", photos."UserID", photos."CopyrightNotice", astext(photos.standpoint\_ch1903) AS StandPoint, astext(photos.targetpoint\_ch1903) AS TargetPoint, photos."AngleOfView", photos."Province-State", photos."Sub-location", photos."City" FROM photos, keywords\_photos WHERE photos. Angle OVICW, photos. Trovince Glate, photos. Oub location, photos. Only Them photos, Reywords\_photos When<br>photos.standpoint\_ch1903 && setSRID(\'BOX3D('.\$xmin.' '.\$ymin.', '.\$xmax.' '.\$ymax.')\'::box3d,'.\$srid.') AN keywords photos, keywords WHERE keywords photos. keyword id = keywords. id AND keywords. keyword IN ('.\$addWnereClause.') GROUP BY keywords\_photos.photo\_id HAVING count(keywords\_photos.keyword\_id) = '.\$arrayLength.') ORDER BY photos."DateTimeOriginal" DESC; ₹  $else$ /SQL statement without keywords .<br>\$mySQL = 'SELECT DISTINCT "PhotoID", "FileName", "ObjectName", "Make", "Model", "DateTimeOriginal" AS datetime, "ExifImageLength", "ExifImageWidth", "ExposureTime", "FNumber", "ISO", "FocalLengthIn35mmFormat", "UserID", "CopyrightNotice", astext("standpoint\_ch1903") AS StandPoint, astext("targetpoint\_ch1903") AS TargetPoint, "AngleOfView",<br>"Province-State", "Sub-location", "City" FROM photos WHERE standpoint\_ch1903 && setSRID(\'BOX3D('.\$x '.\$xmax.''.\$ymax.')\'::box3d,'.\$srid.') ORDER BY "DateTimeOriginal" DESC';

//get metadata from database

```
$my_result_set = pg_query($my_pg_connect,$mySQL) or die (pg_ErrorMessage());
$numRecs = pg_NumRows($my_result_set);
$i = 0:
while ($i < $numRecs) {
    $resultArray = pg_Fetch_Array($my_result_set, $i);
    //SQL statement for user
    $mySQLuser = 'SELECT users."first_name", users."name" FROM users WHERE users."id" = '.$resultArray['UserID'];
    //get user information
    $my_result_user = pg_query($my_pg_connect,$mySQLuser) or die (pg_ErrorMessage());
    if (pg_NumRows($my_result_user) > 0) {
        $resultUserArray = pg_Fetch_Array($my_result_user, 0);
        $first_name = $resultUserArray['first_name'];
        $last_name = $resultUserArray['name'];
    }
    else {
        $first_name = "undefined";
        $last_name = "undefined";
    }
    //process coordinates
    $replaceArray = array('POINT(','));
    $standPointCoordsString = str_replace($replaceArray,"",$resultArray['standpoint']);
    $targetPointCoordsString = str_replace($replaceArray,"",$resultArray['targetpoint']);
    $standPointCoords = explode(" ", $standPointCoordsString);
    $targetPointCoords = explode(" ", $targetPointCoordsString);
    //write metadata
    print '<photo id=".$resultArray['PhotoID']."
FileName=".str_replace("/home/meyer/www/geofotos/","",$resultArray['FileName'])."
ObjectName="'.htmlspecialchars($resultArray['ObjectName'],ENT_QUOTES).'" Make="'.$resultArray['Make'].'"
Model="'.$resultArray['Model'].'" DateTime="'.$resultArray['datetime'].'" Length="'.$resultArray['ExifImageLength'].'"
Width="'.$resultArray['ExifImageWidth'].'" Exposure="'.$resultArray['ExposureTime'].'" Aperture="'.$resultArray['FNumber'].'"
ISO="'.$resultArray['ISO'].'" FocalLength35="'.$resultArray['FocalLengthIn35mmFormat'].'" UserFirstName="'.$first_name.'"
UserName="'.$last_name.'" Copyright="'.$resultArray['CopyrightNotice'].'" StandPointX="'.(round($standPointCoords[0])-
2000000).'" StandPointY="'.(round($standPointCoords[1])-1000000).'" TargetPointX="'.(round($targetPointCoords[0])-
2000000).'" TargetPointY="'.(round($targetPointCoords[1])-1000000).'" AngleOfView="'.$resultArray['AngleOfView'].'"
ProvinceState="'.$resultArray['Province-State'].'" SubLocation="'.$resultArray['Sub-location'].'" City="'.$resultArray['City'].'">'."\n";
    //SQL statement for keywords
    $mySQLkeywords = 'SELECT DISTINCT keywords."keyword" FROM keywords_photos, keywords WHERE
keywords_photos."photo_id" = '.$resultArray['PhotoID'].' AND keywords_photos."keyword_id" = keywords."id"';
    //get keywords
    $my_result_keywords = pg_query($my_pg_connect,$mySQLkeywords) or die (pg_ErrorMessage());
    $numRecs~key = pg~NumRows({$my~result~keywords});$i = 0:
    //write keywords
    print "\t".'<keywords>'."\n";
    while ($i < $numRecs key) {
        $resultKeywordArray = pg_Fetch_Array($my_result_keywords, $j);
        print "\t\t".'<keyword>'.$resultKeywordArray['keyword'].'</keyword>'."\n";
        $j++:
    }
    print "\t".'</keywords>'."\n";
    print '</photo>'."\n";
    $i++;}
print "</photos>\n";
pg_Close($my_pg_connect);
?>
```
# 2 EXIF-Definition

# 2.1 Einleitung

Nachfolgend sind die EXIF-, IPTC- und GPS-Tags mit ihren Definitionen der EXIF-Spezifikation aufgeführt. Die Inhalte der Kap. 2.2, 2.3 und 2.4 sind direkt aus [EXIF2] übernommen. Für jedes Tag sind das definierte Datenformat und mögliche Wertbesetzungen angegeben.

# 2.2 EXIF-Tags

EXIF stands for 'Exchangeable Image File Format'. This type of information may be found in JPG, TIFF, PNG, MIFF and DNG images.

The EXIF meta information is organized into different Image File Directories (IFD's) within an image. The names of these IFD's correspond to the ExifTool family 1 group names. When writing EXIF information, the default **Group** listed below is used unless another group is specified.

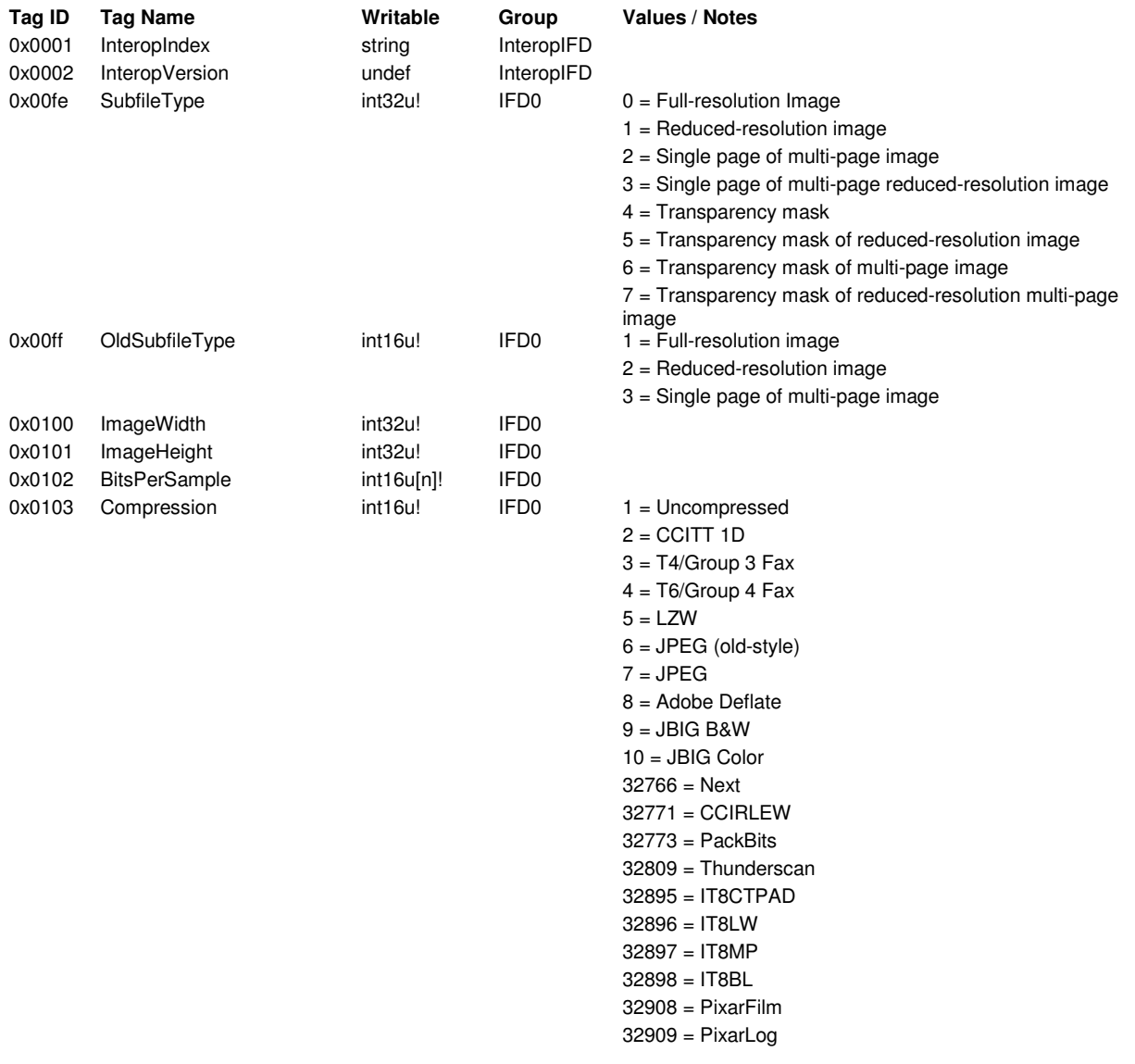

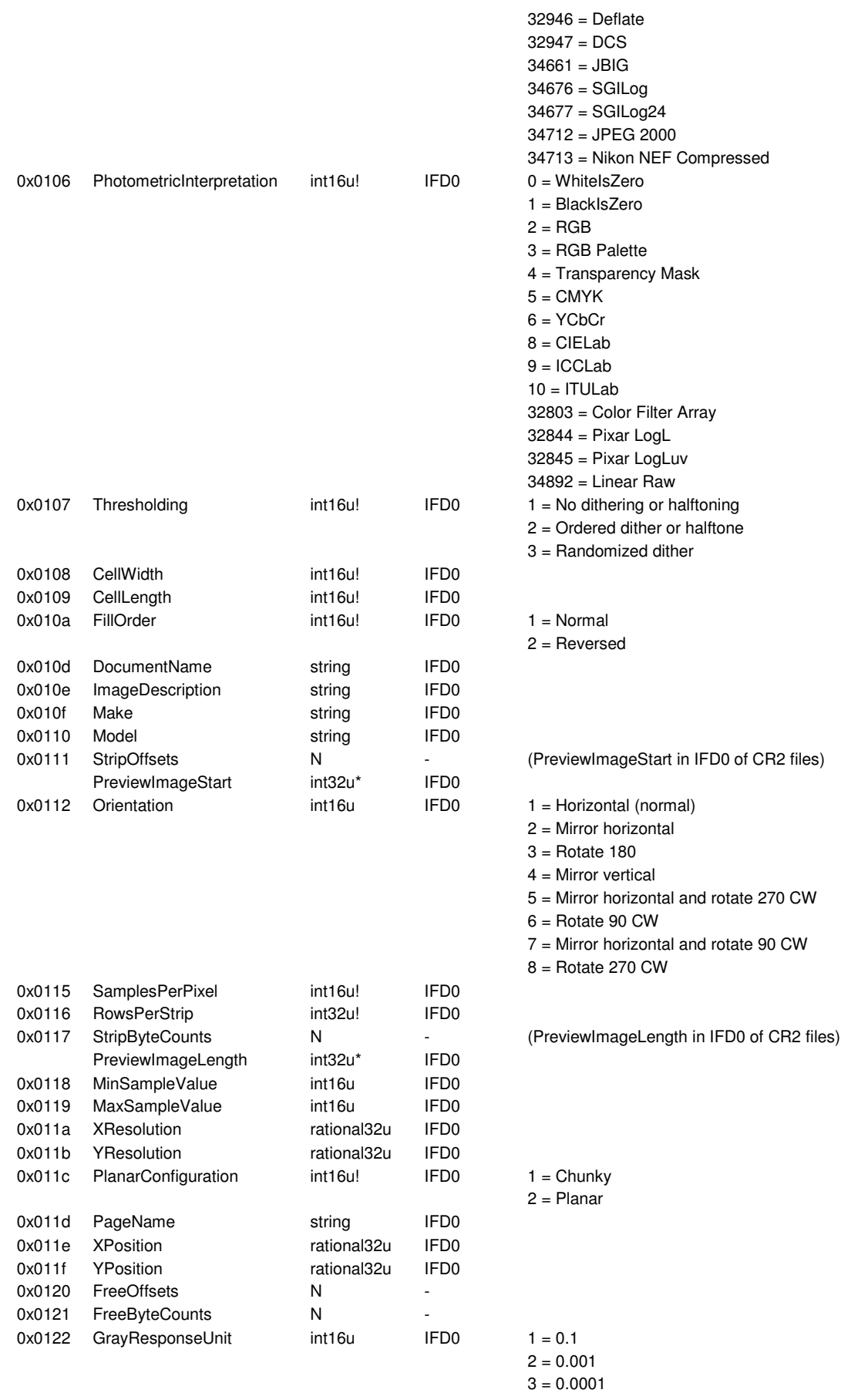

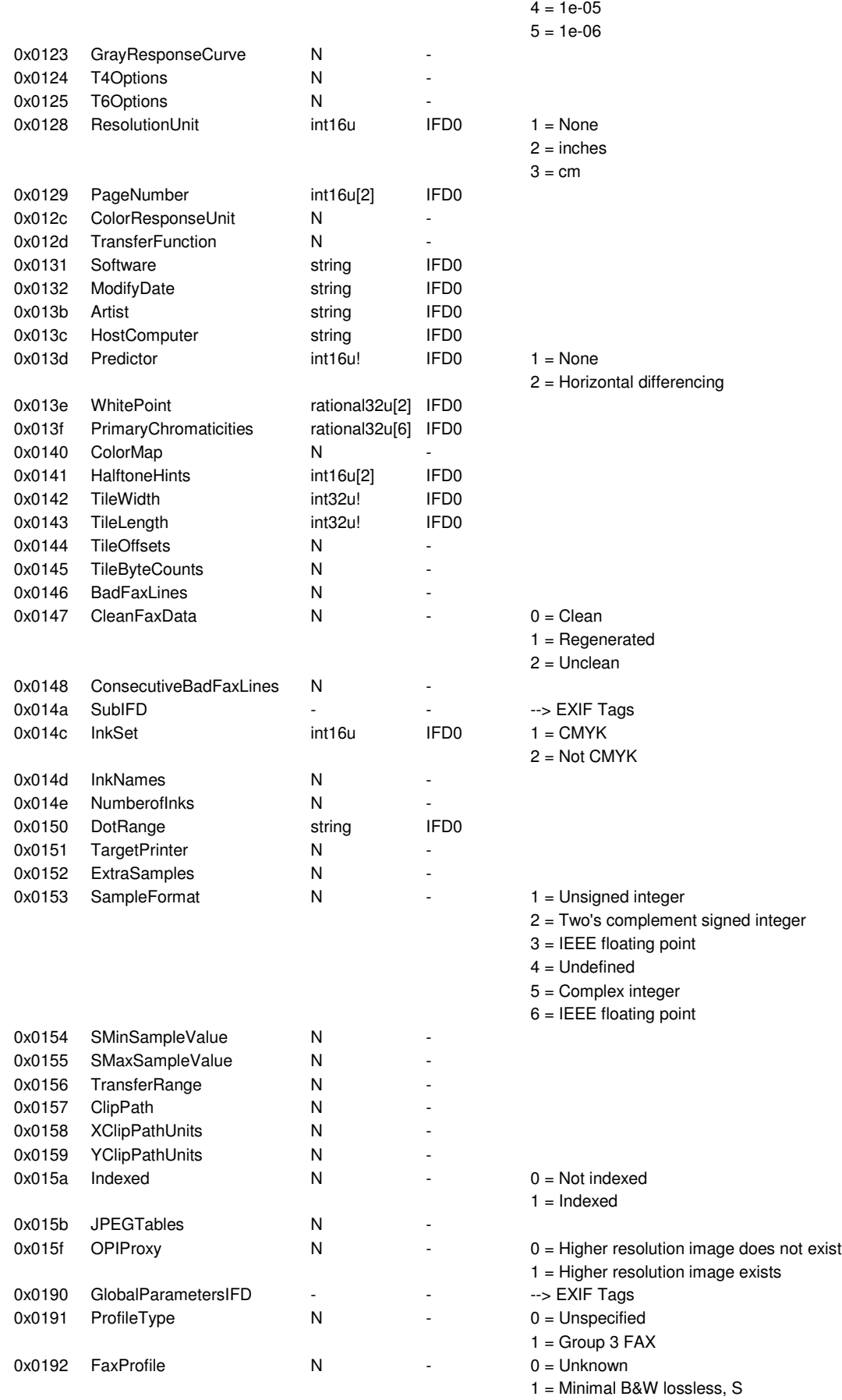

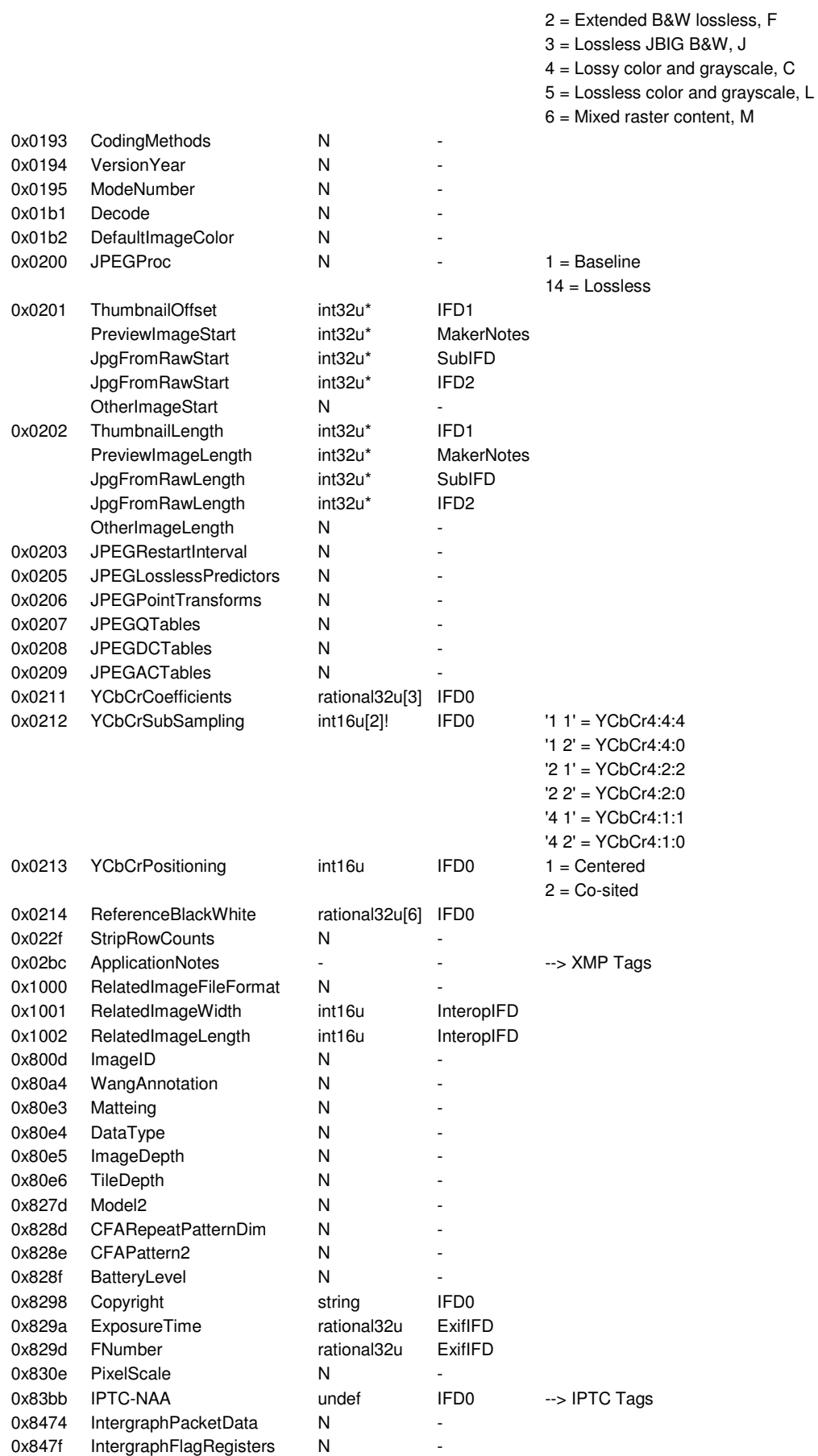

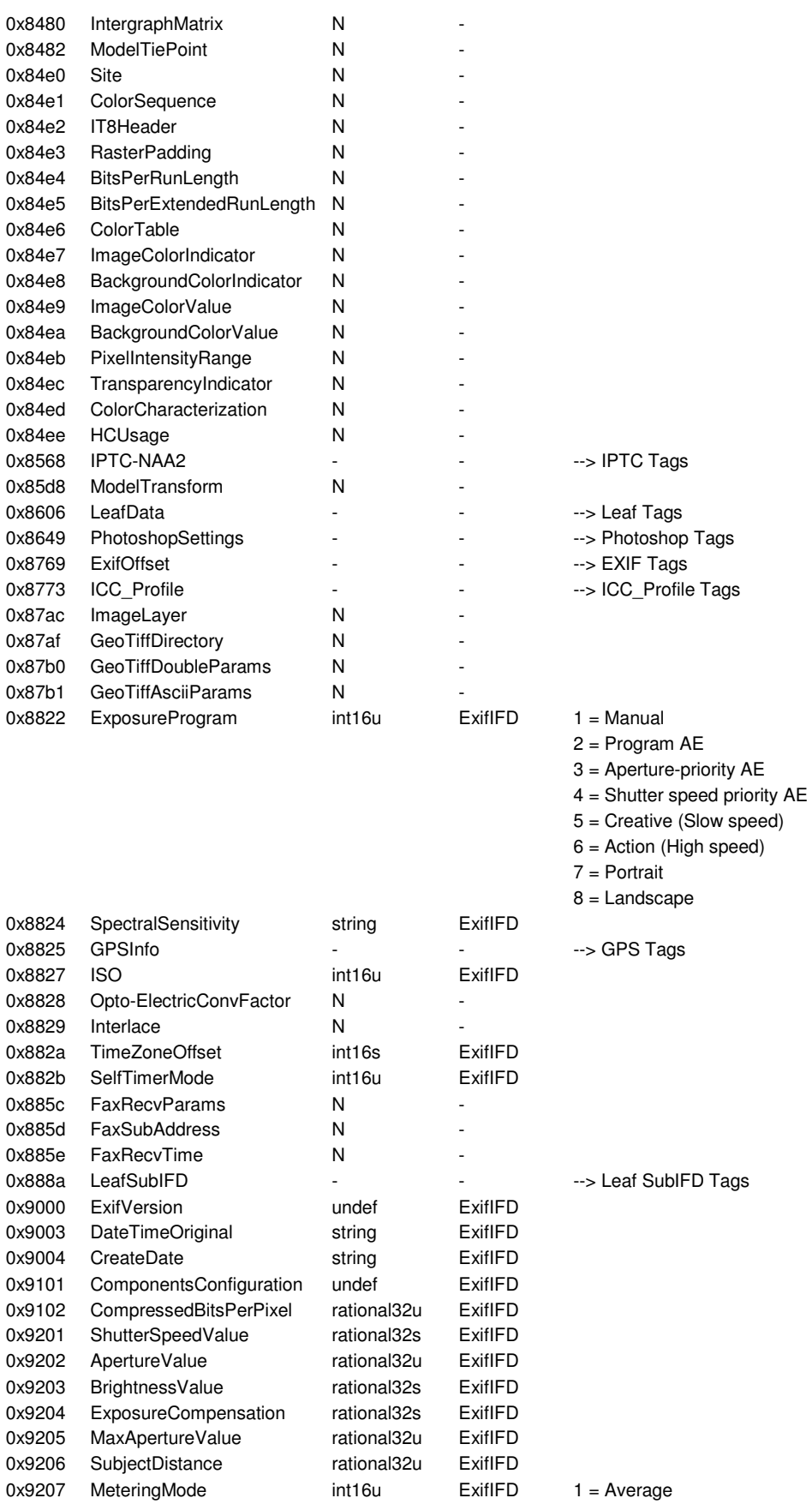

2 = Center-weighted average

3 = Spot
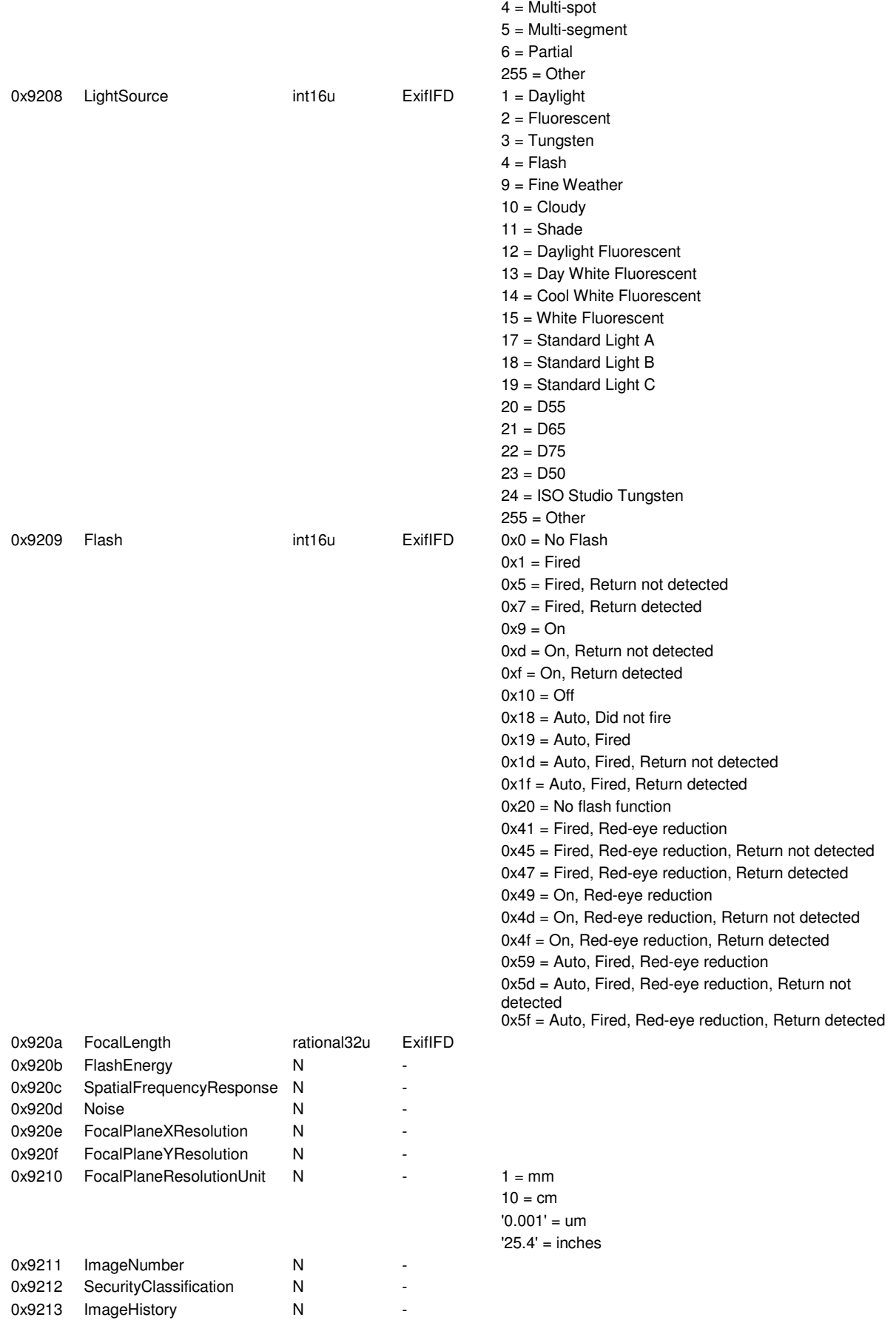

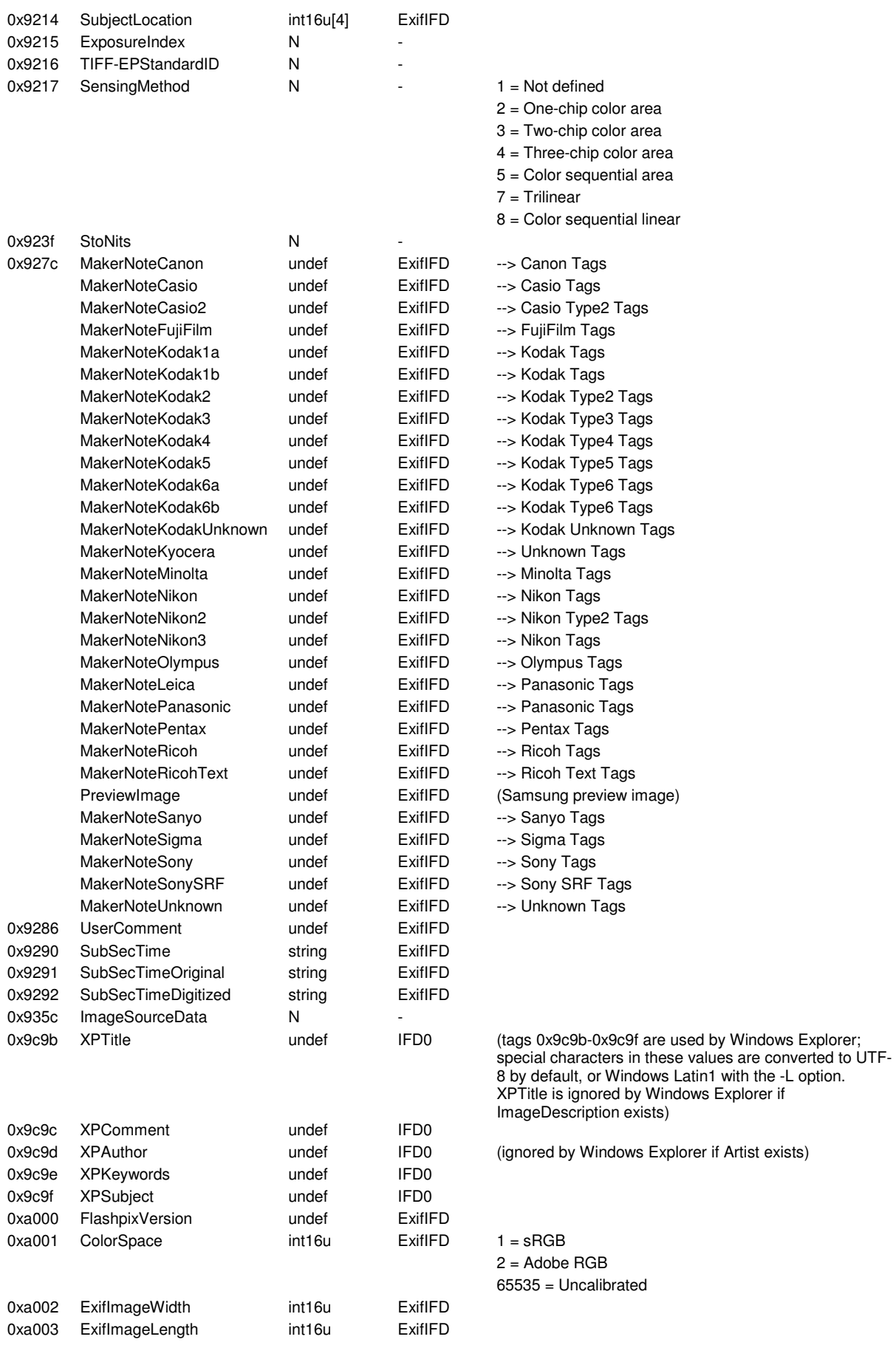

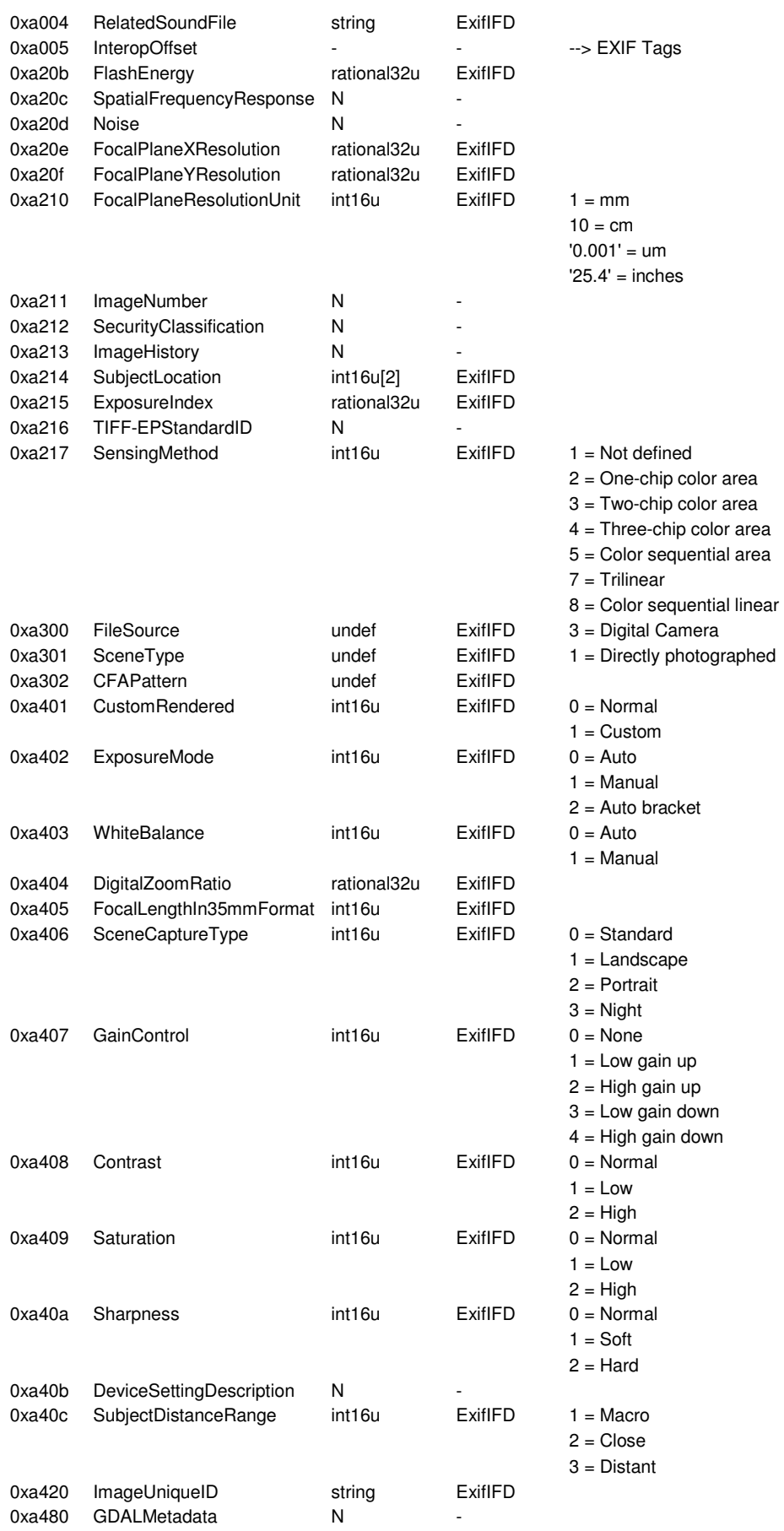

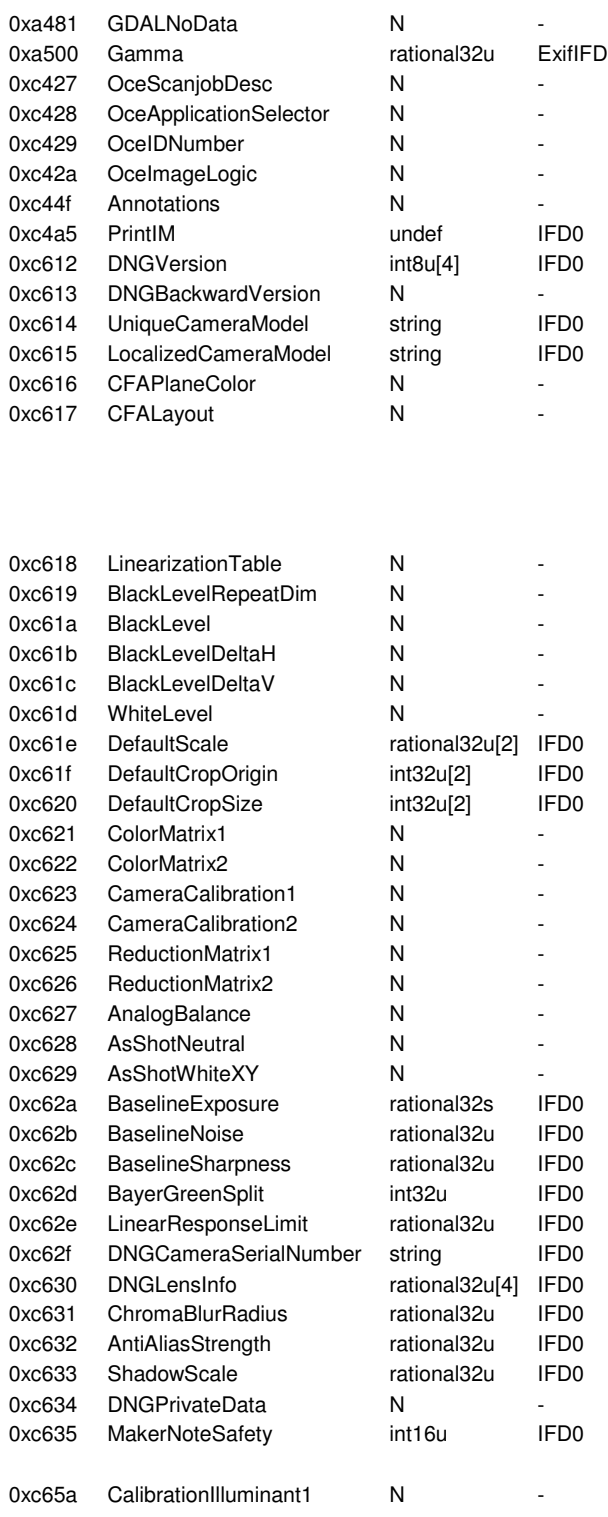

--> PrintIM Tags

 $1 =$  Rectangular

2 = Even columns offset down 1/2 row

3 = Even columns offset up 1/2 row

4 = Even rows offset right 1/2 column

5 = Even rows offset left 1/2 column

 $0 =$ Unsafe

 $1 = \text{Safe}$ 

 $1 =$  Daylight

2 = Fluorescent

3 = Tungsten 4 = Flash

9 = Fine Weather

 $10 =$  Cloudy

 $11 = Shade$ 

12 = Daylight Fluorescent

13 = Day White Fluorescent

14 = Cool White Fluorescent

15 = White Fluorescent

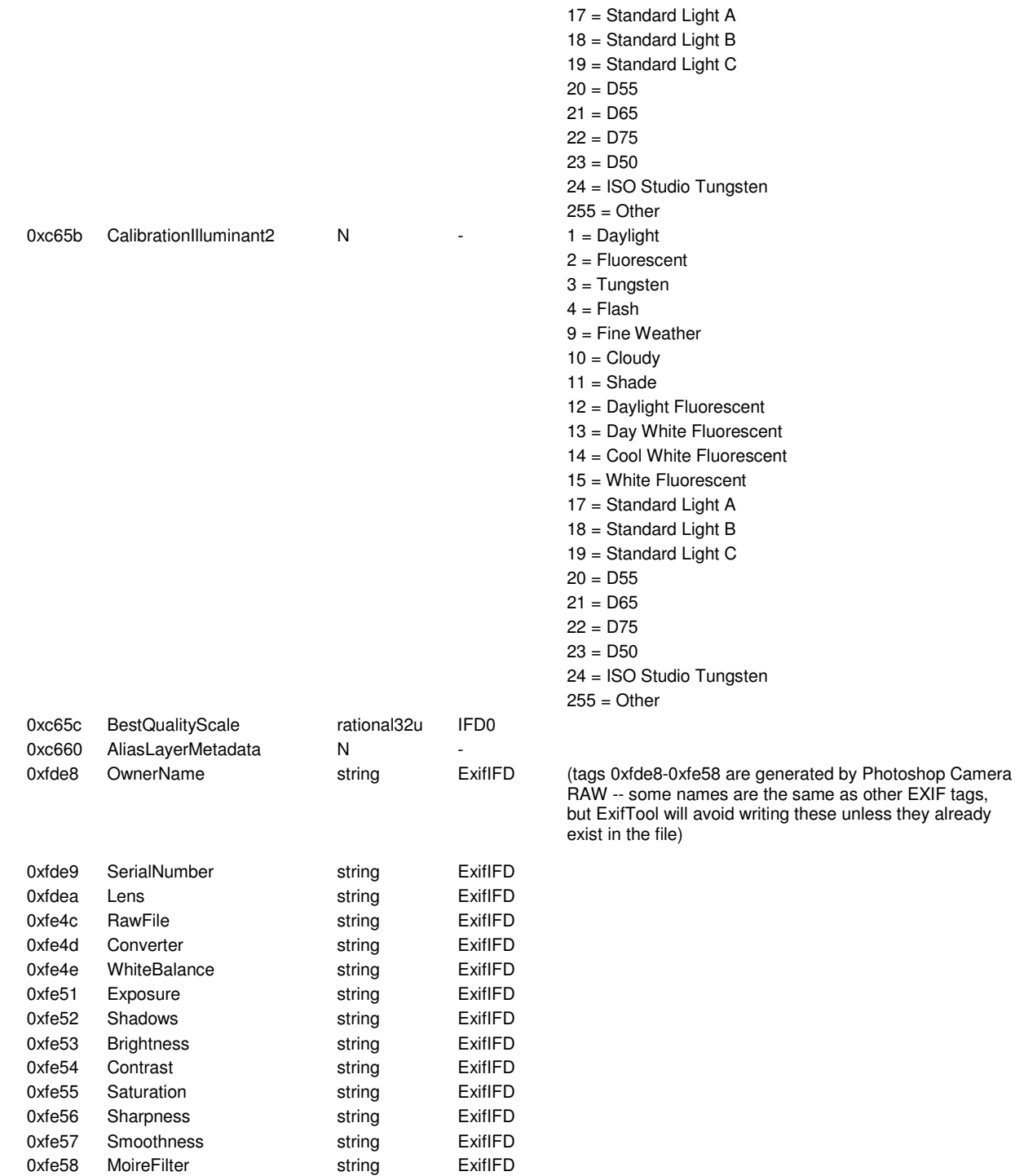

## 2.3 IPTC-Tags

IPTC stands for 'International Press Telecommunications Council'. This is an older meta information format that is slowly being phased out in favor of XMP. IPTC information may be embedded in JPG, TIFF, PNG, MIFF, PS, PDF, PSD and DNG images.

The IPTC specification dictates a length for ASCII (string or digits) values. These lengths are given in square brackets after the **Writable** format name. For tags where a range of lengths is allowed, the minimum and maximum lengths are separated by a comma within the brackets. IPTC strings are not null terminated.

IPTC information is separated into different records, each of which has its own set of tags.

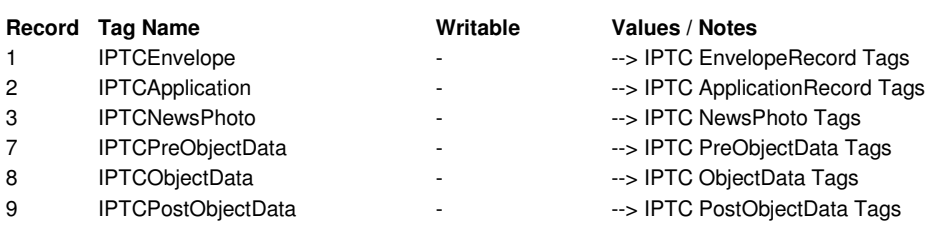

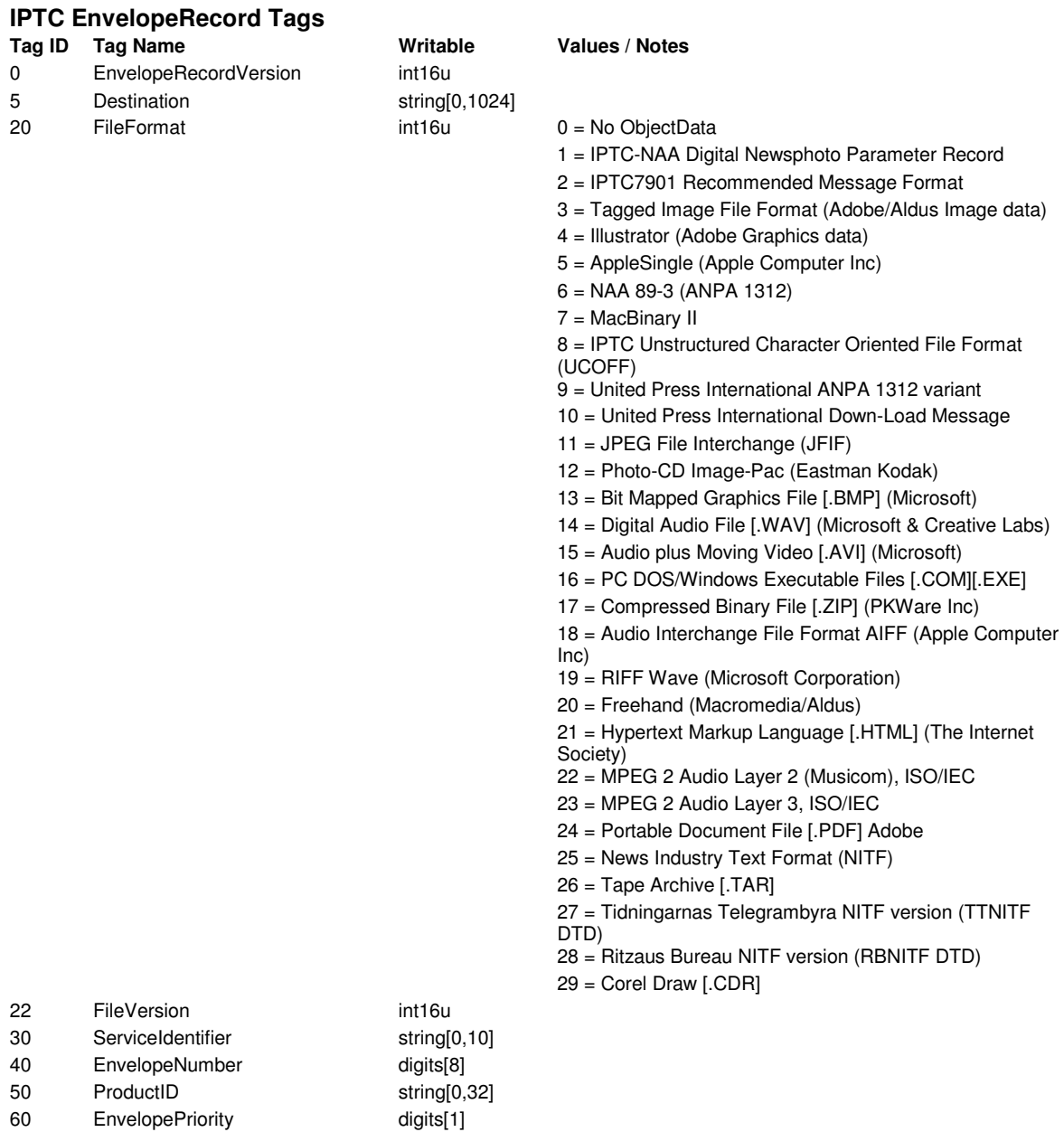

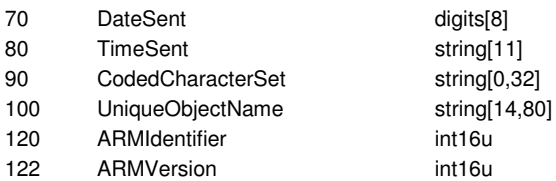

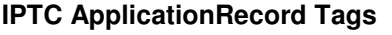

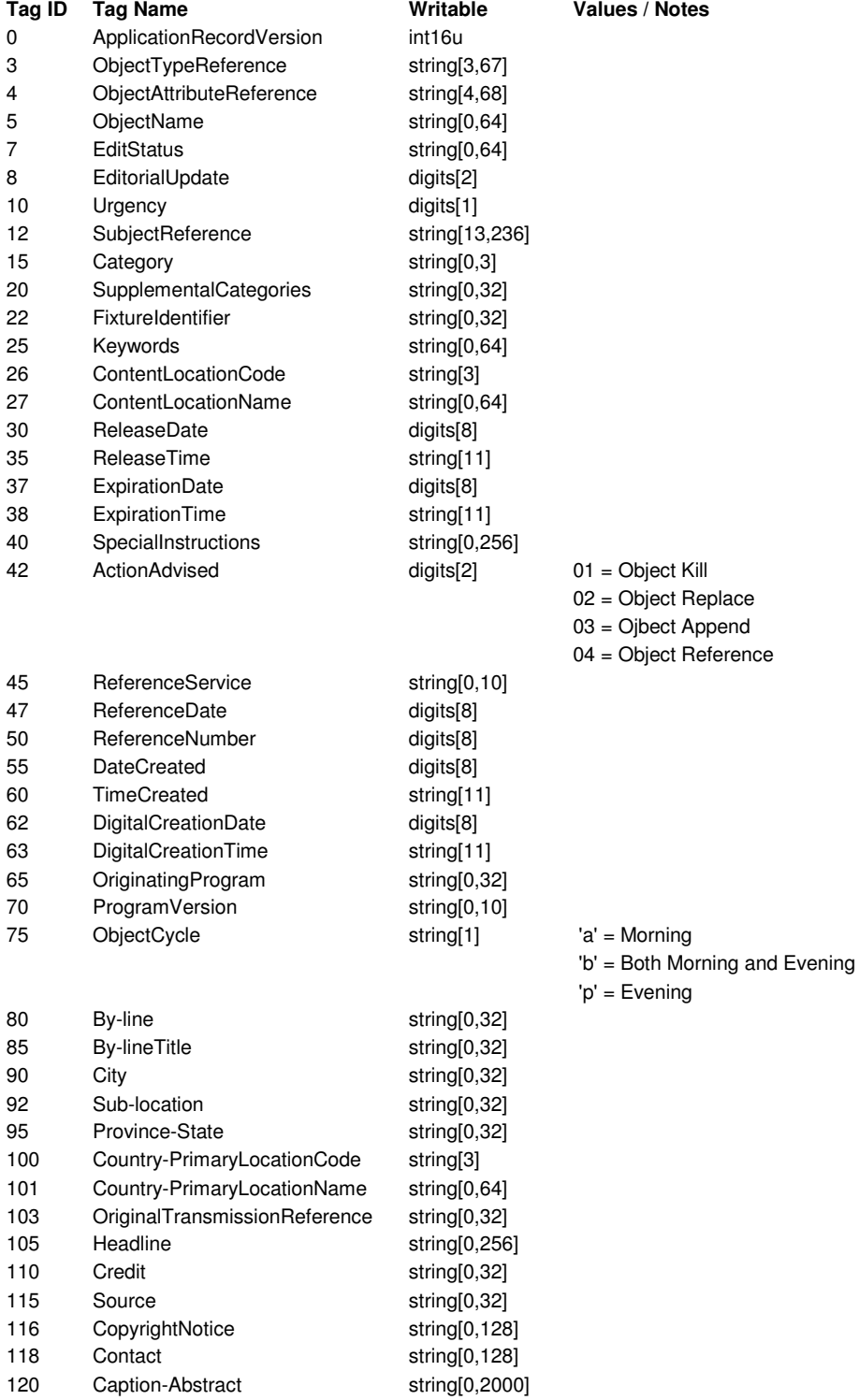

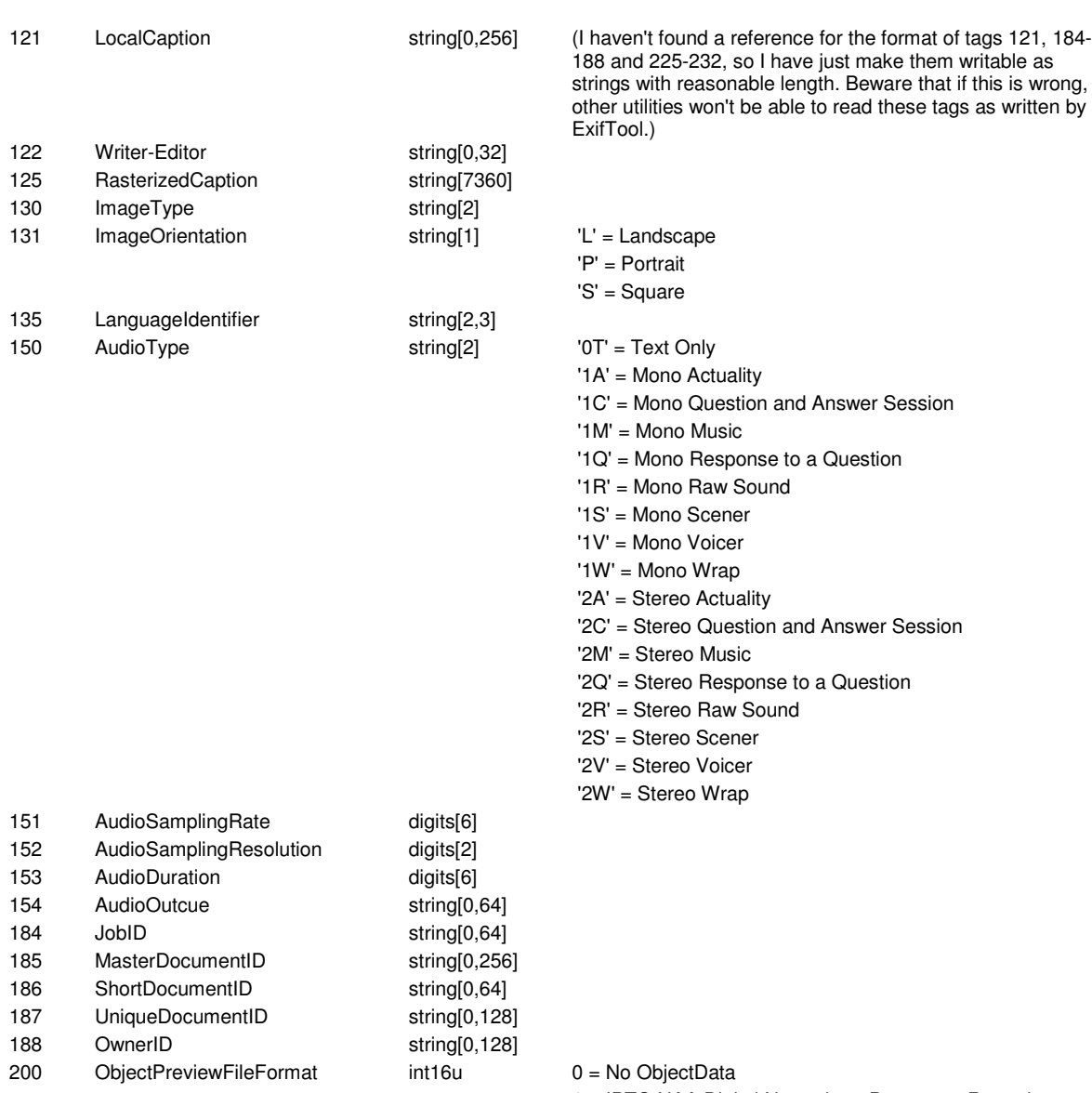

- = IPTC-NAA Digital Newsphoto Parameter Record
- = IPTC7901 Recommended Message Format
- = Tagged Image File Format (Adobe/Aldus Image data)
- = Illustrator (Adobe Graphics data)
- = AppleSingle (Apple Computer Inc)
- = NAA 89-3 (ANPA 1312)
- = MacBinary II
- = IPTC Unstructured Character Oriented File Format (UCOFF)
- = United Press International ANPA 1312 variant
- = United Press International Down-Load Message
- = JPEG File Interchange (JFIF)
- = Photo-CD Image-Pac (Eastman Kodak)
- = Bit Mapped Graphics File [.BMP] (Microsoft)
- = Digital Audio File [.WAV] (Microsoft & Creative Labs)
- = Audio plus Moving Video [.AVI] (Microsoft)
- = PC DOS/Windows Executable Files [.COM][.EXE]
- = Compressed Binary File [.ZIP] (PKWare Inc)
- = Audio Interchange File Format AIFF (Apple Computer Inc)
- = RIFF Wave (Microsoft Corporation)
- = Freehand (Macromedia/Aldus)
- = Hypertext Markup Language [.HTML] (The Internet

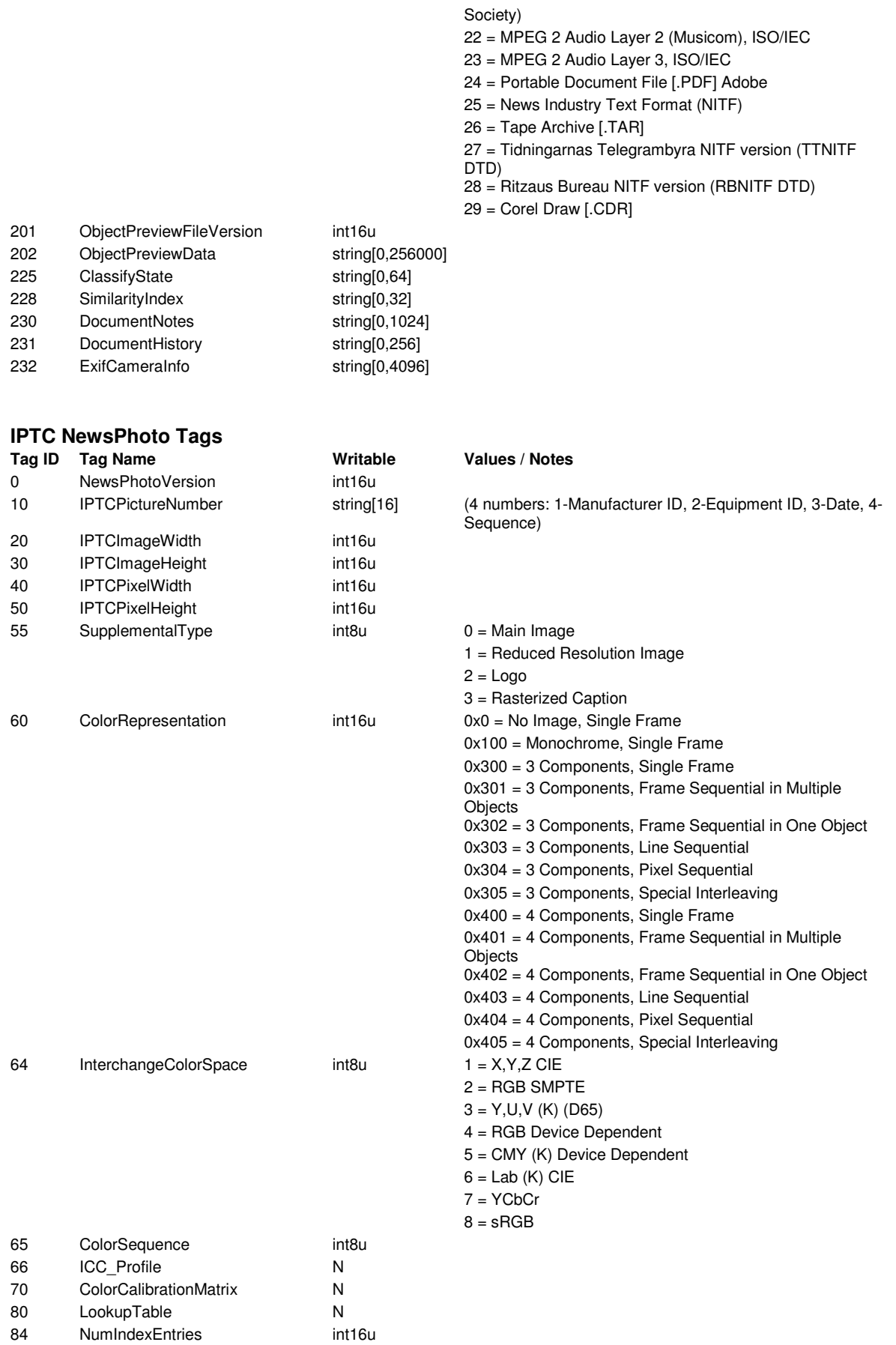

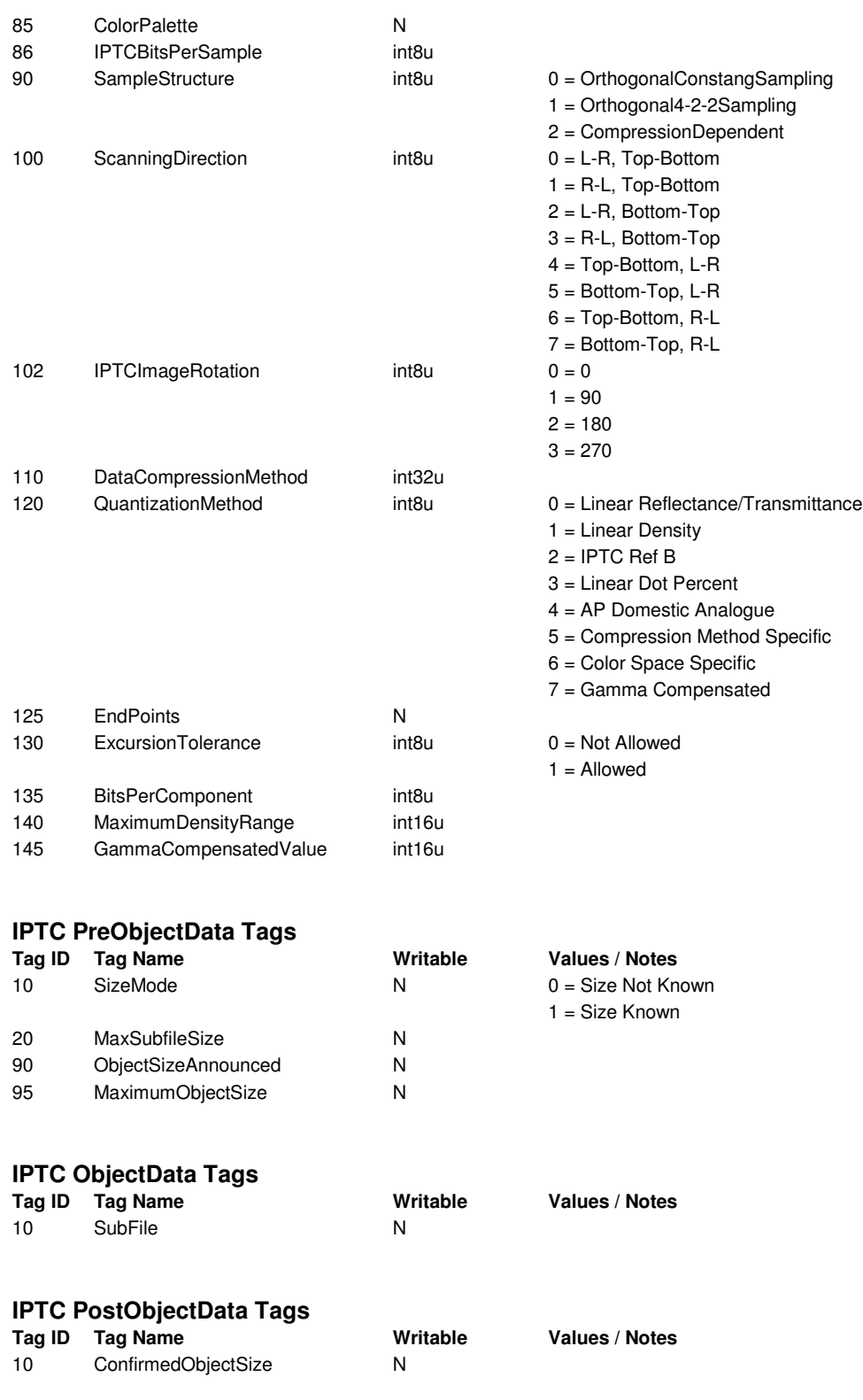

## 2.4 GPS-Tags

These GPS tags are part of the EXIF standard, and are stored in a separate IFD within the EXIF information.

ExifTool is very flexible about the input format for lat/long coordinates, and will accept 3 floating point numbers (for degrees, minutes and seconds) separated by just about anything. Many other GPS tags have values which are fixed-length strings. For these, the indicated string lengths include a null terminator which is added automatically by ExifTool.

When adding GPS information to an image, it is important to set all of the following tags: GPSLatitude, GPSLatitudeRef, GPSLongitude, GPSLongitudeRef, GPSAltitude and GPSAltitudeRef.

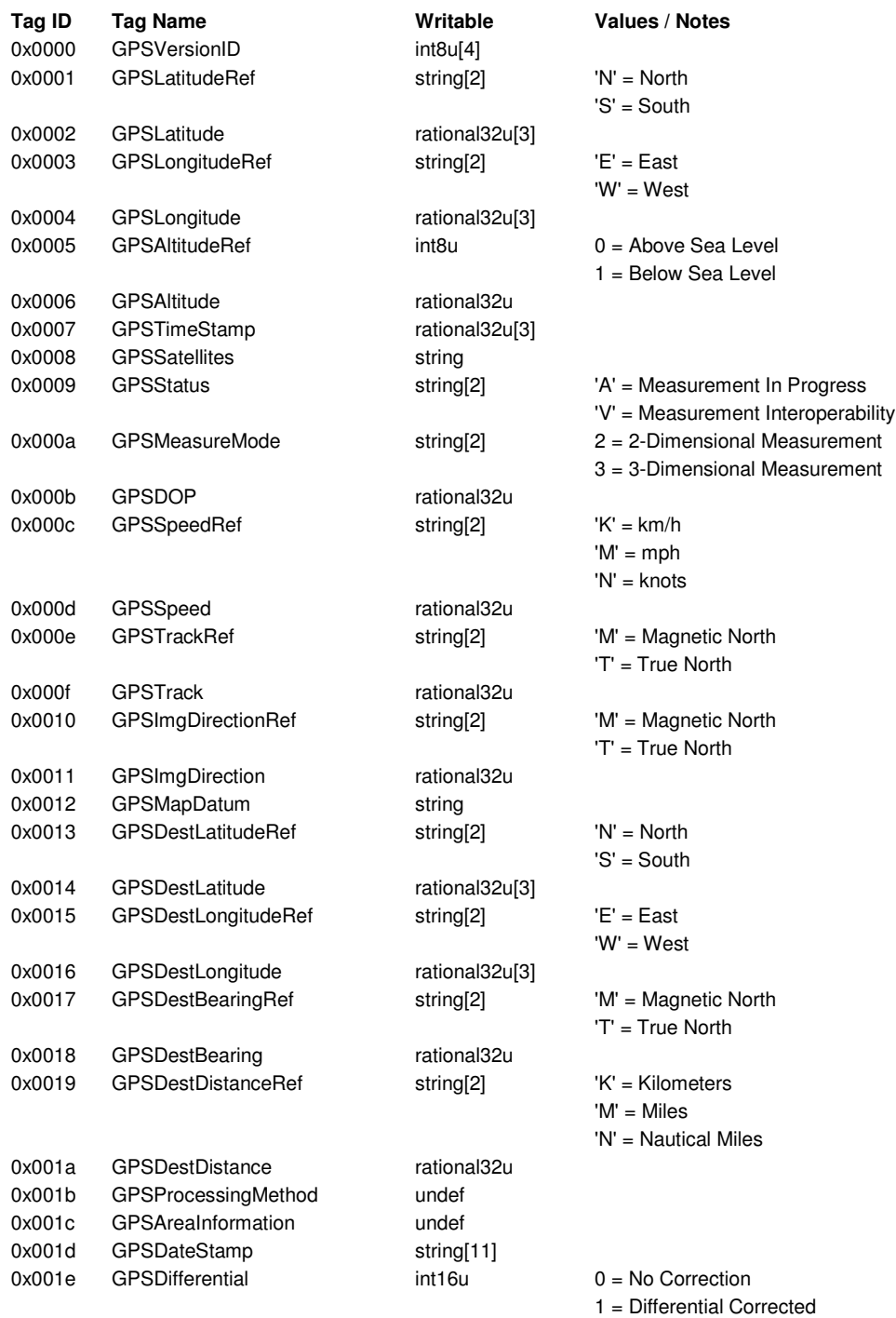